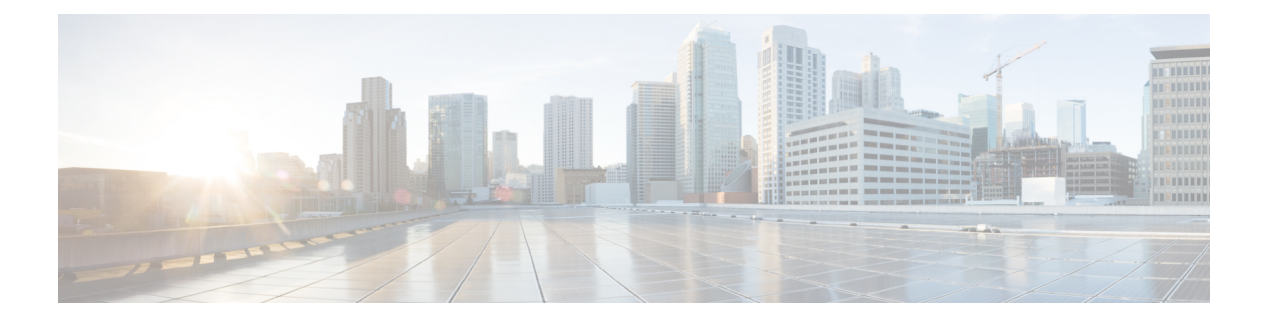

# **clf - crx**

- client [\(ctl-provider\)](#page-2-0), on page 3
- client [\(tls-proxy\)](#page-4-0), on page 5
- [client-access-rule](#page-7-0) , on page 8
- [client-bypass-protocol](#page-9-0) , on page 10
- [client-firewall](#page-11-0) , on page 12
- [client-types](#page-14-0) (crypto ca trustpoint) , on page 15
- [client-update](#page-16-0) , on page 17
- [clock](#page-21-0) set , on page 22
- clock [summer-time](#page-23-0) , on page 24
- clock [timezone](#page-25-0) , on page 26
- [clu-keepalive-interval](#page-27-0) , on page 28
- [cluster-ctl-file](#page-29-0) (Deprecated) , on page 30
- cluster [encryption](#page-30-0) , on page 31
- [cluster](#page-32-0) exec , on page 33
- cluster [flow-mobility](#page-34-0) lisp , on page 35
- [cluster](#page-36-0) group , on page 37
- [cluster-interface](#page-39-0) , on page 40
- cluster [interface-mode](#page-41-0) , on page 42
- cluster ip [address](#page-44-0) , on page 45
- [cluster](#page-46-0) key , on page 47
- cluster [control-node](#page-48-0) , on page 49
- [cluster-member-limit](#page-50-0) , on page 51
- cluster-mode [\(Deprecated\)](#page-51-0) , on page 52
- [cluster](#page-53-0) port , on page 54
- cluster redistribute [vpn-sessiondb](#page-55-0) , on page 56
- cluster [remove](#page-57-0) unit , on page 58
- cluster [replication](#page-59-0) delay , on page 60
- [cn-id](#page-60-0), on page 61
- [command-alias](#page-62-0) , on page 63
- [command-queue](#page-64-0) , on page 65
- [commercial-security](#page-66-0) , on page 67
- [community-list](#page-68-0) , on page 69
- [compatible](#page-71-0) rfc1583 , on page 72
- [compression,](#page-72-0) on page 73
- [config-register,](#page-74-0) on page 75
- [config-replicate-parallel,](#page-80-0) on page 81
- configure [factory-default,](#page-81-0) on page 82
- [configure](#page-85-0) http, on page 86
- [configure](#page-87-0) memory, on page 88
- [configure](#page-89-0) net, on page 90
- [configure](#page-92-0) session, on page 93
- [configure](#page-94-0) terminal, on page 95
- [config-url,](#page-95-0) on page 96
- [connect](#page-98-0) fxos, on page 99
- conn [data-rate,](#page-100-0) on page 101
- [conn-rebalance,](#page-102-0) on page 103
- [console-replicate,](#page-104-0) on page 105
- console [timeout,](#page-106-0) on page 107
- [content-length,](#page-108-0) on page 109
- [context,](#page-110-0) on page 111
- [copy,](#page-112-0) on page 113
- cpu hog [granular-detection,](#page-117-0) on page 118
- cpu profile [activate,](#page-119-0) on page 120
- [coredump](#page-121-0) enable, on page 122
- [crashinfo](#page-125-0) console disable, on page 126
- [crashinfo](#page-127-0) force, on page 128
- [crashinfo](#page-129-0) save disable, on page 130
- [crashinfo](#page-131-0) test, on page 132
- crl [\(Deprecated\),](#page-133-0) on page 134
- crl [cache-time,](#page-135-0) on page 136
- crl [configure,](#page-136-0) on page 137
- crl [enforcenextupdate,](#page-137-0) on page 138

<span id="page-2-0"></span>To specify clients allowed to connect to the Certificate Trust List provider, or to specify a username and password for client authentication, use the **client** command in ctl provider configuration mode. To remove the configuration, use the **no** form of this command.

**client** { [ **interface** *if\_name* ] *ipv4\_addr* | **username** *user\_name* **password** *password* [ **encrypted** ] } **no client** { [ **interface** *if\_name* ] *ipv4\_addr* | **username** *user\_name* **password** *password* [ **encrypted** ] }

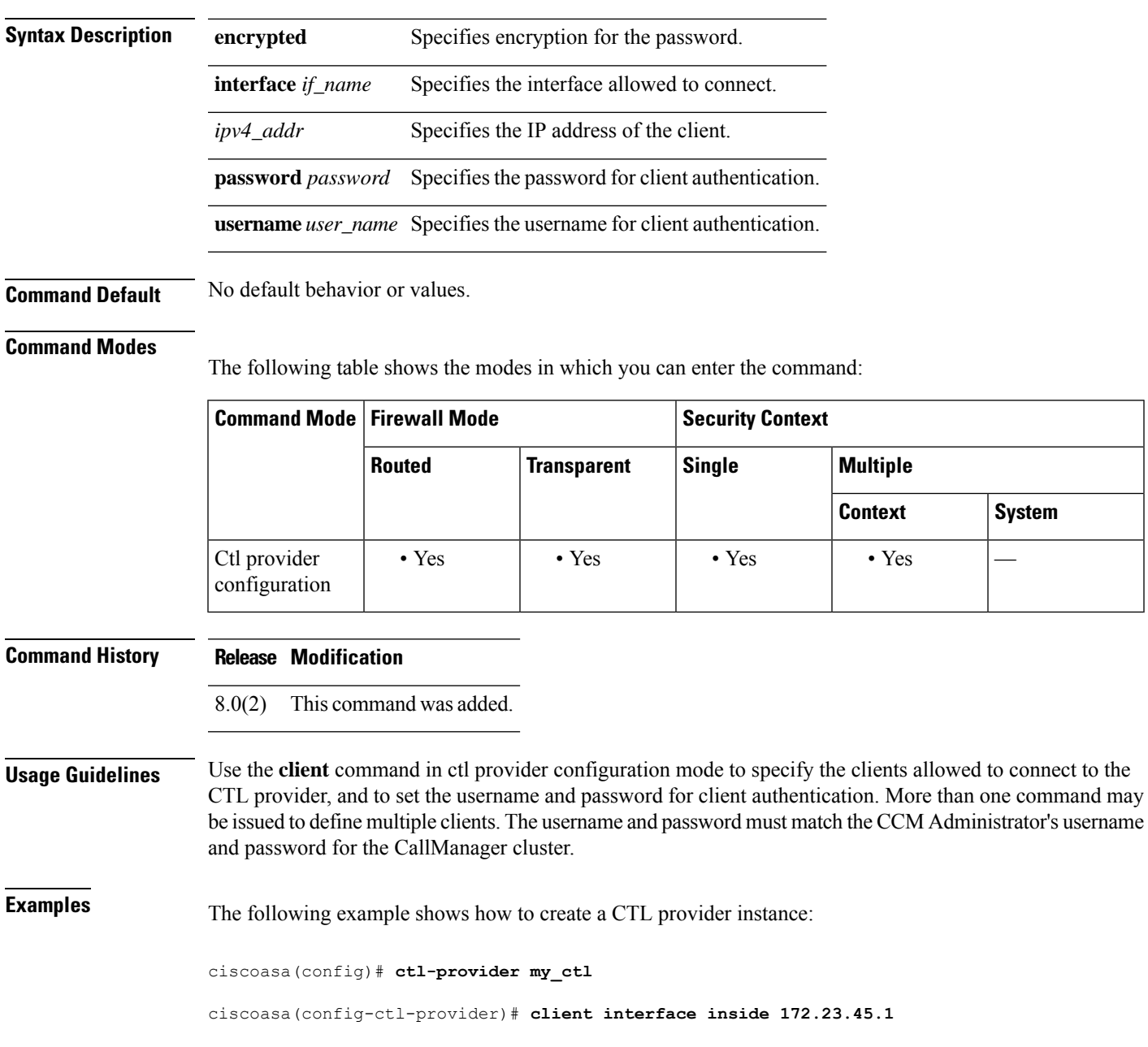

ciscoasa(config-ctl-provider)# **client username CCMAdministrator password XXXXXX encrypted** ciscoasa(config-ctl-provider)# **export certificate ccm\_proxy** ciscoasa(config-ctl-provider)# **ctl install**

### **Related Commands**

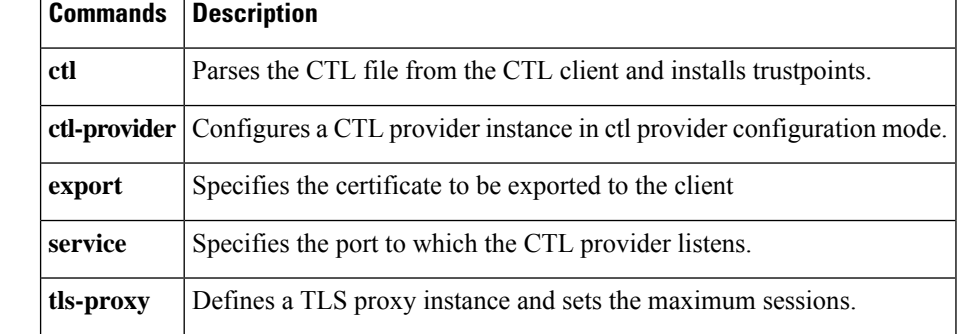

# <span id="page-4-0"></span>**client (tls-proxy)**

To configure trustpoints, keypairs, and cipher suites for a TLS proxy, use the **client** command in tls proxy configuration mode. To remove the configuration, use the **no** form of this command.

**client** { **cipher-suite** *cipher\_list* | **ldc** { **issuer** *ca\_tp\_name* | **key-pair** *key\_label* } | **trust-point** *proxy\_trustpoint* | **clear-text** }

**no client** { **cipher-suite** *cipher\_list* | **ldc** { **issuer** *ca\_tp\_name* | **key-pair** *key\_label* } | **trust-point** *proxy\_trustpoint* | **clear-text** }

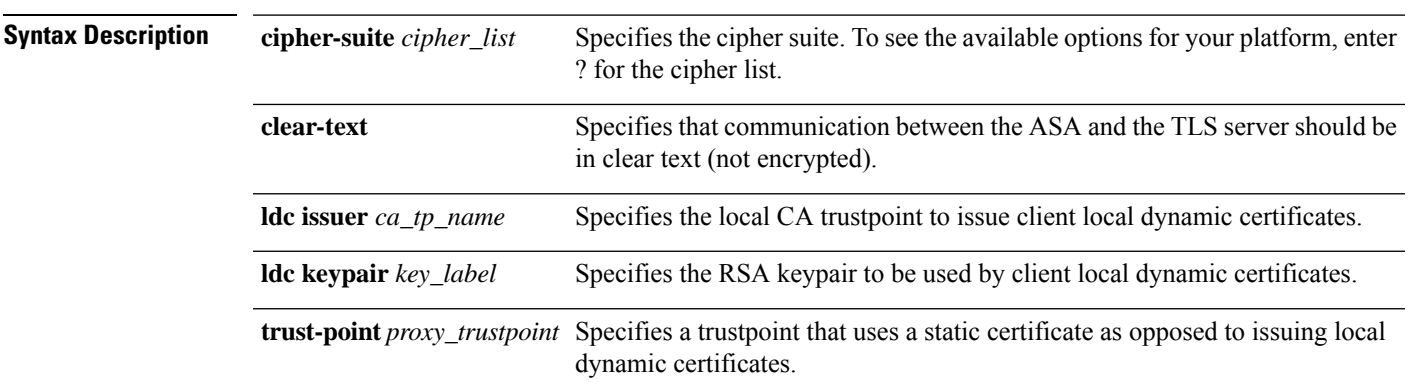

### **Command Default** No default behavior or values.

### **Command Modes**

The following table shows the modes in which you can enter the command:

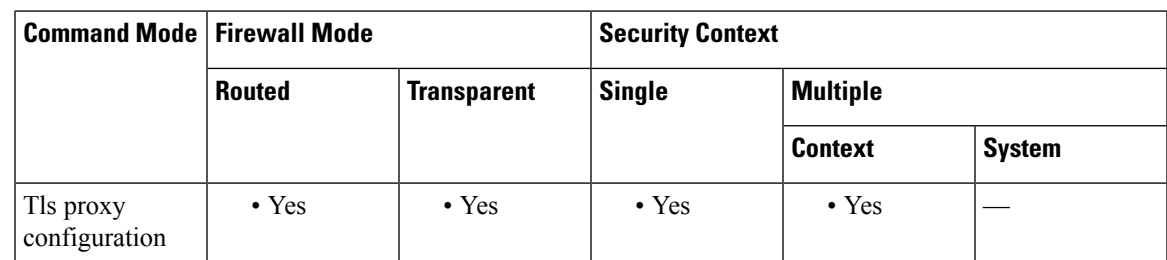

### **Command History Release Modification**

- 8.0(2) This command was added.
- 8.0(4) The **trust-point** keyword was added.
- 9.6(1) The **clear-text** keyword was added.

**Usage Guidelines** TLS proxy is used by some protocol inspection engines to decrypt encrypted traffic so that it can be inspected. After inspection, the proxy re-encrypts the traffic and sends it to the destination.

Use the **client** command in tls proxy configuration mode to control the TLS handshake parameters for the ASA when it acts in the TLS client role in TLS proxy.

You have the following options for the client trustpoint:

• Use the **client ldc** commands to identify a local dynamic certificate issuer. Use this option when you need unique certificates per client. For example, for Cisco IP phones in SIP/SCCP inspection. Use the **ldc issuer** command to identify the local CA that issues client dynamic certificates(defined by the **crypto ca trustpoint** command). The trustpoint must have the **proxy-ldc-issuer** command configured, or be the default local CA server (LOCAL-CA-SERVER).

Use the **ldc key-pair** command to identify the keypair generated with the **crypto key generate** command.

- Use the **client trust-point** command to identify a trustpoint that uses a static certificate. For example, for Cisco Unified Presence Server (CUPS) in SIP/SCCP inspection, The certificate must be owned by the ASA (identity certificate). The certificate can be self-signed, enrolled with a certificate authority, or from an imported credential.
- Use the **client clear-text** command to use unencrypted communication with the TLS server. You can use this option if the ASA and TLS server are in the same data center and you can be certain the communication is secure. This configuration is intended for Diameter inspection.

You can also set a different cipher suite for the TLS proxy using **client cipher-suite**. If you do not define the ciphers the TLS proxy can use, the proxy uses the cipher suite defined by the **ssl encryption** command. If that command is not defined, all available ciphers are used. Specify this command only if you want to use a different suite than the one generally available on the ASA. You can use this command to achieve different ciphers between the two TLS sessions. You should use AES ciphers with the CallManager server.

**Examples** The following example shows how to create a TLS proxy using a local dynamic certificate issuer:

```
ciscoasa(config)# tls-proxy my_proxy
ciscoasa(config-tlsp)# server trust-point ccm_proxy
ciscoasa(config-tlsp)# client ldc issuer ldc_server
ciscoasa(config-tlsp)# client ldc keypair phone_common
```
The following example shows how to create a TLS proxy using a trustpoint with a static certificate.

```
ciscoasa(config)# tls-proxy my_proxy
ciscoasa(config-tlsp)# server trust-point ccm_proxy
ciscoasa(config-tlsp)# client trust-point ent_y_proxy
```
The following example shows how to create a TLS proxy for Diameter inspection that uses clear text communication between the ASA and Diameter server.

ciscoasa(config)# **tls-proxy diameter-tls-offload-proxy**

ciscoasa(config-tlsp)# **server trust-point tls-proxy-server-tp**

```
ciscoasa(config-tlsp)# client clear-text
```
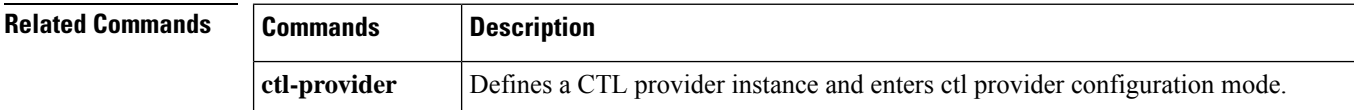

 $\mathbf{l}$ 

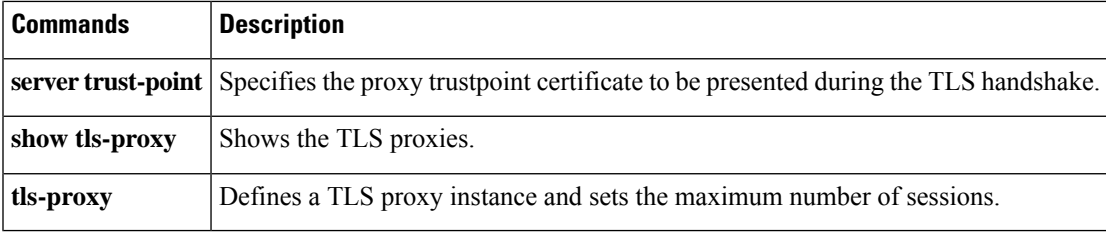

## <span id="page-7-0"></span>**client-access-rule**

To configure rules that limit the remote access client types and versions that can connect via IPsec through the ASA, use the **client-access-rule** command in group-policy configuration mode. To delete a rule, use the **no** form of this command.

**client-access-rule e** *priority* { **permit | deny** } **type** *type* **version** *version* | **none**

**no client-access-rule e** *priority* [ { **permit | deny** } **type** *type* **version** *version* ]

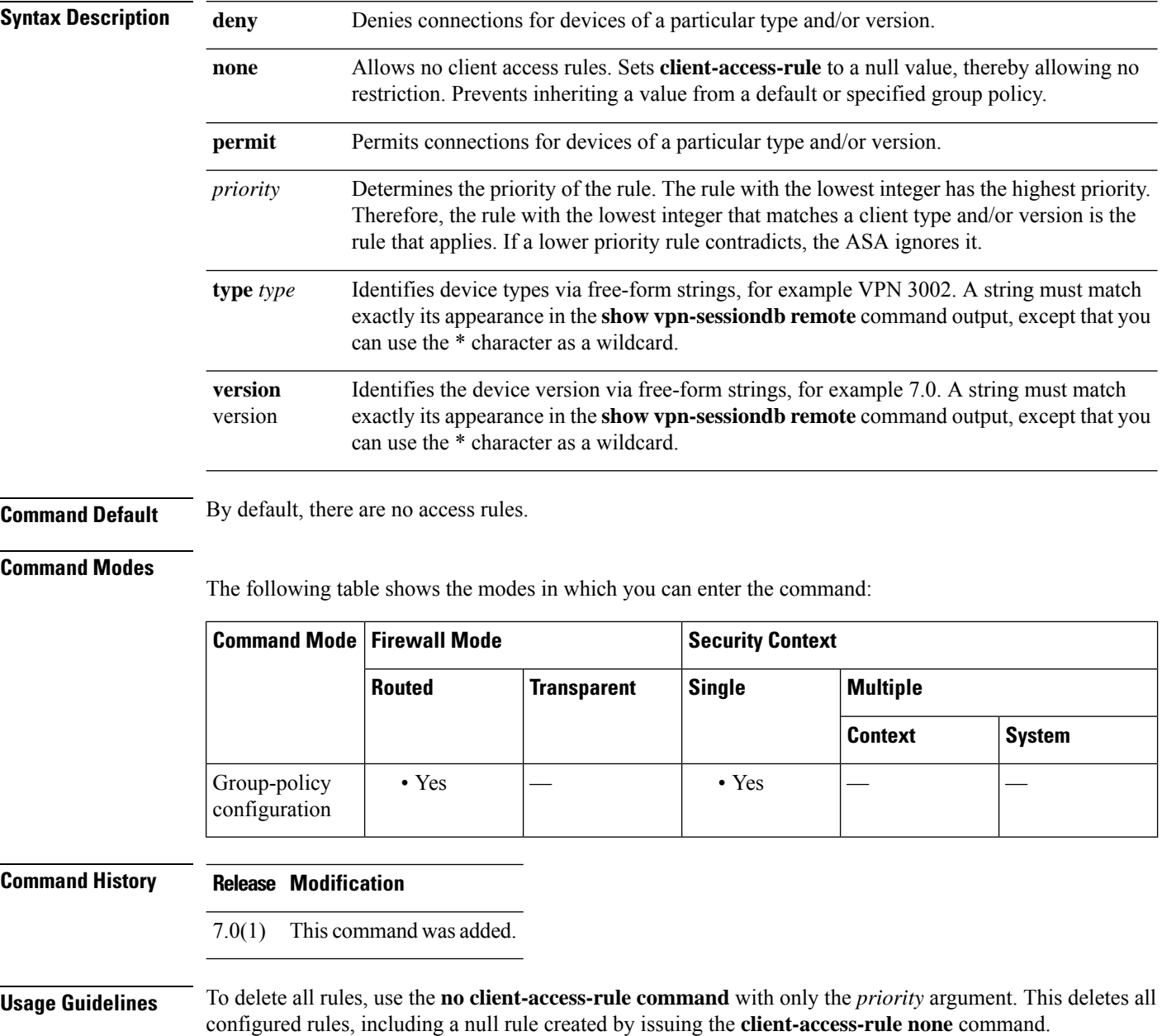

When there are no client access rules, users inherit any rules that exist in the default group policy. To prevent users from inheriting client access rules, use the **client-access-rule none** command. The result of doing so is that all client types and versions can connect.

Construct rules according to these caveats:

- If you do not define any rules, the ASA permits all connection types.
- When a client matches none of the rules, the ASA denies the connection. This means that if you define a deny rule, you must also define at least one permit rule, or the ASA denies all connections.
- For both software and hardware clients, type and version must match exactly their appearance in the **show vpn-sessiondb remote** command output.
- The \* character is a wildcard, which you can use multiple times in each rule. For example, **client-access-rul**e **3 deny type \* version 3.\*** creates a priority 3 client access rule that denies all client types running release versions 3.x software.
- You can construct a maximum of 25 rules per group policy.
- There is a limit of 255 characters for an entire set of rules.
- You can use n/a for clients that do not send client type and/or version.

**Examples** The following example shows how to create client access rules for the group policy named FirstGroup. These rules permit VPN Clients running software version 4.1, while denying all VPN 3002 hardware clients:

```
ciscoasa(config)# group-policy FirstGroup attributes
ciscoasa(config-group-policy)# client-access-rule 1 d t VPN3002 v *
ciscoasa(config-group-policy)# client-access-rule 2 p * v 4.1
```
## <span id="page-9-0"></span>**client-bypass-protocol**

To configure how the ASA manages IPv4 traffic when it is expecting only IPv6 traffic or how it manages IPv6 traffic when it is expecting only IPv4 traffic, use the **client-bypass-protocol** command in group-policy configuration mode. To clear the client bypass protocol setting, use the **no** form of this command.

**client-bypass-protocol** { **enable** | **disable** }

**no client-bypass-protocol** { **enable** | **disable** }

**Syntax Description** enable If Client Bypass Protocol is enabled, the IP traffic for which the ASA did not assign an IP address type is sent from the client in the clear through the client's normal, non-VPN gateway.

> disable If Client Bypass Protocol is disabled, the IPv6 traffic for which the ASA did not assign an IP address type is dropped.

**Command Default** Client Bypass Protocol is disabled by default in the DfltGrpPolicy.

#### **Command Modes**

The following table shows the modes in which you can enter the command:

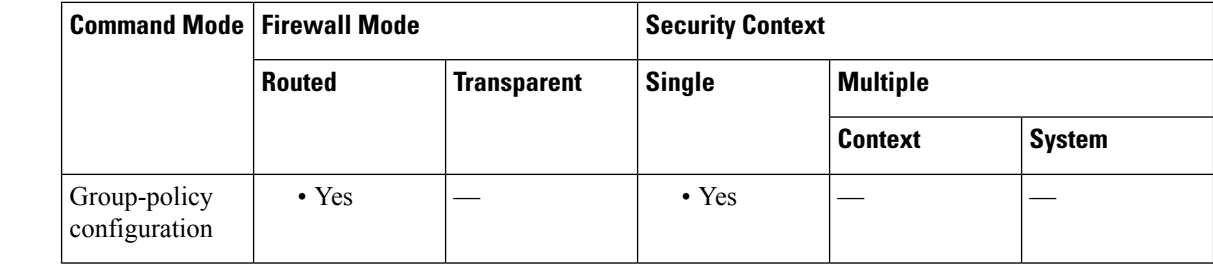

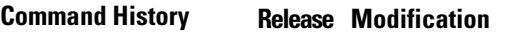

9.0(1) This command was added.

**Usage Guidelines** The Client Bypass Protocol feature allows you to configure how the ASA manages IPv4 traffic when it is expecting only IPv6 traffic or how it manages IPv6 traffic when it is expecting only IPv4 traffic.

> When the Secure Client makes a VPN connection to the ASA, the ASA could assign it an IPv4, IPv6, or both an IPv4 and IPv6 address. If the ASA assigns the Secure Client connection only an IPv4 address or only an IPv6 address, you can now configure the Client Bypass Protocol to drop network traffic for which the ASA did not assign an IP address, or allow that traffic to bypass the ASA and be sent from the client unencrypted or "in the clear."

> For example, assume that the ASA assigns only an IPv4 address to an Secure Client connection and the endpoint is dual stacked. When the endpoint attempts to reach an IPv6 address, if Client Bypass Protocol is disabled, the IPv6 traffic is dropped; however, if Client Bypass Protocol is enabled, the IPv6 traffic is sent from the client in the clear.

**Examples** The following example enables client bypass protocol:

hostname(config-group-policy)# **client-bypass-protocol enable** hostname(config-group-policy)#

The following example disables client bypass protocol:

hostname(config-group-policy)# **client-bypass-protocol disable** hostname(config-group-policy)#

The following example clears the client bypass protocol setting:

hostname(config-group-policy)# **no client-bypass-protocol enable** hostname(config-group-policy)#

## <span id="page-11-0"></span>**client-firewall**

To set personal firewall policies that the ASA pushes to the VPN client during IKE tunnel negotiation, use the **client-firewall** command in group-policy configuration mode. To delete a firewall policy, use the **no** form of this command.

**client-firewall none**

```
no client-firewall { opt req } custom vendor-id num product-id num policy { AYT | CPP acl-in acl
acl-out acl ] [ description string ]
client-firewall { opt | req } zonelabs-integrity
```
When the firewall type is **zonelabs-integrity** , do not include arguments. The Zone Labs Integrity Server determines the policies. **Note**

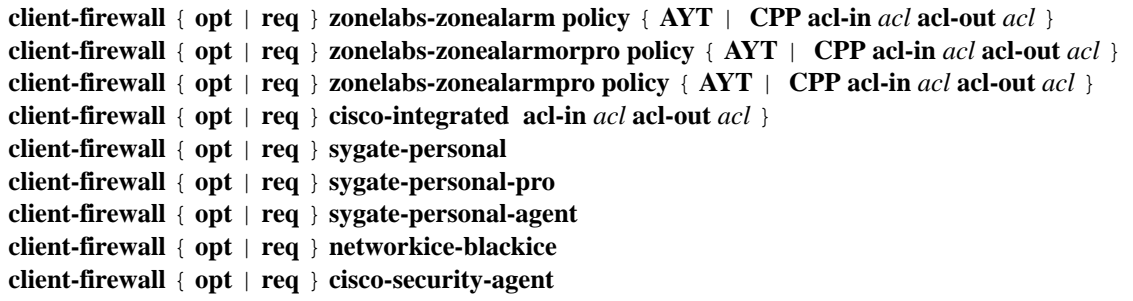

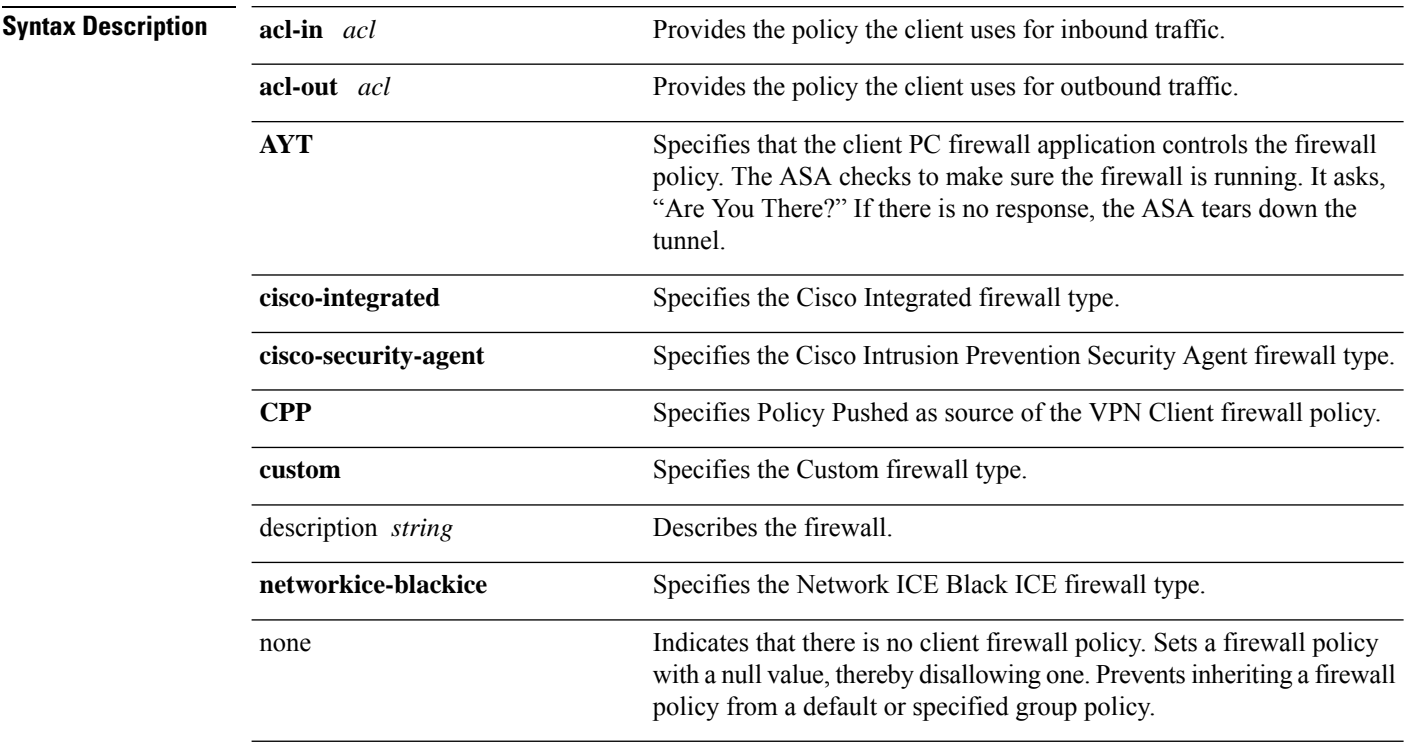

 $\mathbf{l}$ 

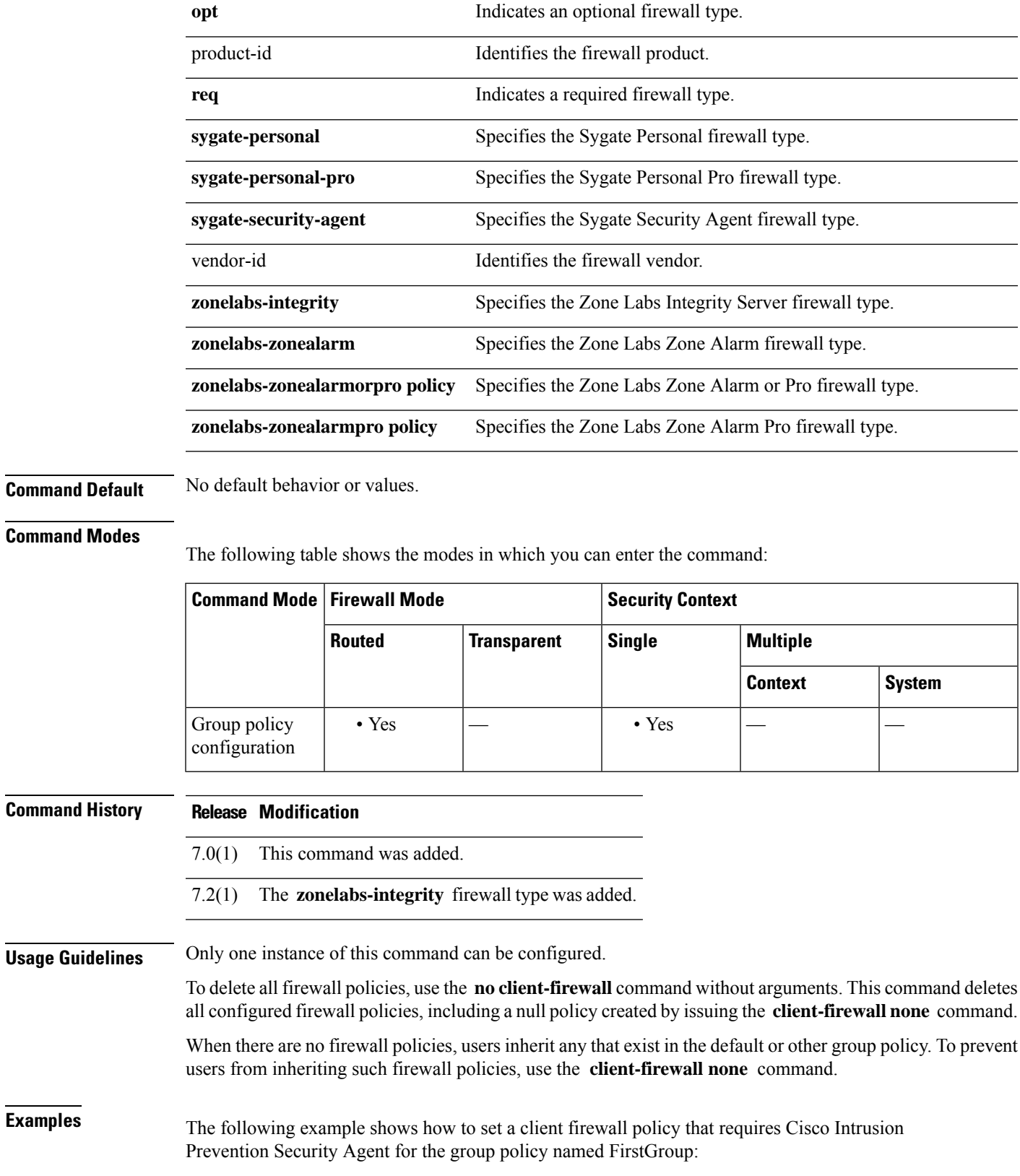

 $\mathbf l$ 

ciscoasa(config)# **group-policy FirstGroup attributes** ciscoasa(config-group-policy)# **client-firewall req cisco-security-agent**

# <span id="page-14-0"></span>**client-types (crypto ca trustpoint)**

To specify the client connection types for which this trustpoint can be used to validate the certificates associated with a user connection, use the **client-types** command in crypto ca trustpoint configuration mode.

[ **no** ] **client-types** { **ssl** | **ipsec** }

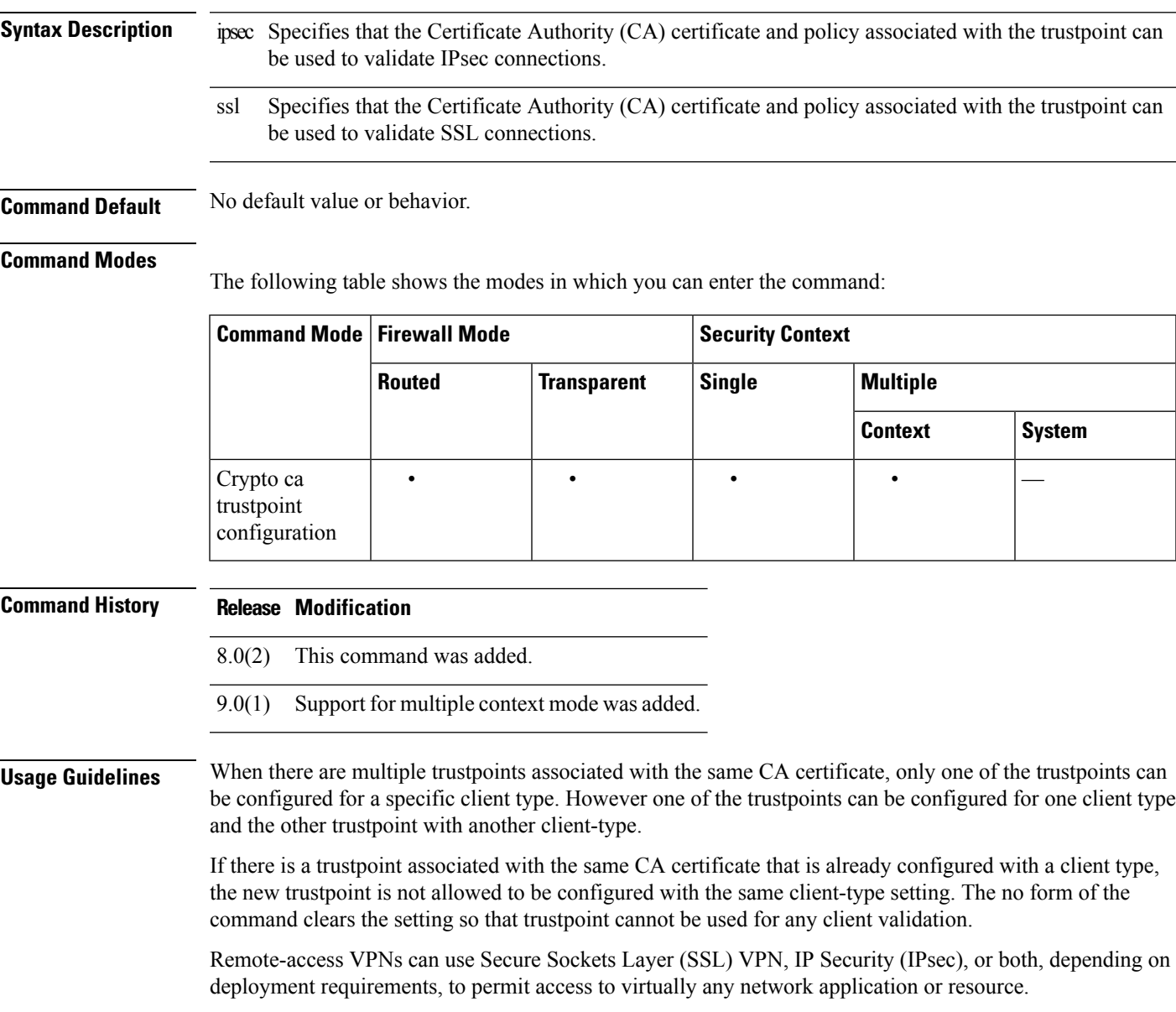

**Examples** The following example enters crypto ca trustpoint configuration mode for trustpoint, central, and designates it an SSL trustpoint:

hostname(config)# crypto ca trustpoint central

hostname(config-ca-trustpoint)# client-types ssl hostname(config-ca-trustpoint)#

The following example enters crypto ca trustpoint configuration mode for trustpoint, checkin 1, and designated it as an IPsec trustpoint.

```
hostname(config)# crypto ca trustpoint checkin1
hostname(config-ca-trustpoint)# client-types ipsec
hostname(config-ca-trustpoint)#
```
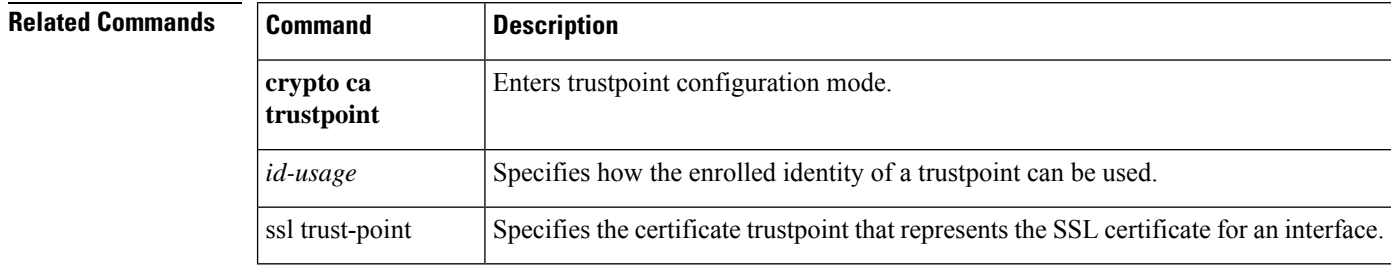

### <span id="page-16-0"></span>**client-update**

To issue a client-update for all active remote VPN software and hardware clients and ASAs configured as Auto Update clients, on all tunnel-groups or for a particular tunnel group, use the **client-update** command in privileged EXEC mode.

To configure and change client-update parameters at the global level, including VPN software and hardware clients and ASAs configured as Auto Update clients, use the **client-update** command in global configuration mode.

To configure and change client-update tunnel-group IPsec-attributes parametersfor VPN software and hardware clients, use the **client-update** command in tunnel-group ipsec-attributes configuration mode.

To disable a client update, use the **no** form of this command.

Global configuration mode command:

```
client-update { enable | component { asdm | image } | device_id dev_string | family family_name |
type type } url url-string rev-nums rev-nums }
```

```
no client-update { enable | component { asdm | image } | device_id dev_string | family family_name
| type type } url url-string rev-nums rev-nums }
```
Tunnel-group ipsec-attributes configuration mode command:

### **client-update type** *type* **url** *url-string* **rev-nums** *rev-nums* **no client-update type** *type* **url** *url-string* **rev-nums** *rev-nums*

Privileged EXEC mode command:

**client-update** { **all** | *tunnel-group* } **no client-update** *tunnel-group*

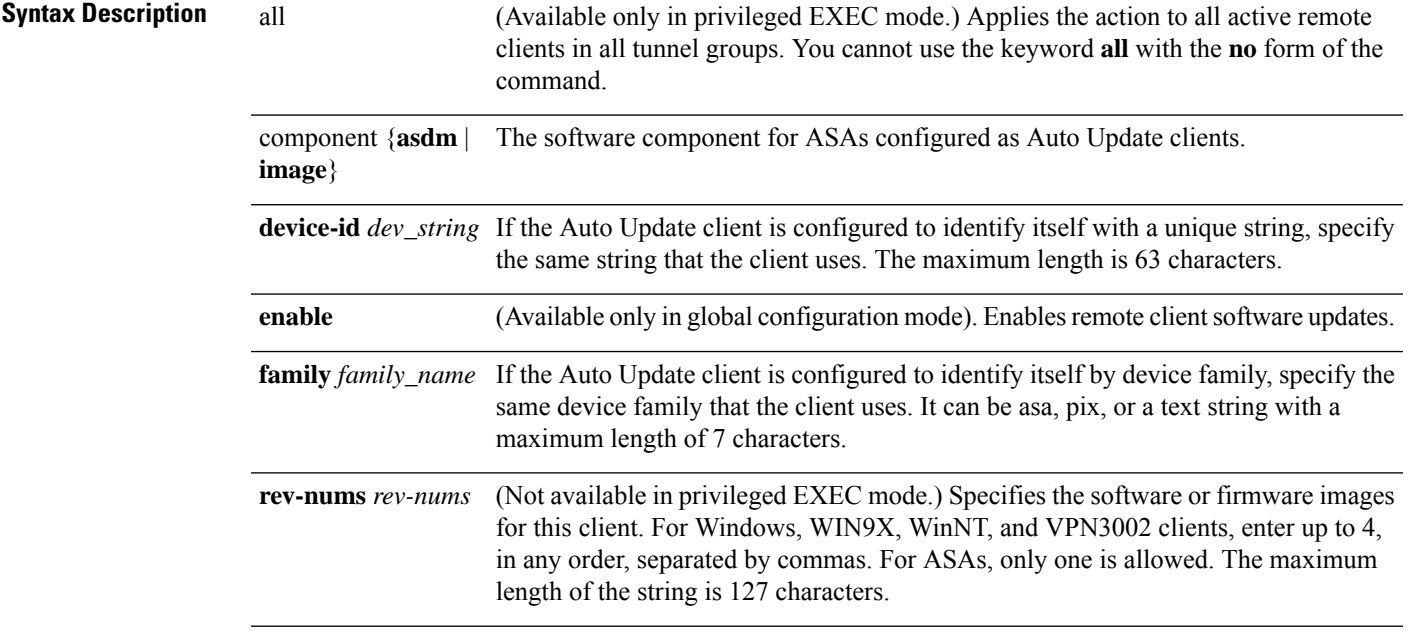

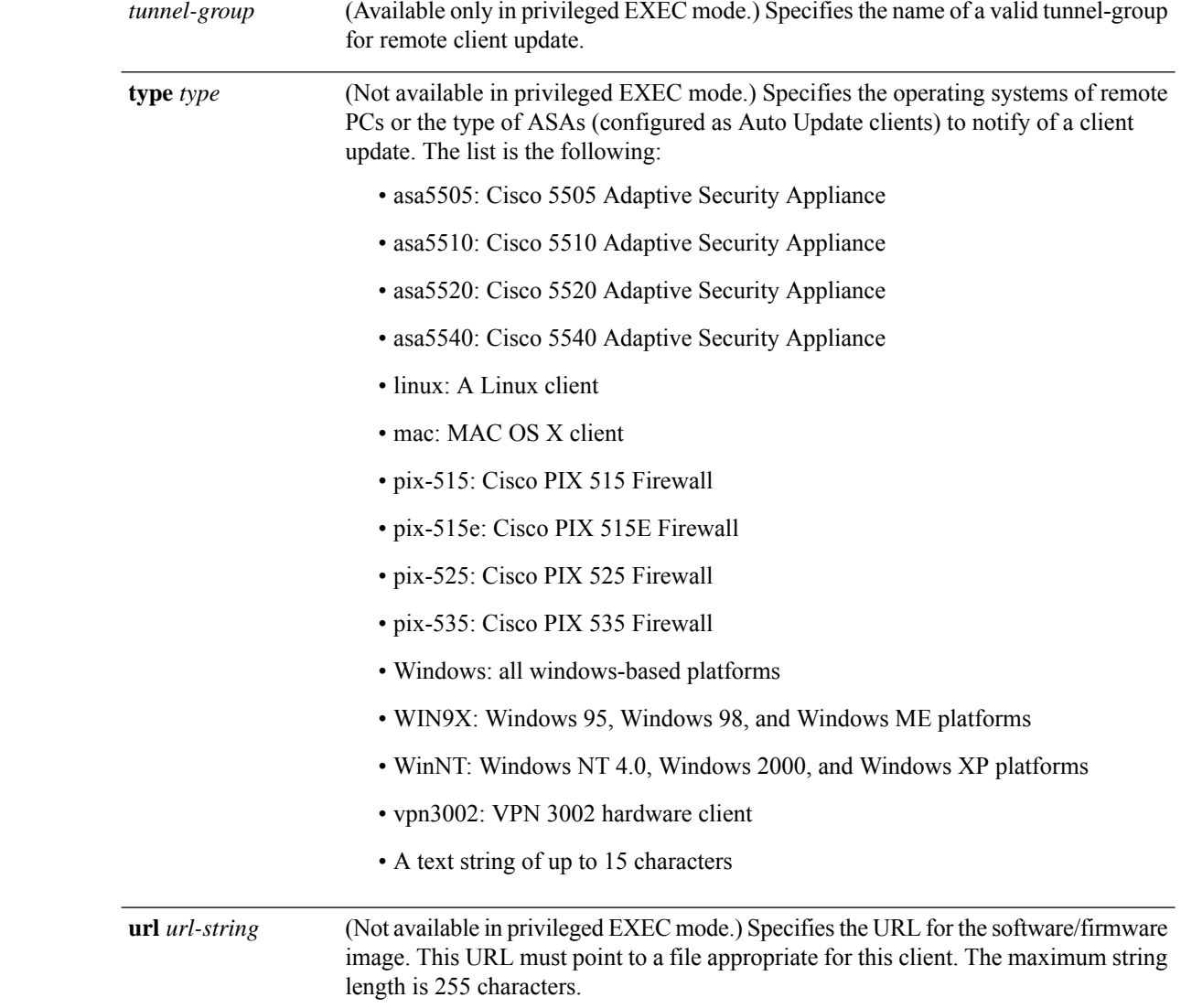

**Command Default** No default behavior or values.

### **Command Modes**

The following table shows the modes in which you can enter the command:

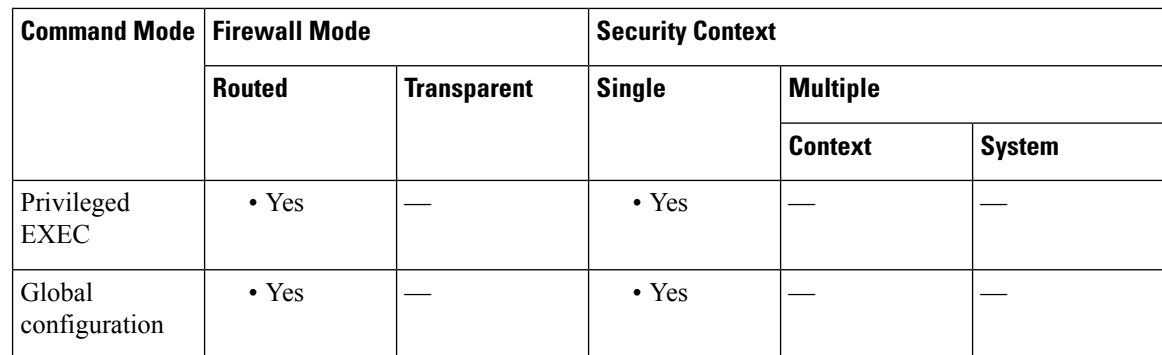

I

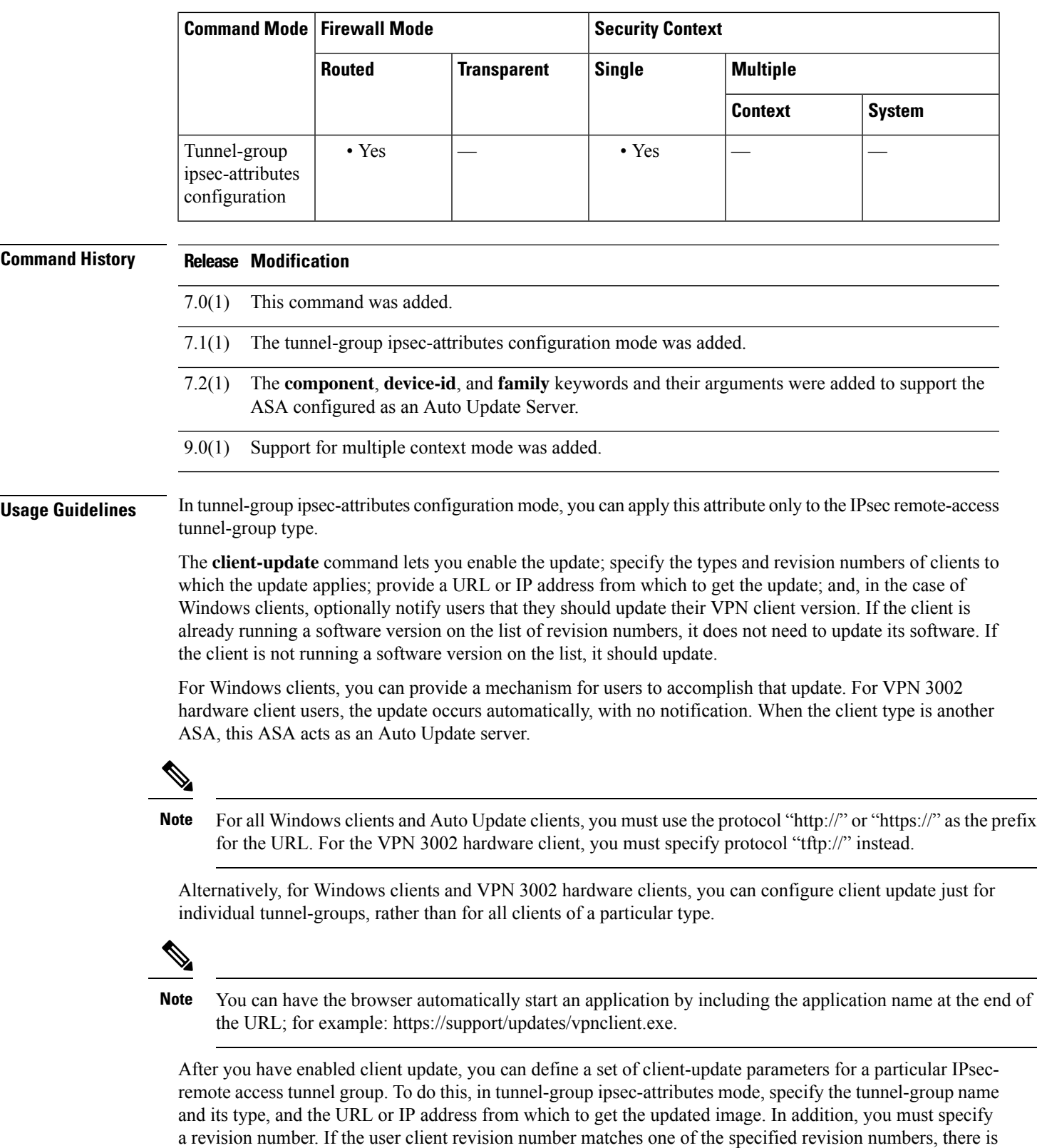

no need to update the client; for example, to issue a client update for all Windows clients.

Optionally, you can send a notice to active users with outdated Windows clients that their VPN client needs updating. For these users, a dialog box appears, offering the opportunity to launch a browser and download the updated software from the site specified in the URL. The only part of this message that you can configure is the URL. Users who are not active get a notification message the next time they log in. You can send this notice to all active clients on all tunnel groups, or you can send it to clients on a particular tunnel group.

If the user client revision number matches one of the specified revision numbers, there is no need to update the client, and users receive no notification message. VPN 3002 clients update without user intervention, and users receive no notification message.

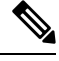

**Note**

If you specify the client-update type as **windows** (specifying all Windows-based platforms) and later want to enter a client-update type of **win9x** or **winnt** for the same entity, you must first remove the windows client type with the**no** form of the command, then use new **client-update** commandsto specify the new client types.

**Examples** The following example, entered in global configuration mode, enables client update for all active remote clients on all tunnel groups:

```
ciscoasa(config)# client-update enable
ciscoasa#
```
The following example applies only to Windows (Win9x, WinNT). Entered in global configuration mode, it configures client update parameters for all Windows-based clients, including the revision number, 4.7 and the URL for retrieving the update, https://support/updates.

ciscoasa(config)# **client-update type windows url https://support/updates/ rev-nums 4.7** ciscoasa(config)#

The following example applies only to VPN 3002 hardware clients. Entered in tunnel-group ipsec-attributes configuration mode, it configures client update parameters for the IPsec remote-access tunnel-group "salesgrp". It designates the revision number, 4.7 and uses the TFTP protocol for retrieving the updated software from the site with the IP address 192.168.1.1:

```
ciscoasa(config)# tunnel-group salesgrp type ipsec-ra
ciscoasa(config)# tunnel-group salesgrp ipsec-attributes
ciscoasa(config-tunnel-ipsec)# client-update type vpn3002
url tftp:192.168.1.1 rev-nums 4.7
ciscoasa(config-tunnel-ipsec)#
```
The following example shows how to issue a client update for clients that are Cisco 5520 ASAs configured as Auto Update clients:

```
ciscoasa(config)# client-update type asa5520 component asdm url
http://192.168.1.114/aus/asdm501.bin rev-nums 7.2(1)
```
The following example, entered in privileged EXEC mode, sends a client-update notification to all connected remote clients in the tunnel group named "remotegrp" that need to update their client software. Clients in other groups do not get an update notification.

```
ciscoasa# client-update remotegrp
ciscoasa#
The following example, entered in privileged EXEC mode, notifies all active clients on all
tunnel groups:
```
ciscoasa# **client-update all** ciscoasa#

### $\overline{\text{Related Commands}}$

I

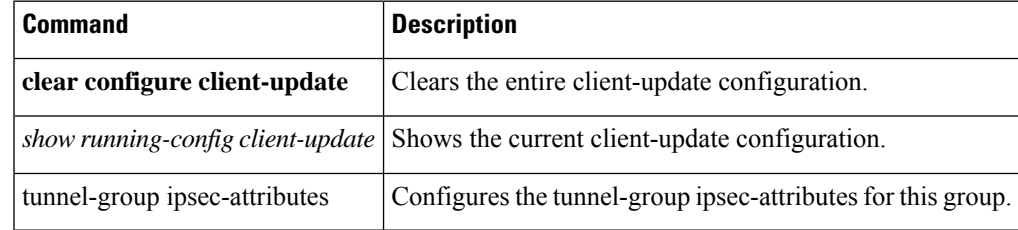

I

# <span id="page-21-0"></span>**clock set**

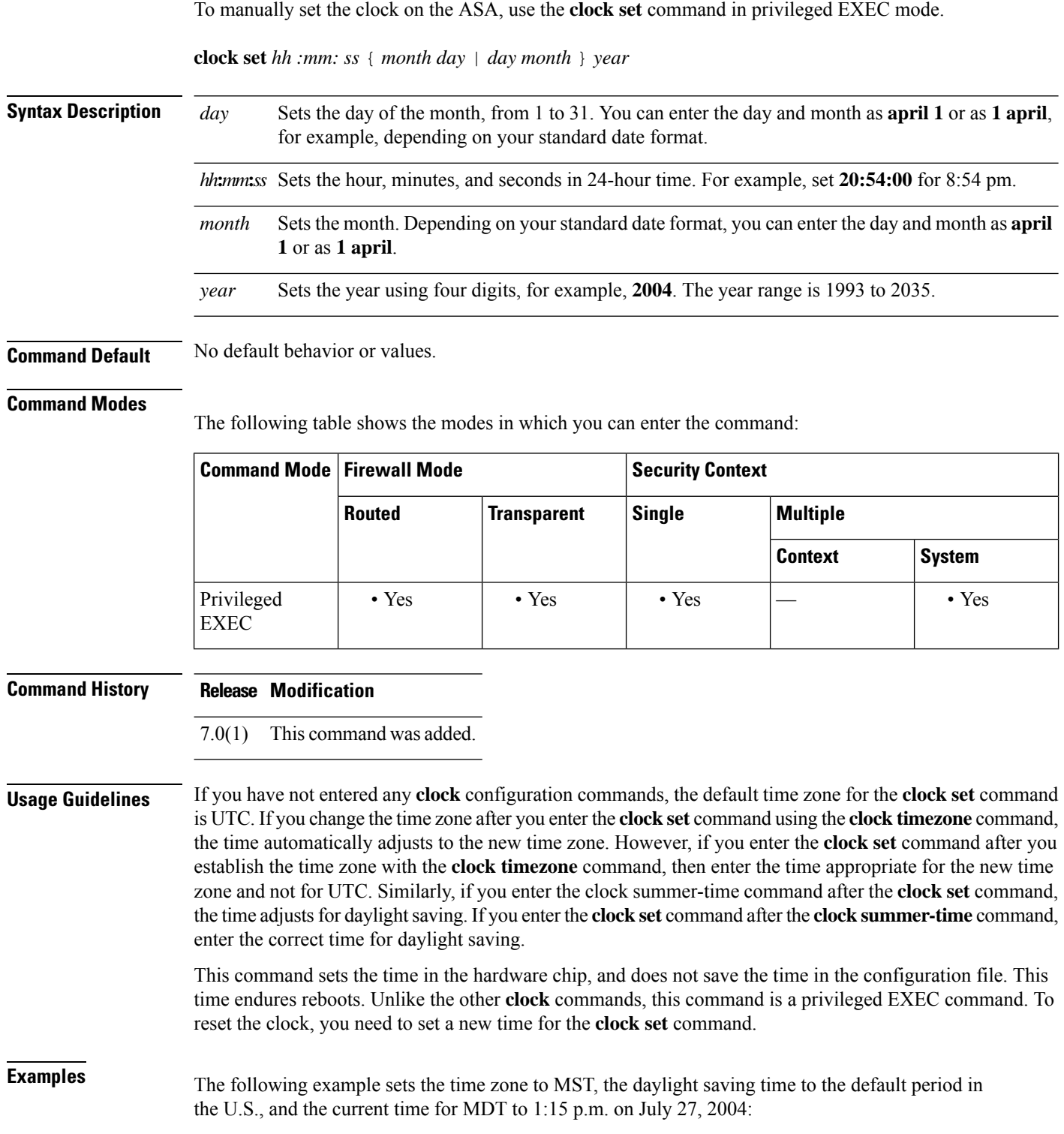

```
ciscoasa(config)# clock timezone MST -7
ciscoasa(config)# clock summer-time MDT recurring
ciscoasa(config)# exit
ciscoasa# clock set 13:15:0 jul 27 2004
ciscoasa# show clock
13:15:00.652 MDT Tue Jul 27 2004
```
The following example sets the clock to 8:15 on July 27, 2004 in the UTC time zone, and then sets the time zone to MST and the daylight saving time to the default period in the U.S. The end time (1:15 in MDT) is the same as the previous example.

```
ciscoasa# clock set 20:15:0 jul 27 2004
ciscoasa# configure terminal
ciscoasa(config)# clock timezone MST -7
ciscoasa(config)# clock summer-time MDT recurring
ciscoasa# show clock
13:15:00.652 MDT Tue Jul 27 2004
```
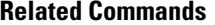

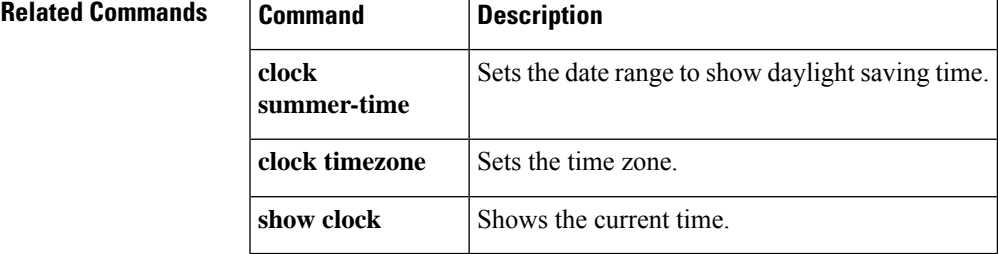

## <span id="page-23-0"></span>**clock summer-time**

To set the date range for daylight saving time for the display of the ASA time, use the **clock summer-time** command in global configuration mode. To disable the daylight saving time dates, use the **no** form of this command.

**clock summer-time** *zone* **recurring** [ *week weekday month hh: mm week weekday month hh: mm* ] [ *offset* ]

**no clock summer-time** [ *zone* **recurring** [ *week weekday month hh: mm week weekday month hh: mm* ] [ *offset* ]

**clock summer-time** *zone* **date** { *day month* | *month day* } *year hh: mm* { *day month* | *month day* } *year hh: mm* [ *offset* ]

**no clock summer-time** [ *zone* **date** { *day month* | *month day* } *year hh: mm* { *day month* | *month day* } *year hh: mm* [ *offset* ] ]

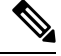

**Note** This command is not supported on the Firepower 1000 or Firepower 2100 in Appliance mode.

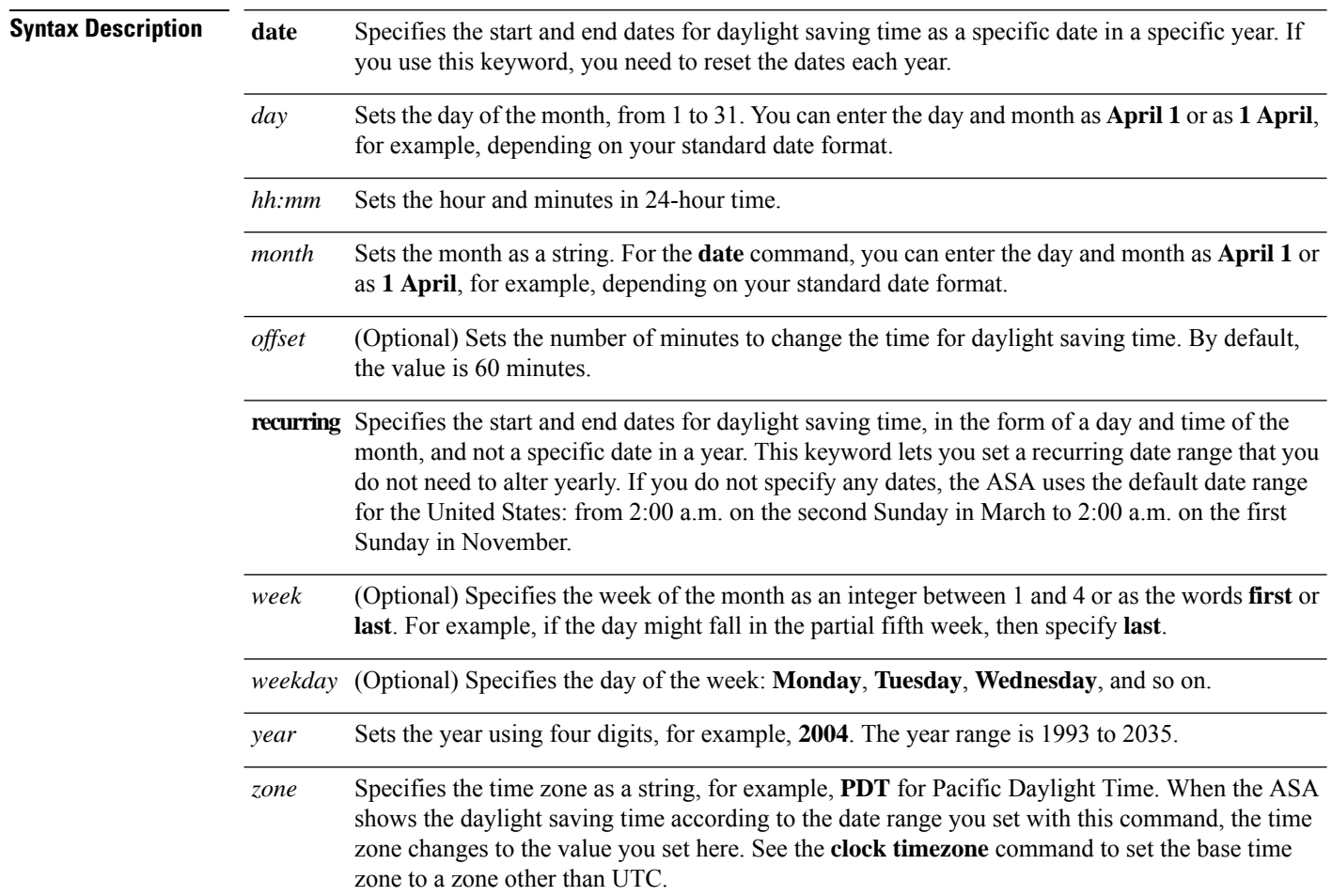

I

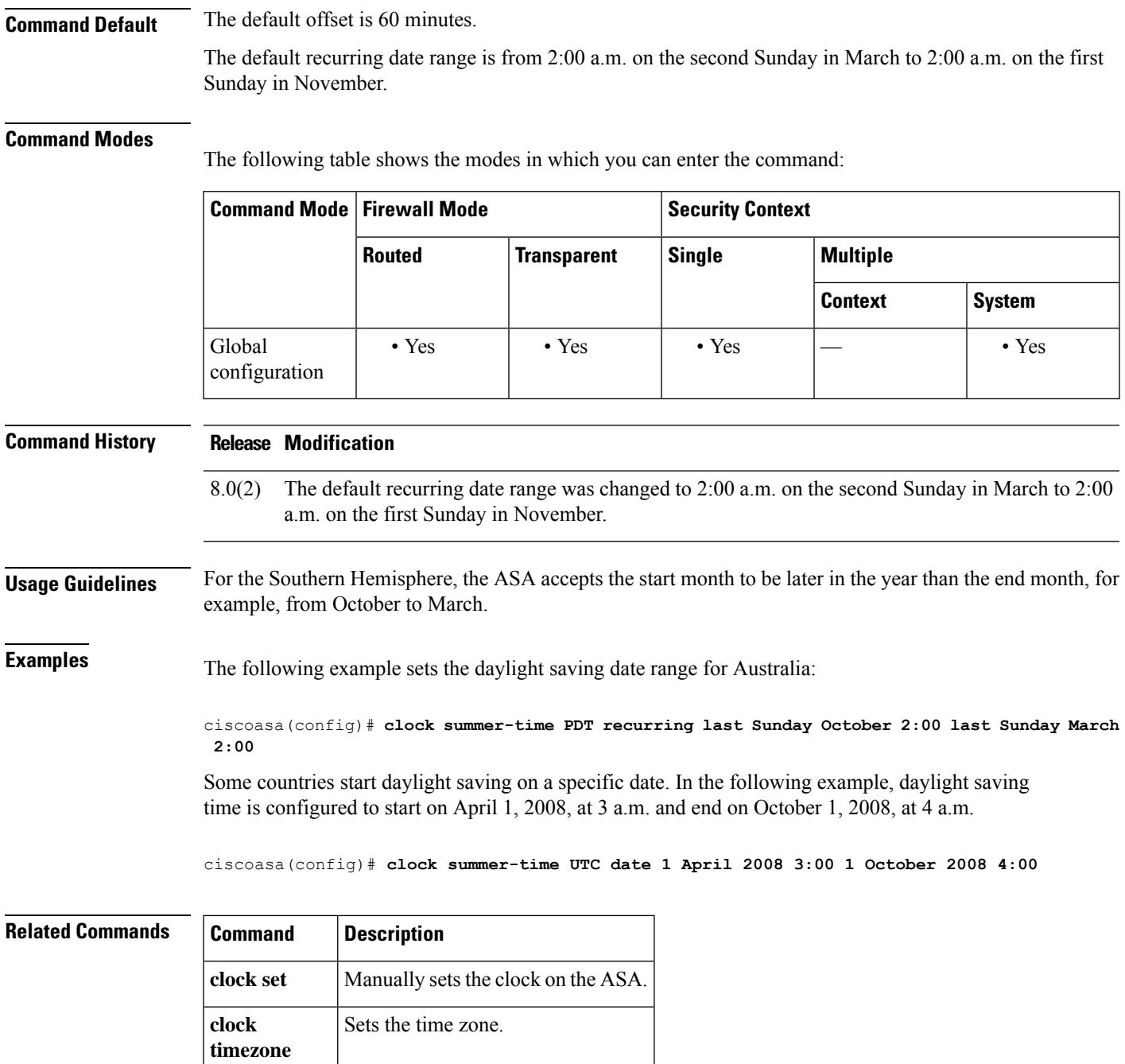

**ntp server** | Identifies an NTP server.

**show clock** Shows the current time.

### <span id="page-25-0"></span>**clock timezone**

To set the time zone for the ASA clock, use the **clock timezone** command in global configuration mode. To set the time zone back to the default of UTC, use the **no** form of this command.

For Firepower 1000 and 2100 in Appliance mode:

**clock timezone** *zone* **no clock timezone** [ *zone* ]

For all other models:

**clock timezone** *zone* [ **-** ] *hours* [ *minutes* ] **no clock timezone** [ *zone* [ **-** ] *hours* [ *minutes* ] ]

**Syntax Description** [**-**]*hours* Sets the number of hours of offset from UTC. For example, PST is -8 hours.

*minutes* (Optional) Sets the number of minutes of offset from UTC.

Specifies the time zone as a string, for example, PST for Pacific Standard Time. For the Firepower 1000 and 2100 in Appliance mode, Enter the **clock timezone ?** command to see a list of acceptable time zone names. *zone*

**Command Default** The default time zone is UTC.

#### **Command Modes**

The following table shows the modes in which you can enter the command:

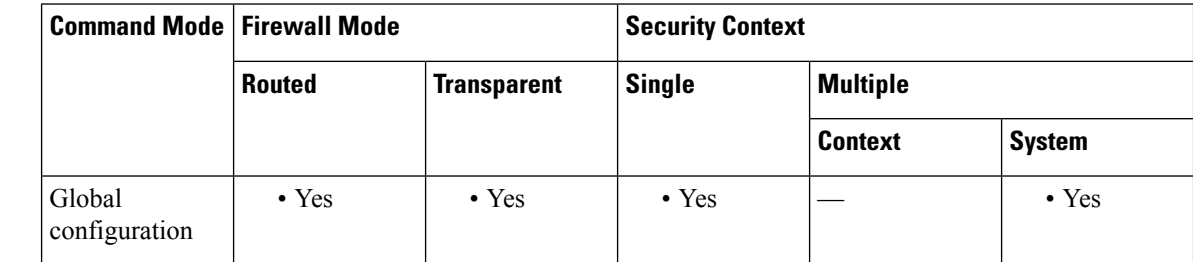

# **Command History Release Modification** 7.0(1) This command was added. 9.13(1) This command was updated for the Firepower 1000 and 2100 in Appliance mode.

**Usage Guidelines** To set daylight saving time, see the **clock summer-time** command (not supported for the Firepower 1000 or 2100).

> The **clock set** command or the time derived from an NTP server sets the time in UTC. You must set the time zone as an offset of UTC using this command.

**Examples** For the Firepower 1000 and 2100 in Appliance mode, the following example sets the time zone to Mountain Standard Time:

```
ciscoasa(config)# clock timezone ?
Available timezones:
CET
CST6CDT
Cuba
EET
Egypt
Eire
EST
EST5EDT
Factory
GB
GB-Eire
GMT
GMT0
GMT-0GMT+0Greenwich
Hongkong
HST
Iceland
Iran
Israel
Jamaica
Japan
[...]
ciscoasa(config)# clock timezone US/?
configure mode commands/options:
 US/Alaska US/Aleutian US/Arizona US/Central
                                   US/Hawaii US/Indiana-Starke<br>US/Pacific
  US/Michigan US/Mountain
ciscoasa(config)# clock timezone US/Mountain
```
The following example sets the time zone to Pacific Standard Time, which is -8 hours from UTC:

ciscoasa(config)# **clock timezone PST -8**

### **Related Commands**

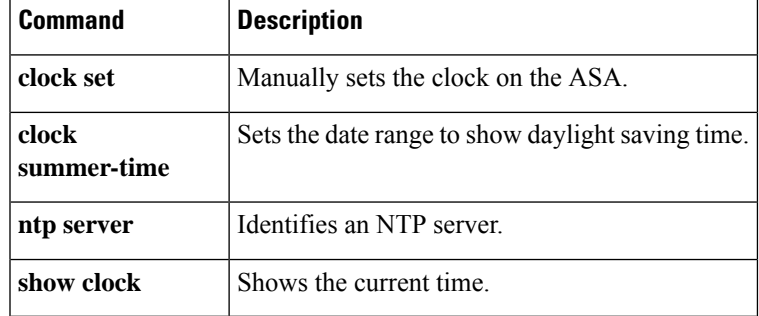

### <span id="page-27-0"></span>**clu-keepalive-interval**

To set the keepalive interval for flow state refresh messages (clu\_keepalive and clu\_update messages) from the flow owner to the director and backup owner, use the **clu-keepalive-interval** command in cluster group configuration mode. To use the default setting, use the **no** form of this command.

**clu-keepalive-interval** *seconds* **no clu-keepalive-interval**

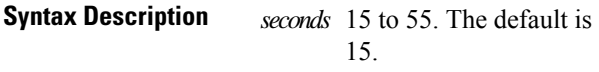

**Command Default** The default is 15 seconds.

#### **Command Modes**

The following table shows the modes in which you can enter the command:

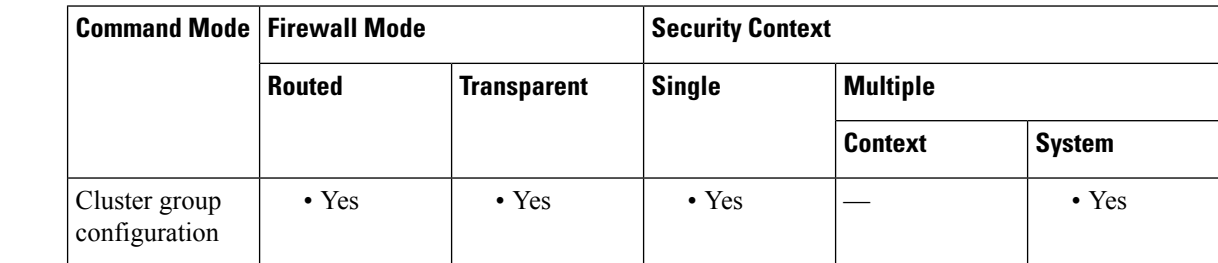

**Command History Release Modification**

9.20(1) This command was added.

**Usage Guidelines** The flow owner sends keepalives (clu\_keepalive messages) and updates (clu\_update messages) to the director and backup owner to refresh the flow state. You can now set the keepalive interval. The default is 15 seconds, and you can set the interval between 15 and 55 seconds. You may want to set the interval to be longer to reduce the amount of traffic on the cluster control link.

> This command is not part of the bootstrap configuration, and is replicated from the control node to the data nodes.

### **Examples** The following example sets the keepalive interval to 30 seconds:

ciscoasa(config)# **cluster group cluster1** ciscoasa(cfg-cluster)# **clu-keepalive-interval 30**

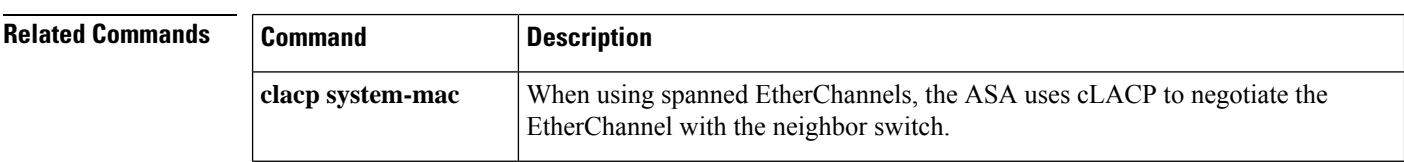

I

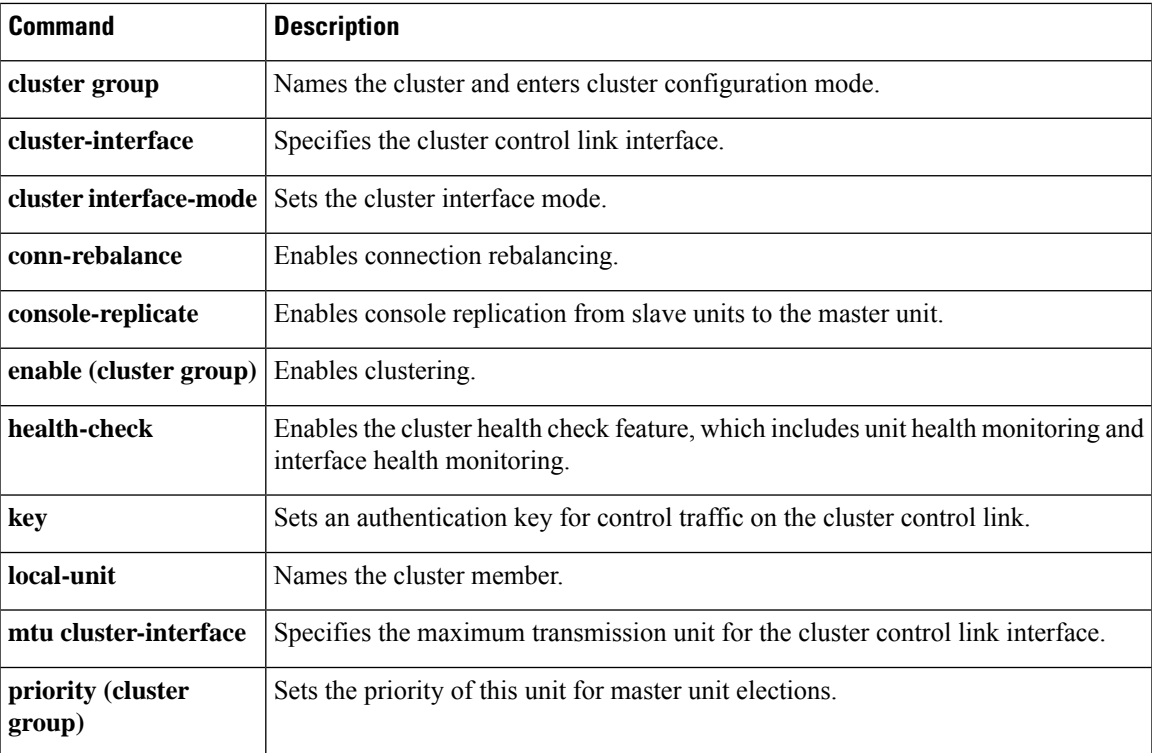

## <span id="page-29-0"></span>**cluster-ctl-file (Deprecated)**

To use trustpoints that are already created from an existing CTL file stored in flash memory, use the **cluster-ctl-file** command in ctl file configuration mode. To remove the CTL file configuration so that you can create a new CTL file, use the **no** form of this command.

**cluster-ctl-file***filename\_path* **no cluster-ctl-file** *filename\_path*

**Syntax Description** *filename\_path* Specifies the path and filename of the CTL file stored on disk or stored in flash memory.

**Command Default** No default behavior or values.

### **Command Modes**

The following table shows the modes in which you can enter the command:

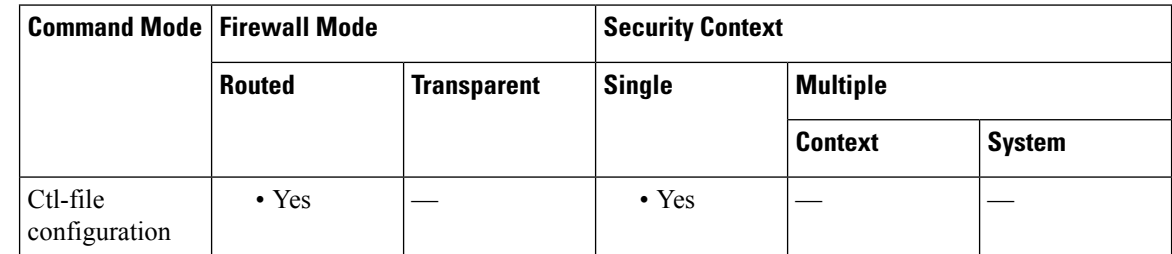

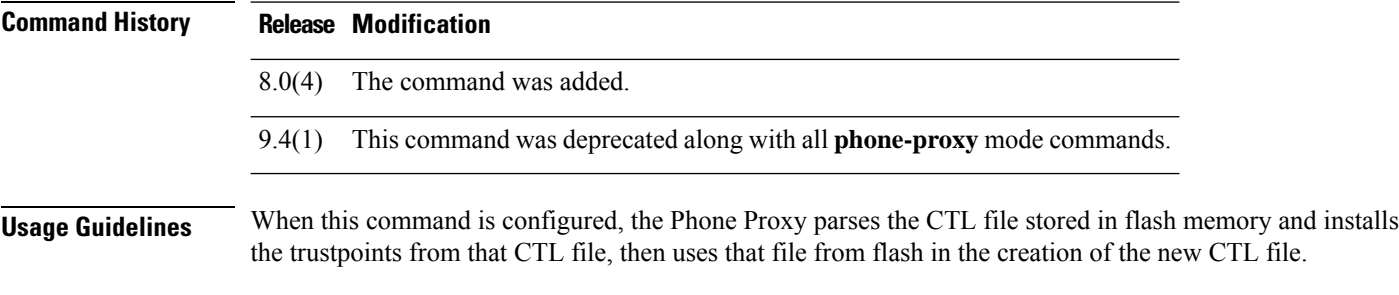

**Examples** The following example parses the CTL file stored in flash memory to install the trustpoints from that file:

#### ciscoasa(config-ctl-file)# **cluster-ctl-file disk0:/old\_ctlfile.tlv**

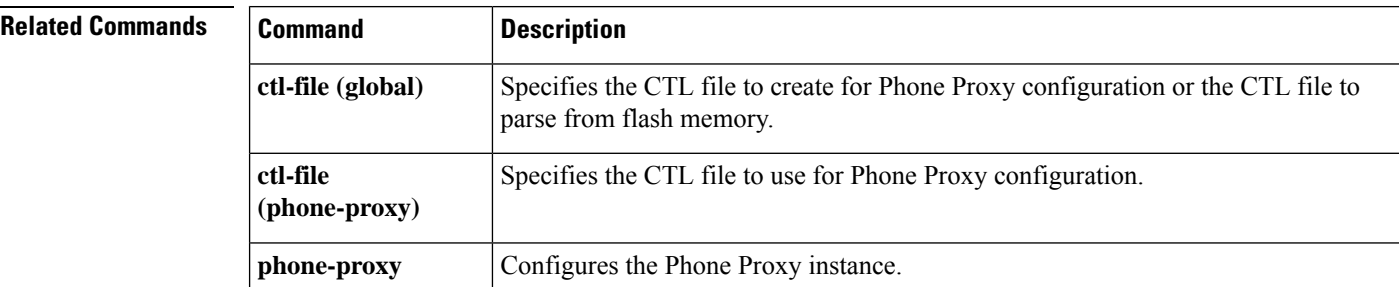

### <span id="page-30-0"></span>**cluster encryption**

**Note**

To enable encryption for messages exchanged on the virtual load-balancing cluster, use the **cluster encryption** command in vpn load-balancing configuration mode. To disable encryption, use the**no** form of this command.

**clusterencryption noclusterencryption**

> VPN load balancing requires an active 3DES/AES license. The ASA checks for the existence of this crypto license before enabling load balancing. If it does not detect an active 3DES or AES license, the ASA prevents the enabling of load balancing and prevents internal configuration of 3DES by the load balancing system, unless the license permits this usage.

**Syntax Description** This command has no arguments or keywords. **Command Default** Encryption is disabled by default. **Command Modes** The following table shows the modes in which you can enter the command: **Command Mode | Firewall Mode | <b>Security Context Routed Transparent Single Multiple Context System** Vpn  $\rightarrow$  Yes  $\left| \begin{array}{ccc} - & \cdot & \cdot & \cdot \\ - & \cdot & \cdot & \cdot \end{array} \right|$ load-balancing configuration **Command History Release Modification** 7.0(1) This command was added. **Usage Guidelines** This command turns encryption on or off for messages exchanged on the virtual load-balancing cluster.

> Before configuring the **cluster encryption** command, you must have first used the **vpn load-balancing** command to enter vpn load-balancing configuration mode. You must also use the **cluster key** command to configure the cluster shared secret key before enabling cluster encryption.

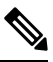

**Note**

When using encryption, you must first configure the command **isakmpenable** *inside*, where *inside* designates the load-balancing inside interface. If ISAKMP is not enabled on the load-balancing inside interface, an error message appears when you try to configure cluster encryption.

**Examples** The following is an example of a VPN load-balancing command sequence that includes a **cluster encryption** command to enable encryption for the virtual load-balancing cluster:

```
ciscoasa(config)# interface GigabitEthernet 0/1
ciscoasa(config-if)# ip address 209.165.202.159 255.255.255.0
ciscoasa(config)# nameif test
ciscoasa(config)# interface GigabitEthernet 0/2
ciscoasa(config-if)# ip address 209.165.201.30 255.255.255.0
ciscoasa(config)# nameif foo
ciscoasa(config)# vpn load-balancing
ciscoasa(config-load-balancing)# interface lbpublic test
ciscoasa(config-load-balancing)# interface lbprivate foo
ciscoasa(config-load-balancing)# cluster ip address 209.165.202.224
ciscoasa(config-load-balancing)# cluster key 123456789
ciscoasa(config-load-balancing)# cluster encryption
ciscoasa(config-load-balancing)# participate
```
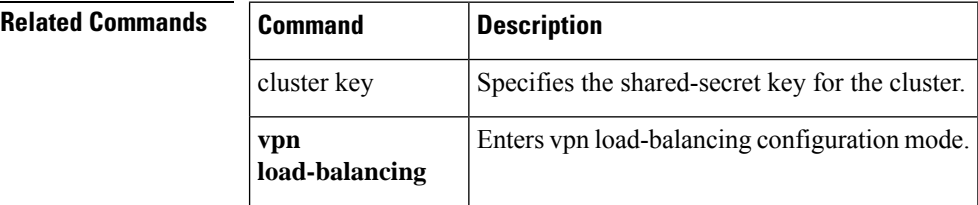

I

# <span id="page-32-0"></span>**cluster exec**

To execute a command on all units in the cluster, or on a specific member, use the **cluster exec** command in privileged EXEC mode.

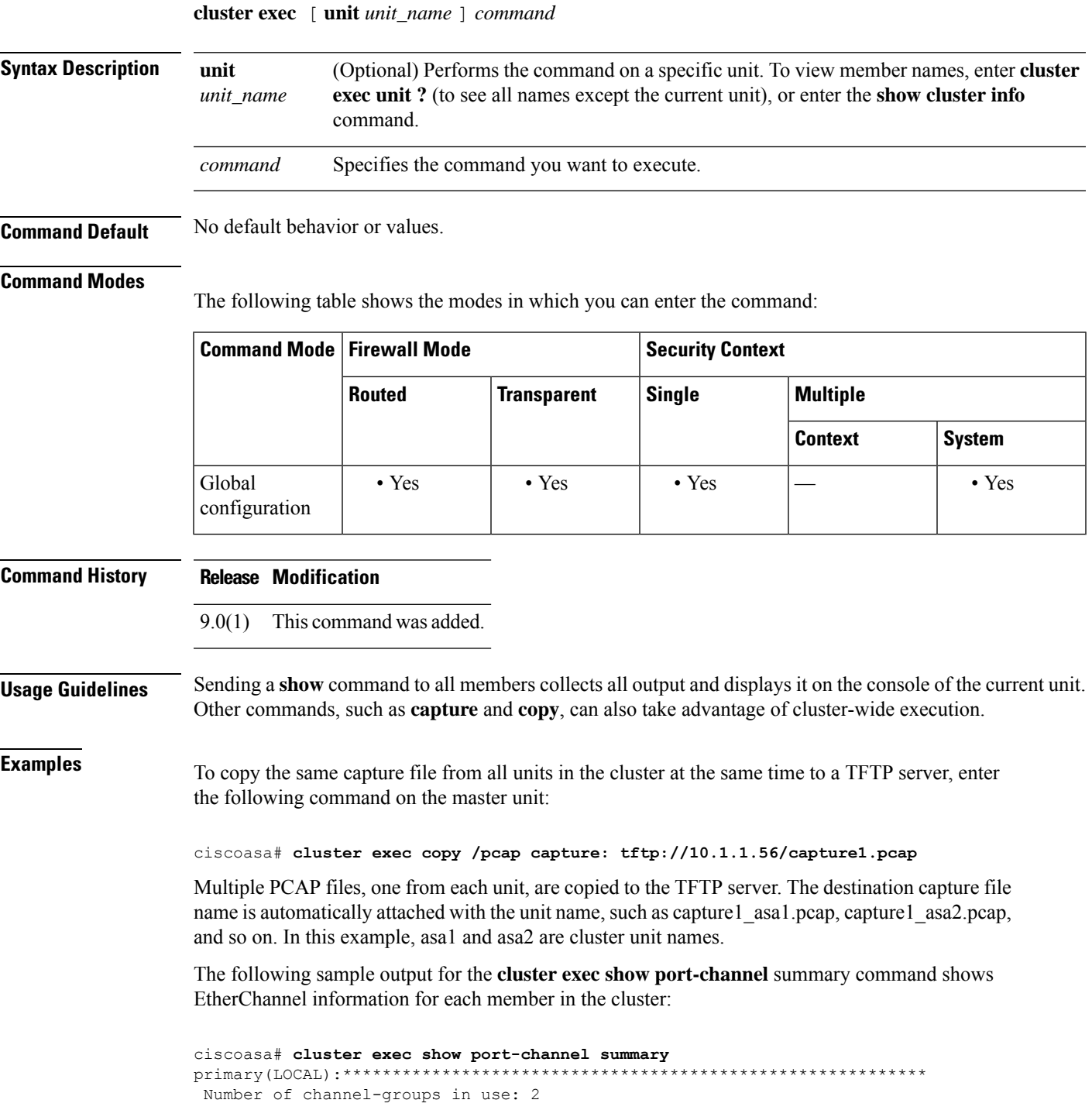

 $\mathbf I$ 

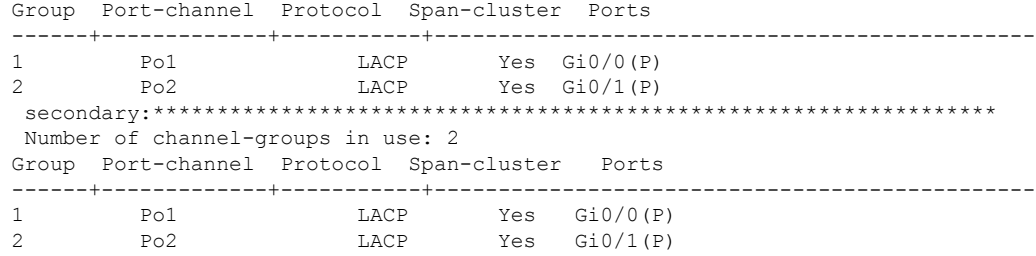

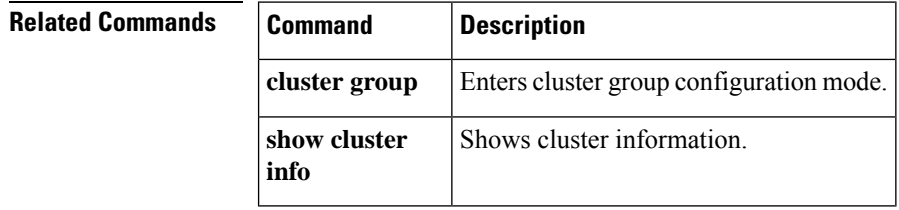

# <span id="page-34-0"></span>**cluster flow-mobility lisp**

To enable flow mobility for a traffic class, use the **cluster flow-mobility lisp** command in class configuration mode. You can access the class configuration mode by first entering the **policy-map** command. To disable flow mobility, use the **no** form of this command.

**cluster flow-mobility lisp no cluster flow-mobility lisp**

**Syntax Description** This command has no arguments or keywords.

**Command Default** No default behavior or values.

### **Command Modes**

The following table shows the modes in which you can enter the command:

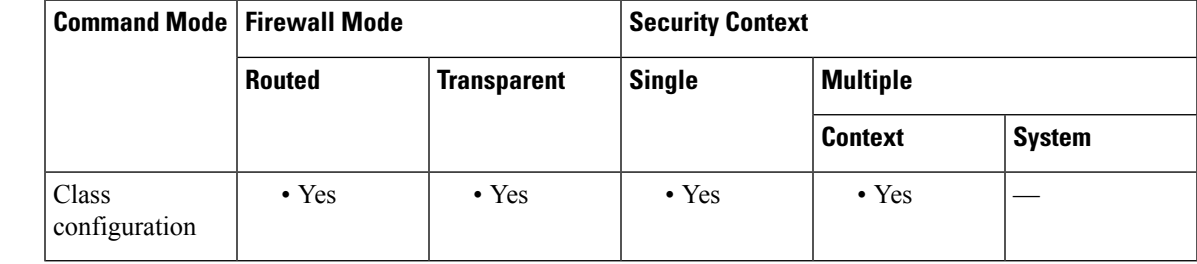

**Command History Release Modification**

9.5(2) This command was added.

**Usage Guidelines** You should enable flow mobility on business-critical traffic. For example, you can limit flow mobility to only HTTPS traffic, and/or to traffic to specific servers.

### **About LISP Inspection for Cluster Flow Mobility**

The ASA inspects LISP traffic for location changes and then uses this information for seamless clustering operation. With LISP integration, the ASA cluster members can inspect LISP traffic passing between the first hop router and the ETR or ITR, and can then change the flow owner to be at the new site.

Cluster flow mobility includes several inter-related configurations:

- **1.** (Optional) Limit inspected EIDs based on the host or server IP address—The first hop router might send EID-notify messages for hosts or networks the ASA cluster is not involved with, so you can limit the EIDs to only those servers or networks relevant to your cluster. For example, if the cluster is only involved with 2 sites, but LISP is running on 3 sites, you should only include EIDs for the 2 sites involved with the cluster. See the **policy-map type inspect lisp**, **allowed-eid,** and **validate-key** commands.
- **2.** LISP traffic inspection—The ASA inspects LISP traffic for the EID-notify message sent between the first hop router and the ITR or ETR. The ASA maintains an EID table that correlates the EID and the site ID. For example, you should inspect LISP traffic with a source IP address of the first hop router and a destination address of the ITR or ETR. See the **inspect lisp** command.

**3.** Service Policy to enable flow mobility on specified traffic—You should enable flow mobility on business-critical traffic. For example, you can limit flow mobility to only HTTPS traffic, and/or to traffic to specific servers. See the **cluster flow-mobility lisp** command. **4.** Site IDs—The ASA uses the site ID for each cluster unit to determine the new owner. See the **site-id** command. **5.** Cluster-level configuration to enable flow mobility—You must also enable flow mobility at the cluster level. This on/off toggle lets you easily enable or disable flow mobility for a particular class of traffic or applications. See the **flow-mobility lisp** command. **Examples** The following example enables flow mobility for all inside traffic going to a server on 10.10.10.0/24 using HTTPS: ciscoasa(config)# access-list IMPORTANT-FLOWS extended permit tcp any 10.10.10.0 255.255.255.0 eq https ciscoasa(config)# class-map IMPORTANT-FLOWS-MAP ciscoasa(config)# match access-list IMPORTANT-FLOWS ciscoasa(config-cmap)# policy-map INSIDE\_POLICY ciscoasa(config-pmap)# class IMPORTANT-FLOWS-MAP ciscoasa(config-pmap-c)# cluster flow-mobility lisp

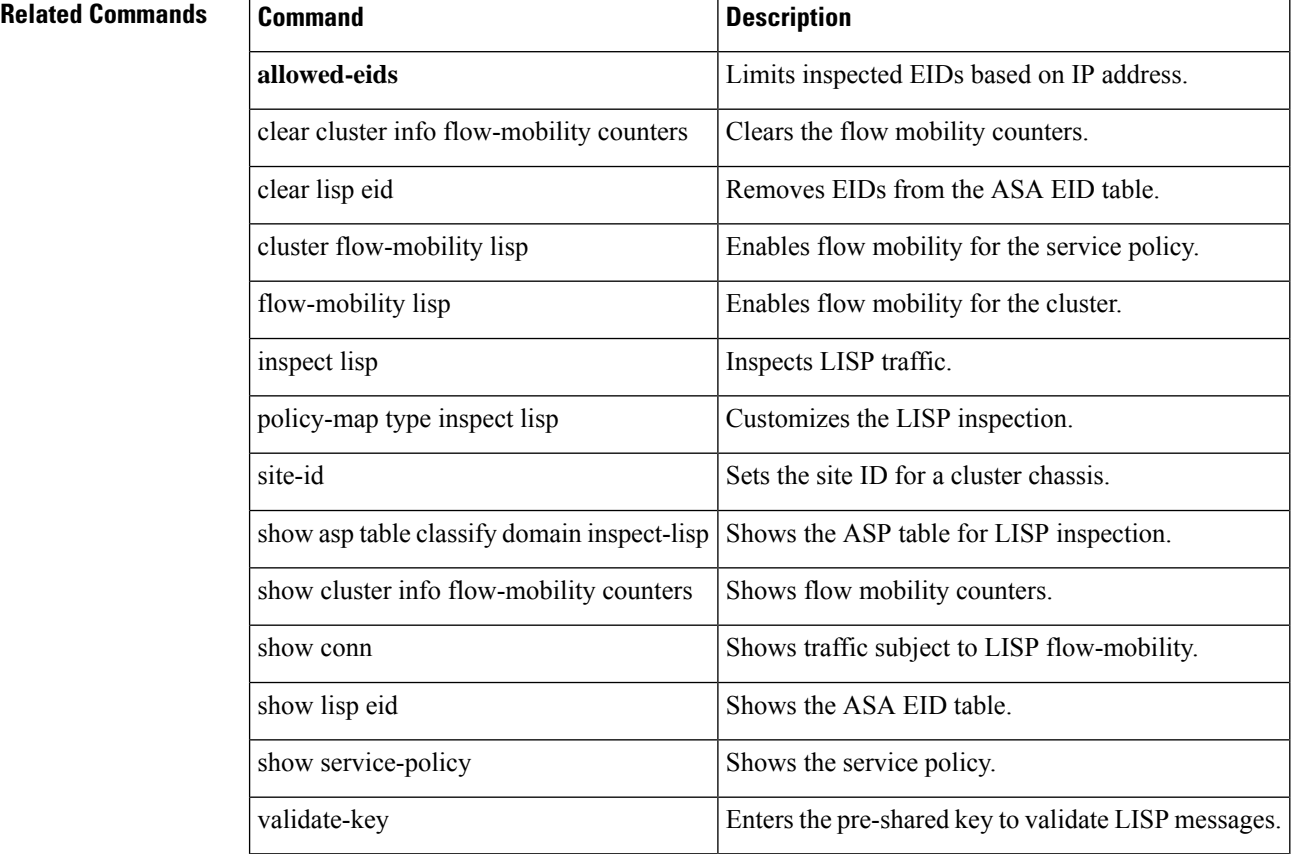
### **cluster group**

To configure the cluster bootstrap parameters and other cluster settings, use the **cluster group** command in global configuration mode. To clear the cluster configuration, use the **no** form of this command.

**cluster group** *name* **no cluster group** *name*

**Syntax Description** name Specifies the cluster name as an ASCII string from 1 to 38 characters. You can only configure one cluster group per unit. All members of the cluster must use the same name.

**Command Default** No default behavior or values.

#### **Command Modes**

The following table shows the modes in which you can enter the command:

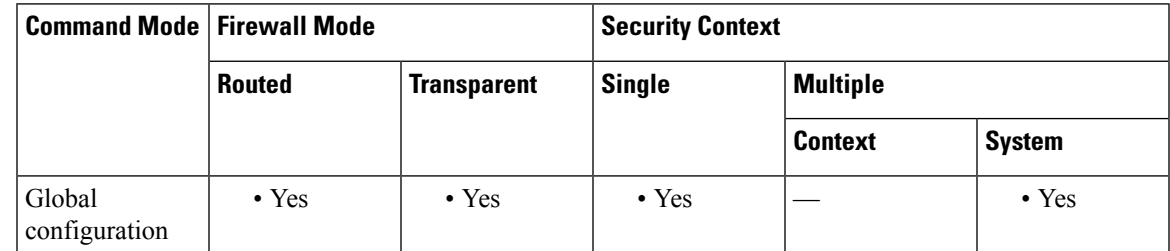

#### **Command History Release Modification**

9.0(1) This command was added.

**Usage Guidelines** Each unit in the cluster requires a bootstrap configuration to join the cluster. Typically, the first unit you configure to join the cluster will be the master unit. After you enable clustering, after an election period, the cluster elects a master unit. With only one unit in the cluster initially, that unit will become the master unit. Subsequent units that you add to the cluster will be slave units.

> Before you configure clustering, you need to set the cluster interface mode using the **cluster interface-mode** command.

You must use the console port or ASDM to enable or disable clustering. You cannot use Telnet or SSH.

**Examples** The following example configures a management interface, configures a device-local EtherChannel for the cluster control link, disables the health check (temporarily), and then enables clustering for the ASA called "unit1," which will become the master unit because it is added to the cluster first:

```
ip local pool mgmt 10.1.1.2-10.1.1.9
ipv6 local pool mgmtipv6 2001:DB8::1002/32 8
interface management 0/0
nameif management
ip address 10.1.1.1 255.255.255.0 cluster-pool mgmt
ipv6 address 2001:DB8::1001/32 cluster-pool mgmtipv6
security-level 100
```

```
management-only
no shutdown
interface tengigabitethernet 0/6
channel-group 1 mode active
no shutdown
interface tengigabitethernet 0/7
channel-group 1 mode active
no shutdown
cluster group pod1
local-unit unit1
cluster-interface port-channel1 ip 192.168.1.1 255.255.255.0
priority 1
key chuntheunavoidable
no health-check
enable noconfirm
```
The following example includes the configuration for a slave unit, unit2:

```
interface tengigabitethernet 0/6
channel-group 1 mode active
no shutdown
interface tengigabitethernet 0/7
channel-group 1 mode active
no shutdown
cluster group pod1
local-unit unit2
cluster-interface port-channel1 ip 192.168.1.2 255.255.255.0
priority 2
key chuntheunavoidable
no health-check
enable as-slave
```
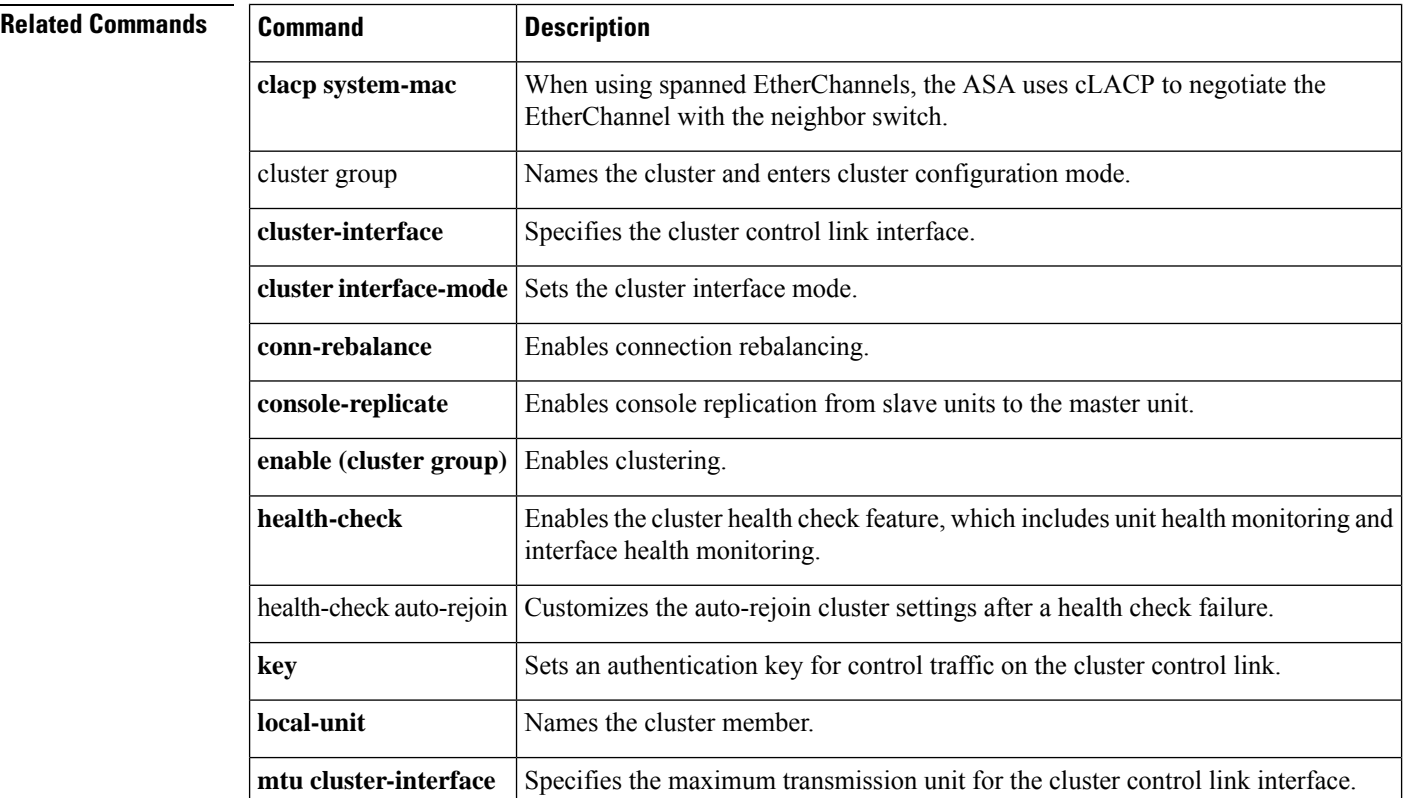

 $\mathbf{l}$ 

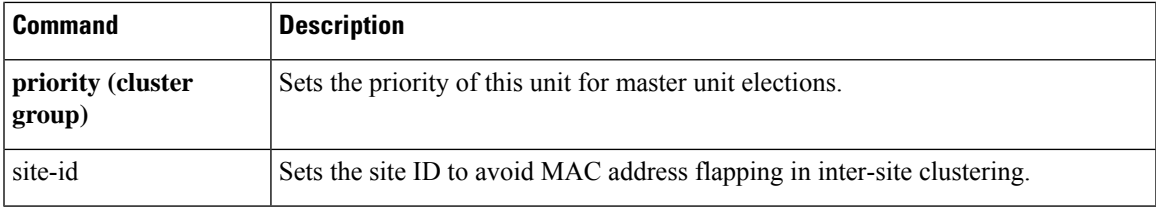

### **cluster-interface**

To specify the cluster control link physical interface and IP address, use the **cluster-interface** command in cluster group configuration mode. To remove the cluster interface, use the **no** form of this command.

**cluster-interface***interface\_id***ip***ip\_addressmask* **no cluster-interface** [ *interface\_id* **ip** *ip\_address mask* ]

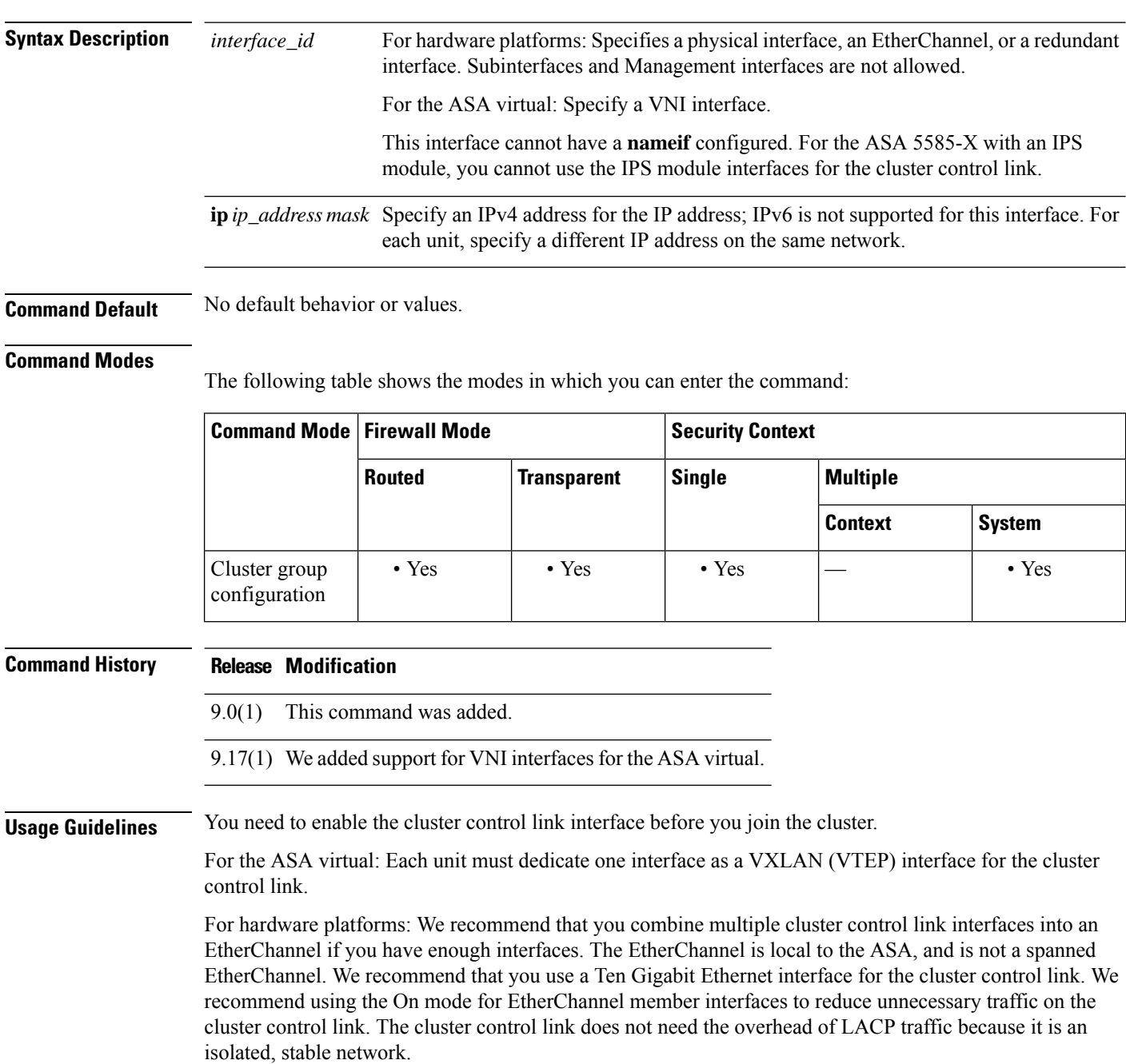

The cluster control link interface configuration is not replicated from the control node to data nodes; however, you must use the same configuration on each node. Because this configuration is not replicated, you must configure the cluster control link interfaces separately on each node.

See the configuration guide for more information about the cluster control link.

**Examples** The following example creates an EtherChannel, Port-channel 2, for TenGigabitEthernet 0/6 and TenGigabitEthernet 0/7, and then assigns the port channel as the cluster control link. The port-channel interface is created automatically when you assign an interface to the channel group.

```
interface tengigabitethernet 0/6
channel-group 2 mode on
no shutdown
interface tengigabitethernet 0/7
channel-group 2 mode on
no shutdown
cluster group cluster1
cluster-interface port-channel2 ip 10.1.1.1 255.255.255.0
```
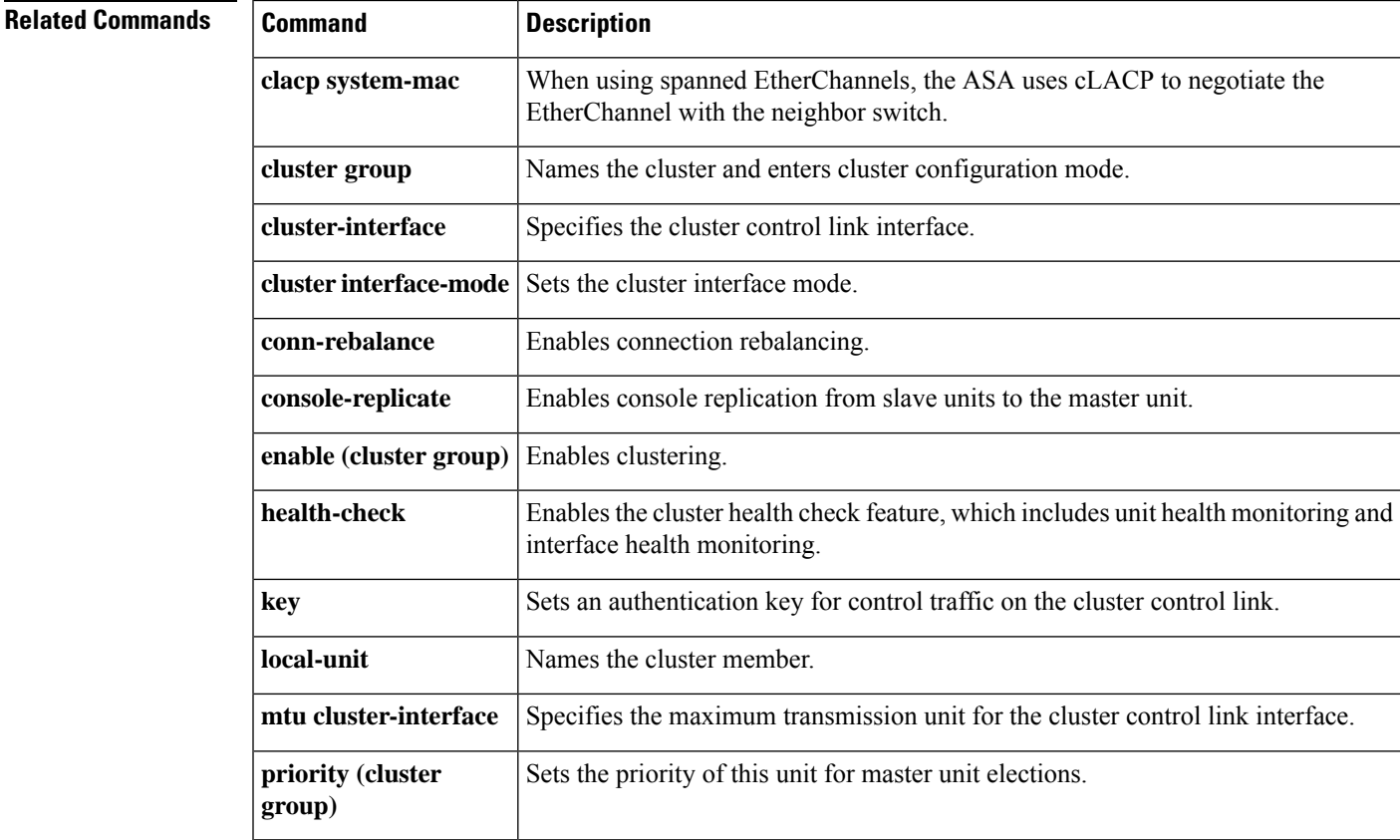

## **cluster interface-mode**

To specify the cluster interface mode on each cluster unit, use the **cluster interface-mode** command in global configuration mode.To disable cluster interface mode, enter the **no** form of this command.

```
cluster interface-mode { individual | spanned } [ check-details | force ]
no cluster-interface [ interface_id ip ip_address mask ]
```
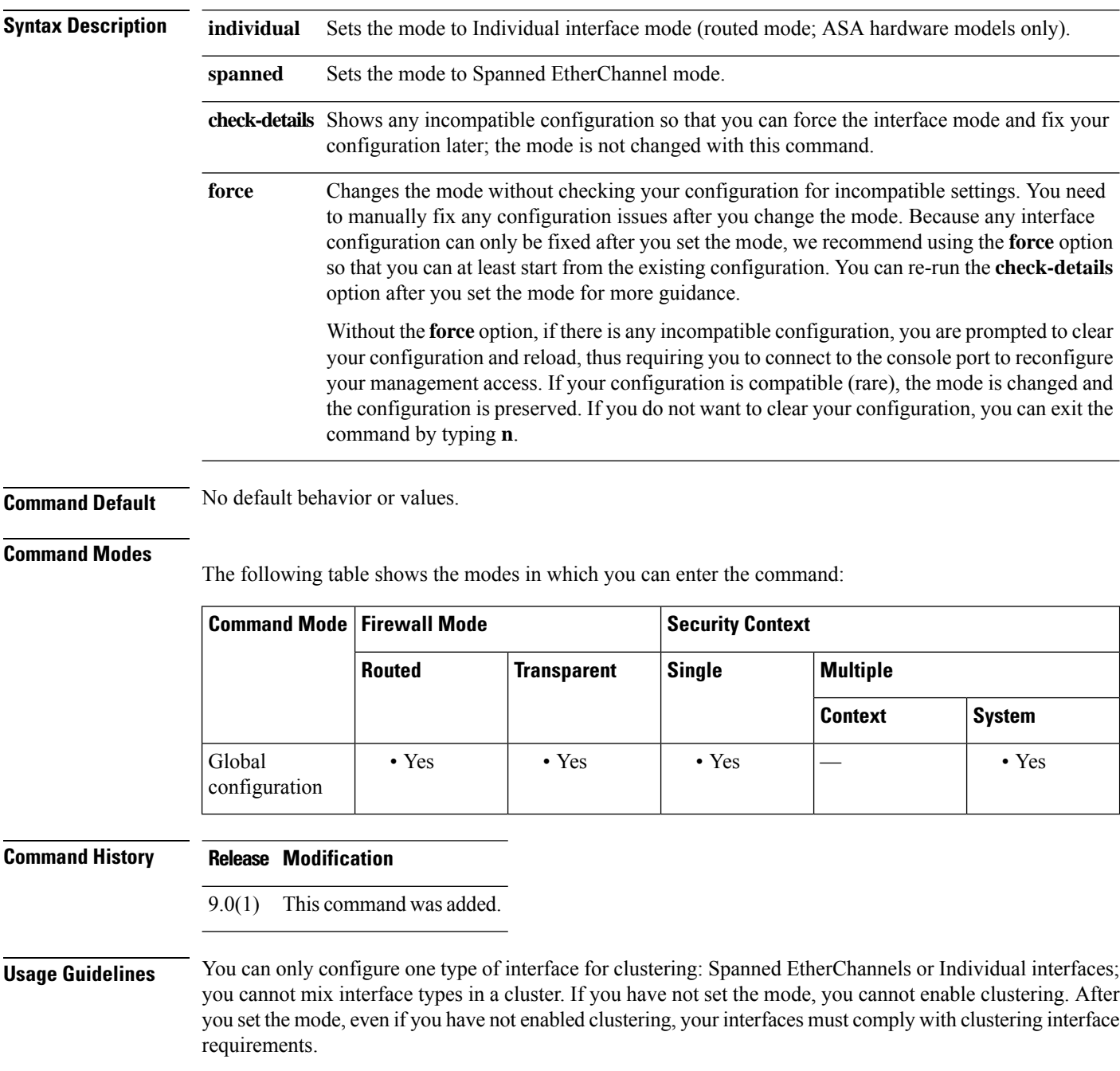

See the following guidelines:

- You must set the mode separately on each ASA that you want to add to the cluster.
- You can always configure the management-only interface as an Individual interface (recommended), even in Spanned EtherChannel mode. The management interface can be an Individual interface even in transparent firewall mode.
- In Spanned EtherChannel mode, if you configure the management interface as an Individual interface, you cannot enable dynamic routing for the management interface. You must use a static route.
- In multiple context mode, you must choose one interface type for all contexts. For example, if you have a mix of transparent and routed mode contexts, you must use Spanned EtherChannel mode for all contexts because that is the only interface type allowed for transparent mode.

### **Examples** The following example checks the current interface compatibility for Spanned EtherChannel mode:

ciscoasa(config)# cluster interface-mode spanned check-details ERROR: Please modify the following configuration elements that are incompatible with 'spanned' interface-mode. - Interface vni1 is not a span-cluster port-channel interface, vni1(vni1) cannot be used as data interface when cluster interface-mode is 'spanned'. - Interface Gi0/0 is not a span-cluster port-channel interface, Gi0/0(inside) cannot be used as data interface when cluster interface-mode is 'spanned'. - Interface Gi0/1 is not a span-cluster port-channel interface, Gi0/1(test) cannot be used as data interface when cluster interface-mode is 'spanned'. - Interface Gi0/1 is not a span-cluster port-channel interface, Gi0/1.1(vlan100) cannot be used as data interface when cluster interface-mode is 'spanned'. - Interface Gi0/2 is not a span-cluster port-channel interface, Gi0/2(outside) cannot be used as data interface when cluster interface-mode is 'spanned'. - Interface Gi0/5 is not a span-cluster port-channel interface, Gi0/5(bgmember1) cannot be used as data interface when cluster interface-mode is 'spanned'. - Interface Gi0/5 is not a span-cluster port-channel interface, Gi0/5.2(vlan200) cannot be used as data interface when cluster interface-mode is 'spanned'. - Interface BV1 is not a span-cluster port-channel interface, BV1(bvi1) cannot be used as data interface when cluster interface-mode is 'spanned'. ciscoasa(config)#

The following example sets the mode to Spanned EtherChannel mode and does not clear the incompatible configuration:

ciscoasa(config)# cluster interface-mode spanned force

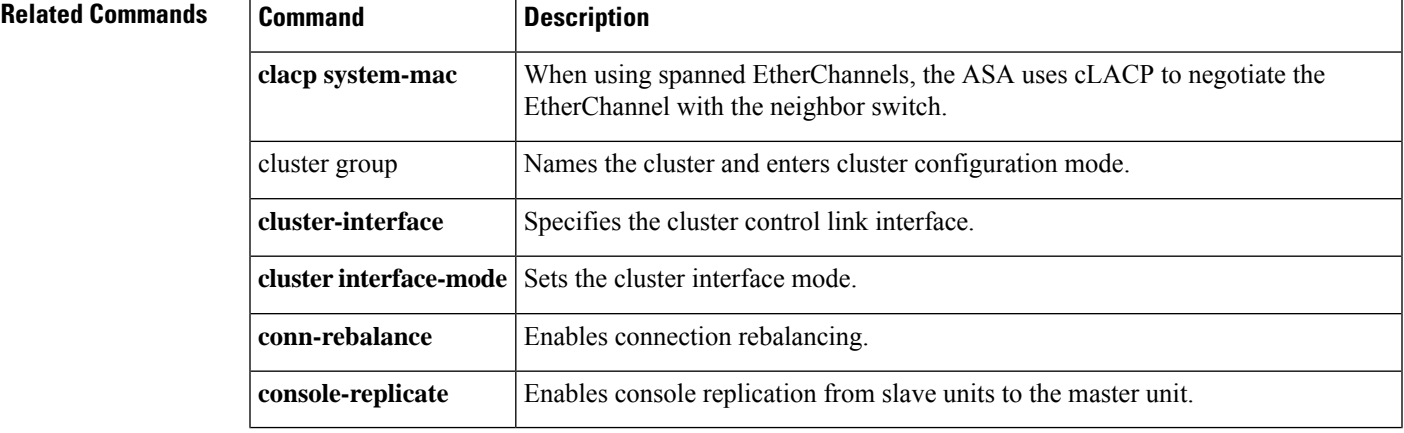

I

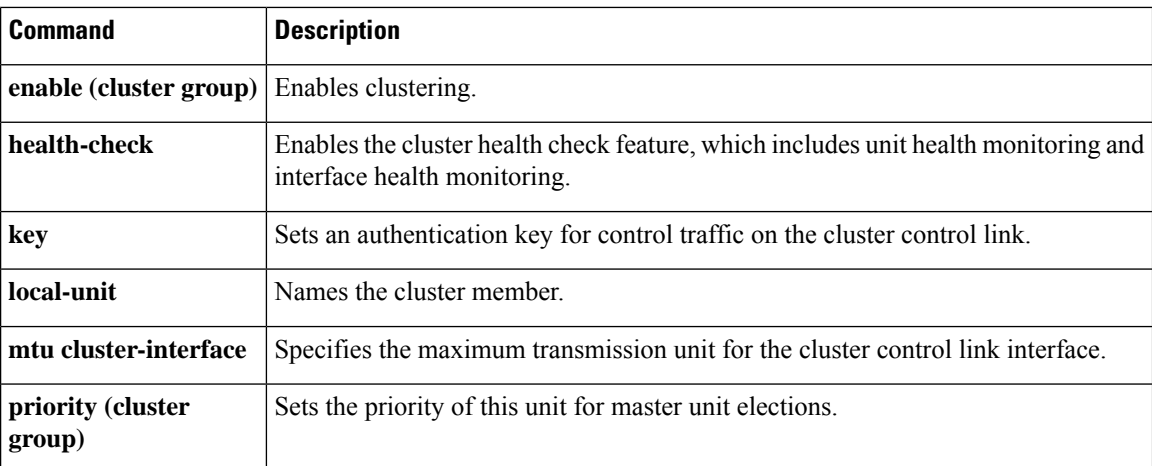

### **cluster ip address**

To set the IP address of the virtual load-balancing cluster, use the **cluster ip address** command in vpn load-balancing configuration mode. To remove the IP address specification, use the **no** form of this command.

**cluster ip address** *ip-address* **no cluster ip address** [ *ip-address* ]

**Syntax Description** *ip-address* The IP address that you want to assign to the virtual load-balancing cluster.

**Command Default** No default behavior or values.

#### **Command Modes**

The following table shows the modes in which you can enter the command:

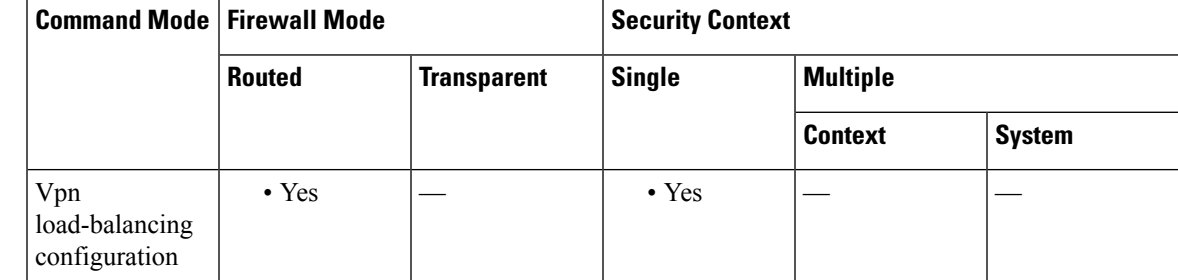

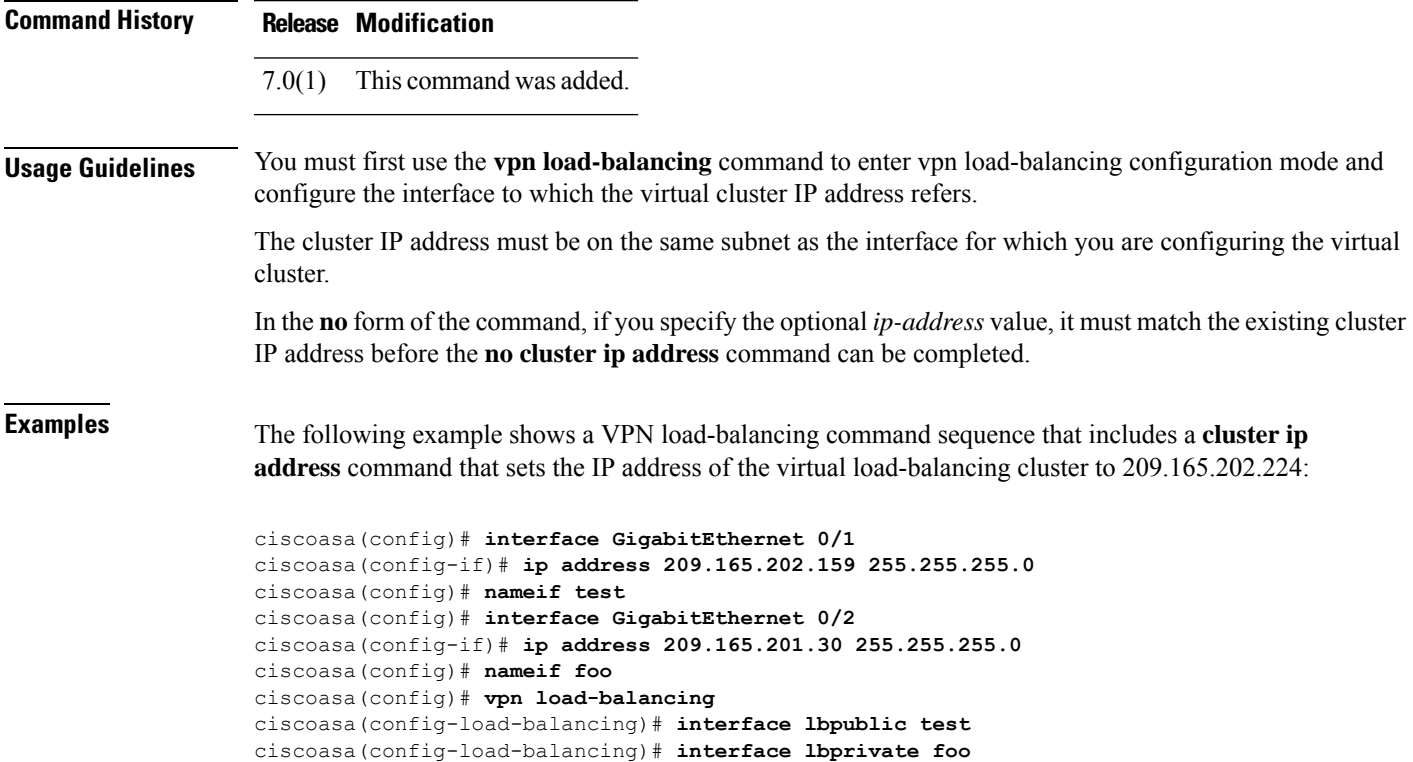

ciscoasa(config-load-balancing)# **cluster ip address 209.165.202.224** ciscoasa(config-load-balancing)# **participate**

### **Related Commands**

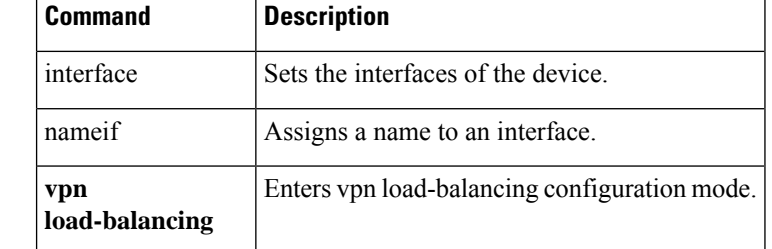

## **cluster key**

To set the shared secret for IPsec site-to-site tunnel exchanges on the virtual load-balancing cluster, use the **cluster key** command in vpn load-balancing configuration mode. To remove this specification, use the **no** form of this command.

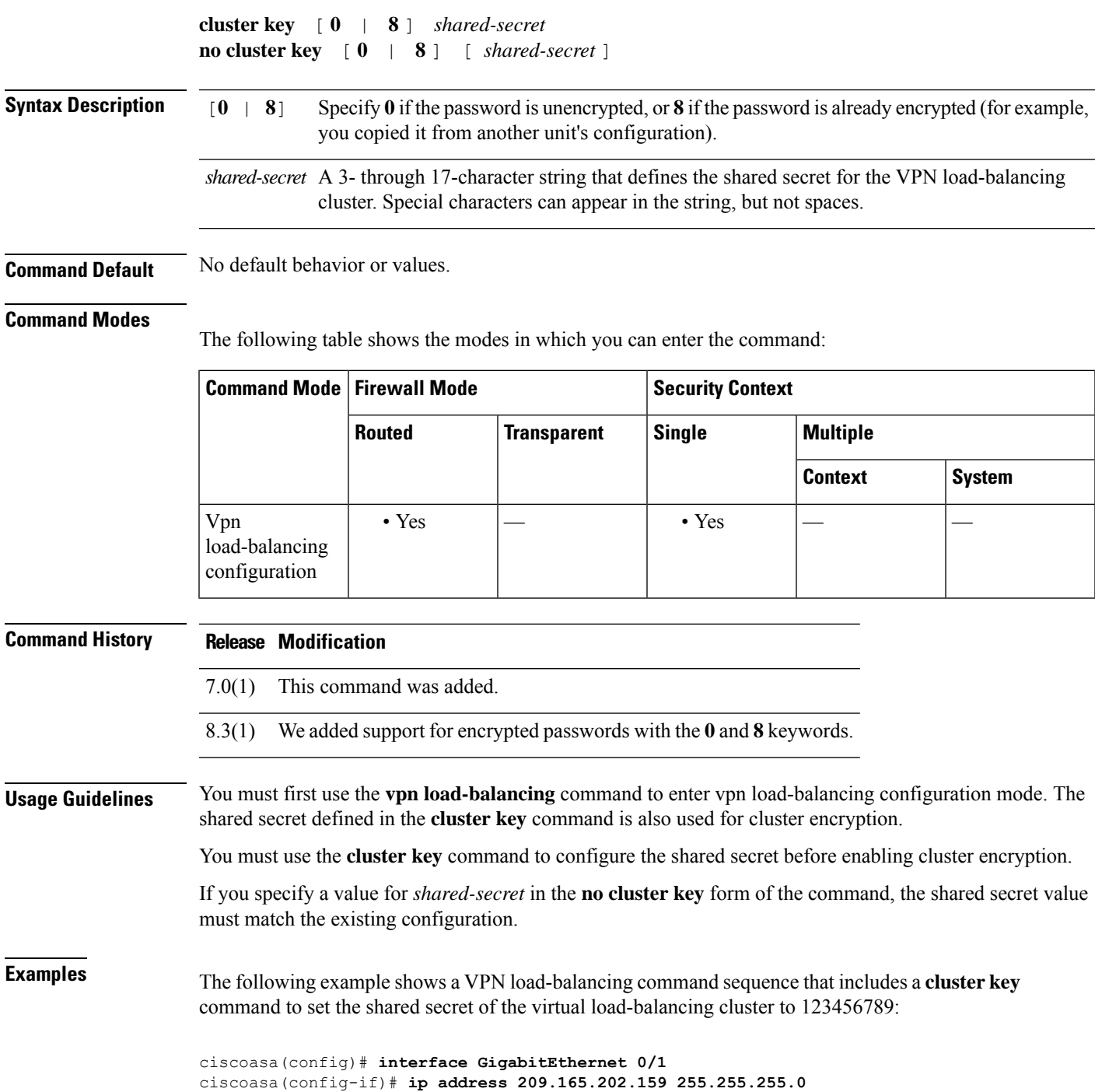

```
ciscoasa(config)# nameif test
ciscoasa(config)# interface GigabitEthernet 0/2
ciscoasa(config-if)# ip address 209.165.201.30 255.255.255.0
ciscoasa(config)# nameif foo
ciscoasa(config)# vpn load-balancing
ciscoasa(config-load-balancing)# interface lbpublic test
ciscoasa(config-load-balancing)# interface lbprivate foo
ciscoasa(config-load-balancing)# cluster ip address 209.165.202.224
ciscoasa(config-load-balancing)# cluster key 123456789
ciscoasa(config-load-balancing)# cluster encryption
ciscoasa(config-load-balancing)# participate
```
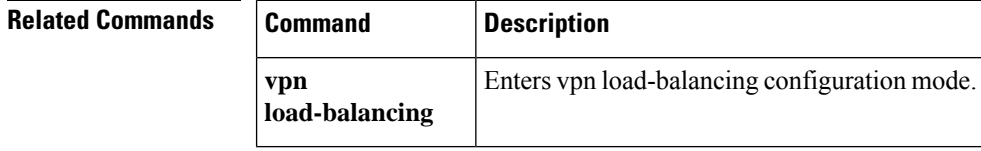

## **cluster control-node**

To make the current node the control node of a cluster, or to set another node as the control node, use the **cluster control-node** command in privileged EXEC mode.

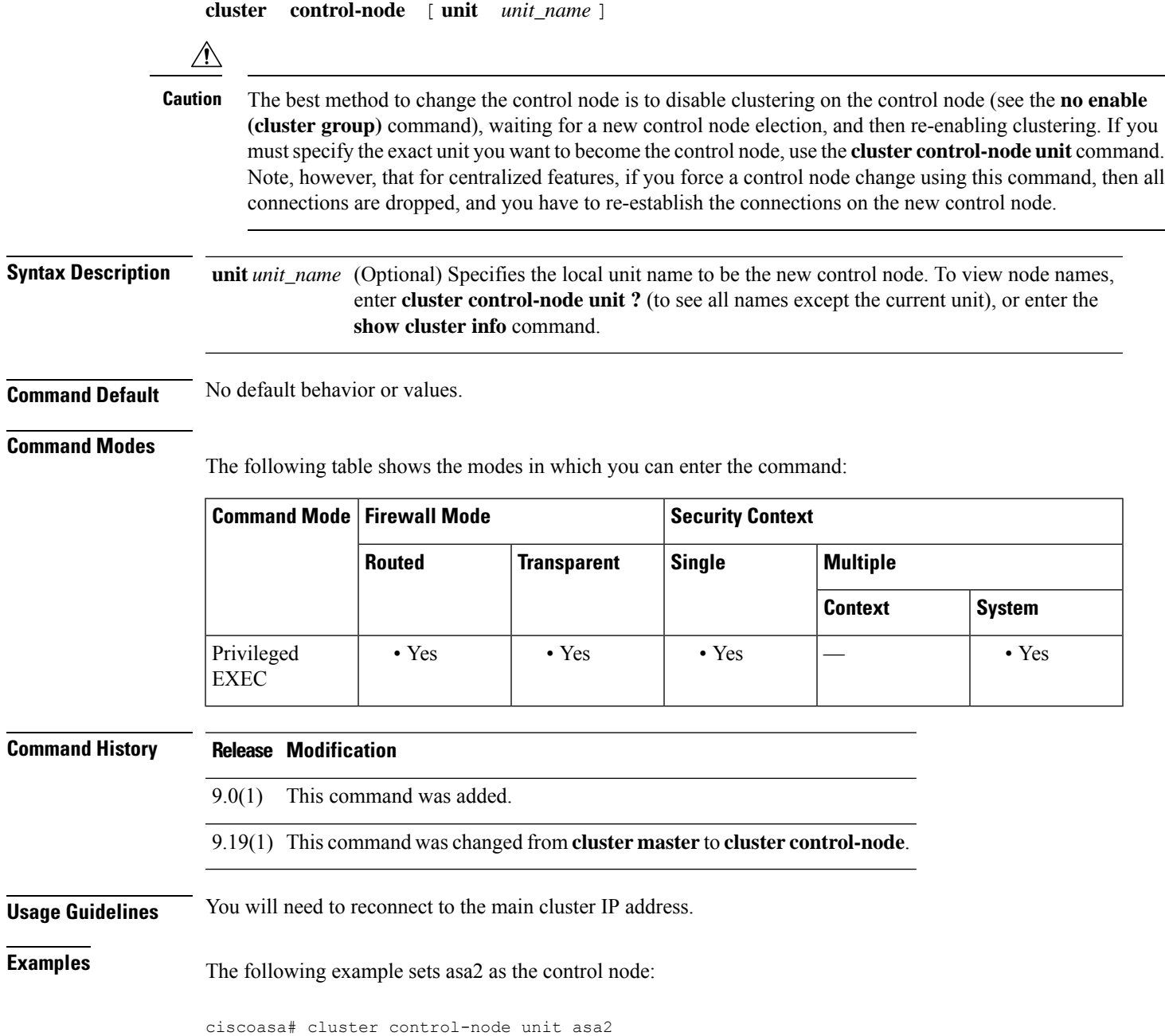

### **Related Commands**

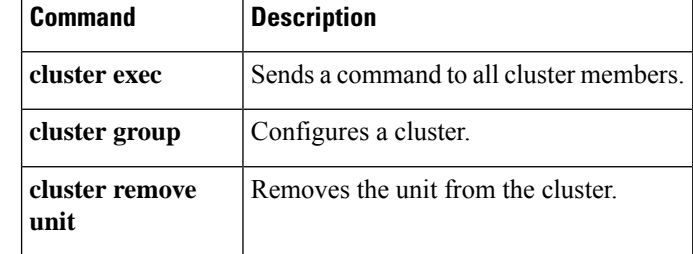

### **cluster-member-limit**

To configure the maximum number of cluster members, use the **cluster-member-limit** command in cluster group configuration mode. To restore the default, use the **no** form of this command.

**cluster-member-limit** *number*

#### **no cluster-member-limit**

**Syntax Description** *number* Sets the maximum number of cluster members between 2 and 16. The default is 16 *number*

**Command Default** The default is 16 members.

#### **Command Modes**

The following table shows the modes in which you can enter the command:

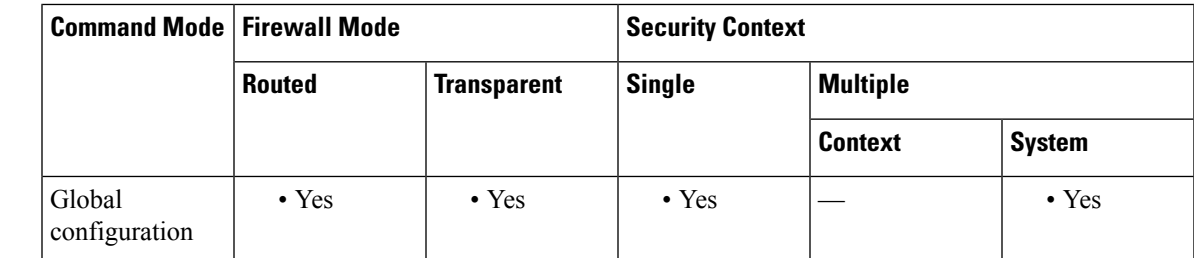

**Command History Release Modification**

9.16(1) This command was added.

**Usage Guidelines** If you know that your cluster will be fewer than the maximum of 16 units, then we recommend that you set the actual planned number of units. Setting the maximum units lets the cluster manage resources better. For example, if you use port address translation (PAT), then the control unit can allocate port blocks to the planned number of members, and it will not have to reserve ports for extra units you don't plan to use.

**Examples** The following example sets the maximum cluster members to 6:

```
ciscoasa(config)# cluster group pod1
ciscoasa(cfg-cluster)# cluster-member-limit 6
```
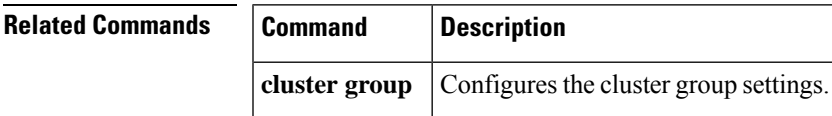

### **cluster-mode (Deprecated)**

To specify the security mode of the cluster, use the **cluster-mode** command in phone-proxy configuration mode. To set the security mode of the cluster to the default mode, use the **no** form of this command.

**cluster-mode** [ **mixed** | **nonsecure** ] **no cluster-mode** [ **mixed** | **nonsecure** ]

**Syntax Description mixed** Specifies the cluster mode to be in mixed mode when configuring the Phone Proxy feature. **nonsecure** Specifies the cluster mode to be in nonsecure mode when configuring the Phone Proxy feature.

**Command Default** The default cluster mode is nonsecure.

#### **Command Modes**

The following table shows the modes in which you can enter the command:

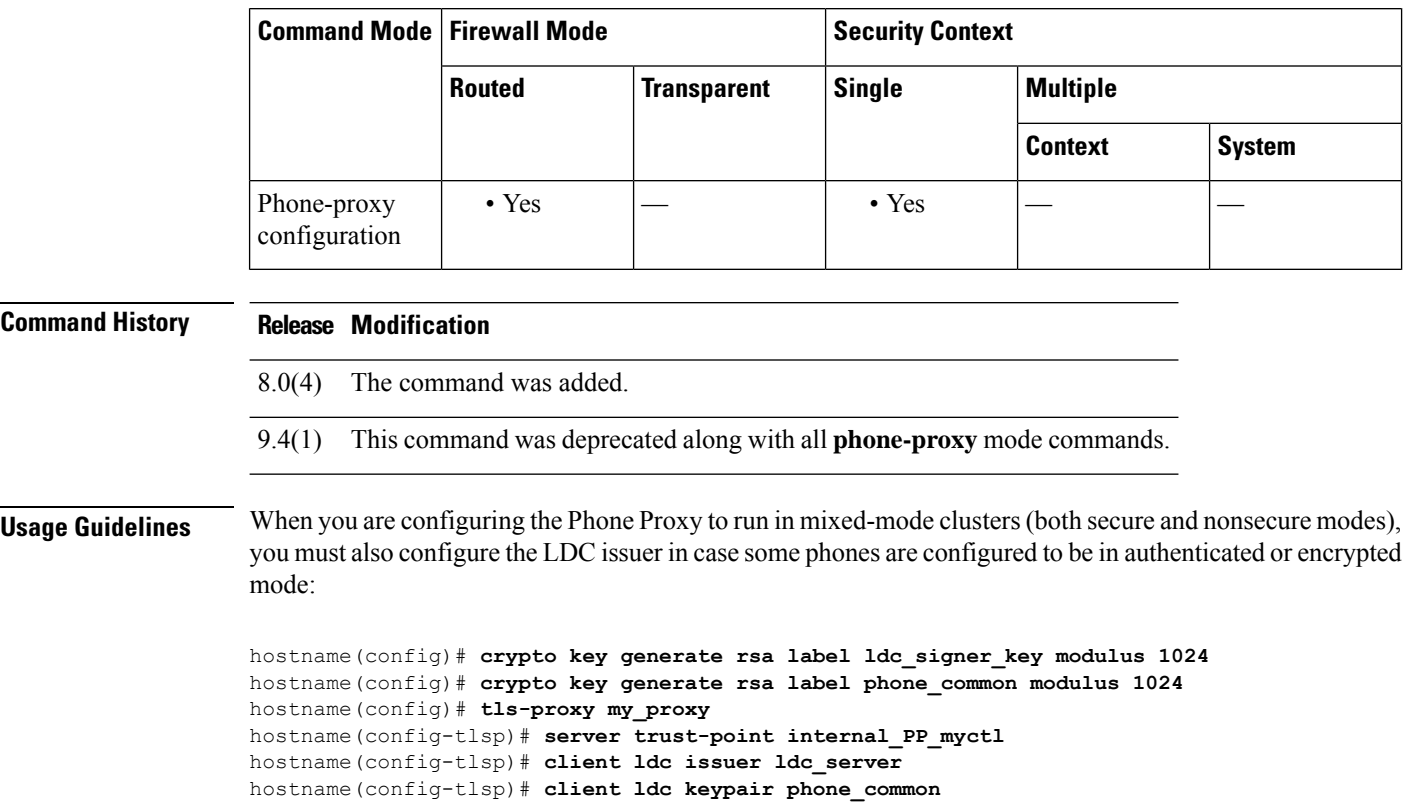

**Examples** The following example sets the security mode of the Phone Proxy to mixed (the IP phones will operate in secure and nonsecure modes):

> ciscoasa (config-phone-proxy)# cluster-mode mixed

I

# **Related Commands Command Description**

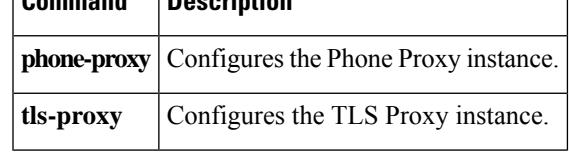

ן

## **cluster port**

To set the UDPport for the virtual load-balancing cluster, use the **clusterport** command in vpn load-balancing configuration mode. To remove the port specification, use the **no** form of this command.

**cluster port** *port* **no cluster port** [ *port* ]

**Syntax Description** *port* The UDP port that you want to assign to the virtual load-balancing cluster.

**Command Default** The default cluster port is 9023.

#### **Command Modes**

The following table shows the modes in which you can enter the command:

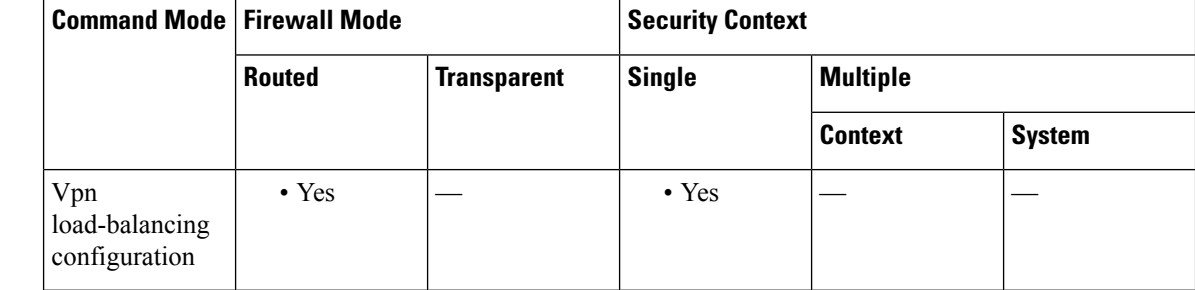

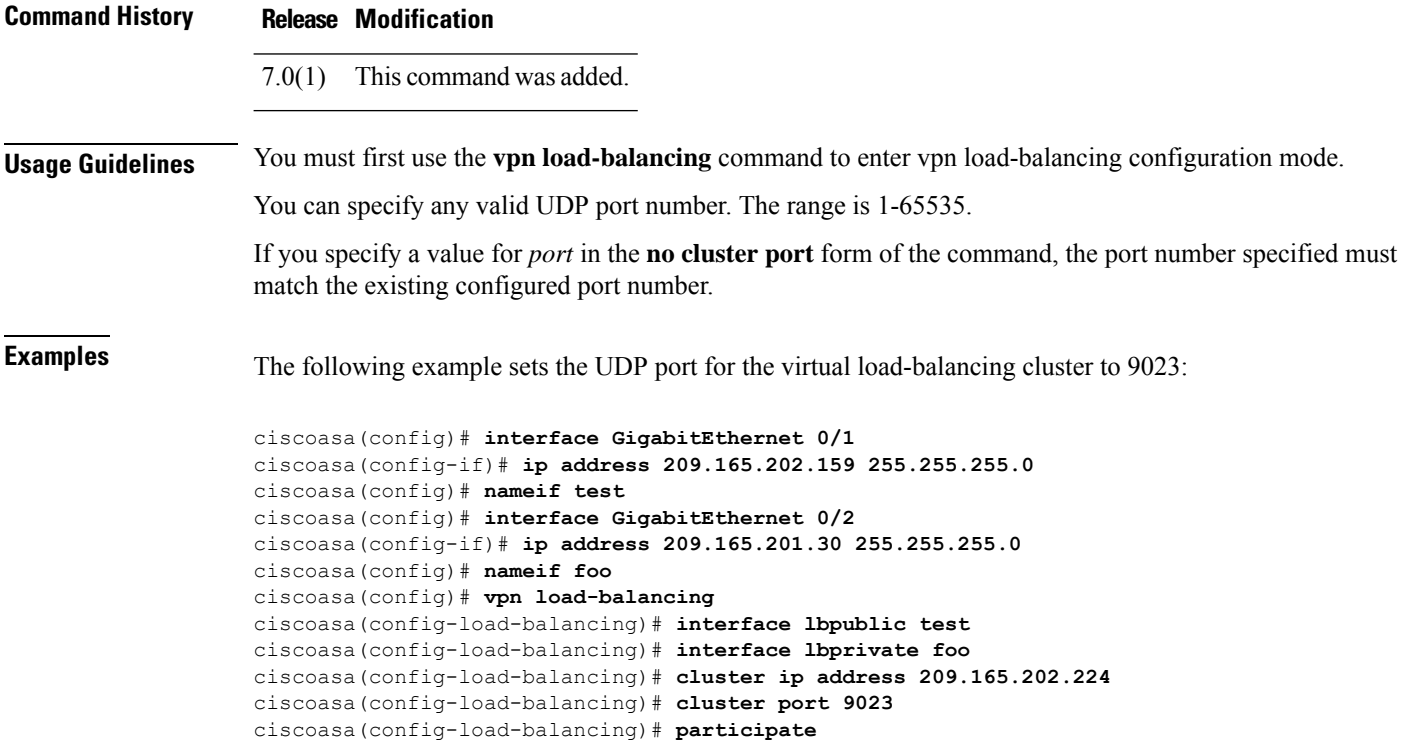

 $\mathbf I$ 

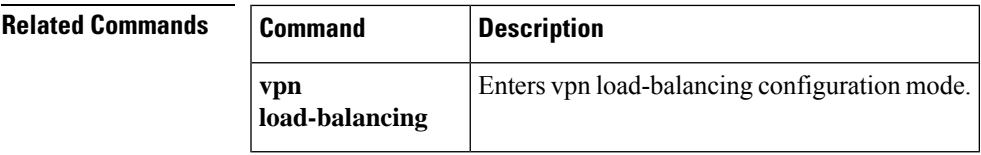

### **cluster redistribute vpn-sessiondb**

To re-balance active sessions on a Distributed VPN cluster, use this command in privileged EXEC mode.

#### **cluster redistribute vpn-sessiondb**

**Syntax Description** This command has no arguments.

**Command Default** No default behavior or values.

#### **Command Modes**

The following table shows the modes in which you can enter the command:

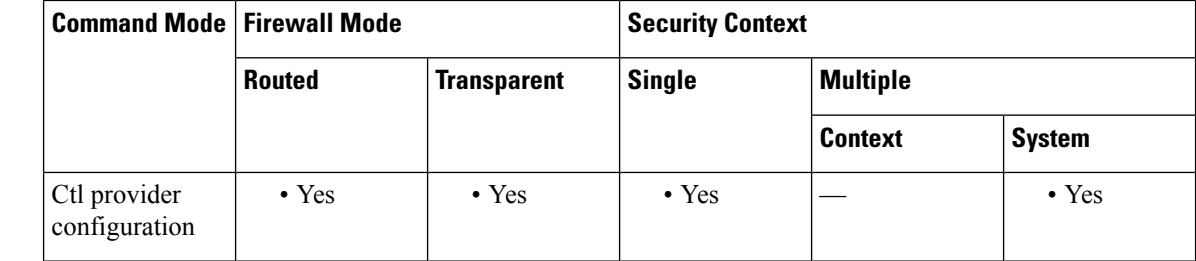

#### **Command History Release Modification**

Command added. 9.9(1)

#### **Usage Guidelines** This command executes in the background and will return to the CLI, no console message will be displayed to the user when the operation is complete.

To monitor progress, use the **show cluster vpn-sessiondb distribution** command, or enable syslogs

The ASR operation must be performed on the master node, the orchestrator of the VPN sessions. The orchestrator is responsible for calculating which sessions will move and where. The orchestrator itself can move active sessions from itself to other nodes as well.

To reduce load on the cluster during this operation and to ensure a timely response time, a maximum of 100 sessions to be moved will be requested at any one time. If the calculated move was 1000 for one node, there would be 10 separate requests for that calculation.

The orchestrator will consider a move request complete for a node when all of the sessions have been moved, or if the owner member cannot move the requested number of sessions.

There are ways a redistribution operation will abort including if a node is unable to respond to the move request or there is a cluster topology change (member join/leave).

This is a best-effort operation. There is no guarantee that after the operation is complete that there will be a perfect distribution. Some nodes may have as much as 20% more/less sessions than average.

**Examples** For example, if you have the following results from the show cluster vpn-sessiondb distribution:

Member 0 (unit-1-1): active: 229; backups at: 1(120), 2(109)

```
Member 1 (unit-1-3): active: 224; backups at: 0(117), 2(107)
Member 2 (unit-1-2): active: 0
After the ASR operation, the result looks like:
Member 0 (unit-1-1): active: 151; backups at: 1(120), 2(31)
Member 1 (unit-1-3): active: 151; backups at: 0(117), 2(34)
Member 2 (unit-1-2): active: 151; backups at: 0(72), 1(79)
```

```
Example of a successful initiation:
ciscoasa/master# cluster redistribute vpn-sessiondb
Session redistribution initiated.
Use 'show cluster vpn-sessiondb distribution' to view distribution.
Initiation when redistribution is already in progress:
ciscoasa/master# cluster redistribute vpn-sessiondb
Redistribution already in progress
Use 'show cluster vpn-sessiondb distribution' to view distribution.
When executed on a slave node
```
ciscoasa/slave# cluster redistribute vpn-sessiondb ERROR: This command is only allowed on the cluster master

### **Related Commands Command Description**

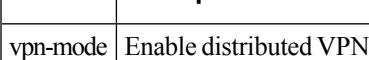

### **cluster remove unit**

To remove the unit from the ASA cluster, use the cluster remove unit command in privileged EXEC mode.

**cluster remove unit** *unit\_name* **Syntax Description** unit\_name Specifies the local unit name to removes from the cluster. To view member names, enter cluster **remove unit ?**, or enter the **show cluster info** command. **Command Default** No default behavior or values. **Command Modes** The following table shows the modes in which you can enter the command: **Command Mode | Firewall Mode | <b>Security Context Routed Transparent Single Multiple Context System** Privileged • Yes • Yes • Yes – • Yes – • Yes EXEC **Command History Release Modification** 9.0(1) This command was added. **Usage Guidelines** The bootstrap configuration remains intact, as well as the last configuration synced from the master unit, so you can later re-add the unit without losing your configuration. If you enter this command on a slave unit to remove the master unit, a new master unit is elected. **Examples** The following example checks for unit names, and then removes asa2 from the cluster: ciscoasa(config)# **cluster remove unit ?** Current active units in the cluster: asa2 ciscoasa(config)# **cluster remove unit asa2** WARNING: Clustering will be disabled on unit asa2. To bring it back to the cluster please logon to that unit and re-enable clustering

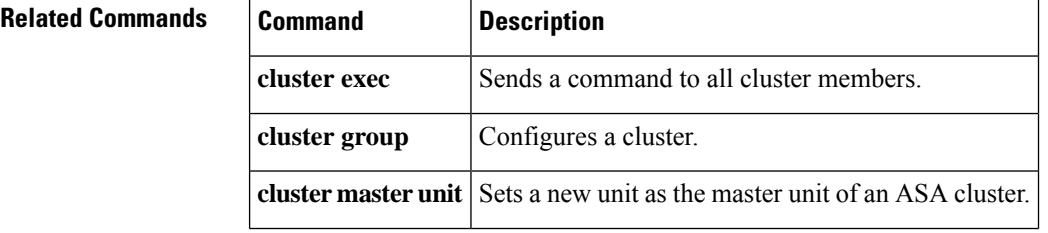

 $\mathbf{l}$ 

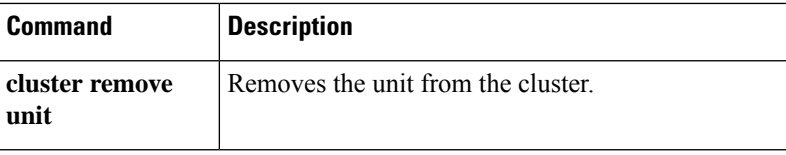

### **cluster replication delay**

To enable the cluster replication delay for TCP connections, use the **cluster replication delay** command in cluster group configuration mode. To disable the delay, use the **no** form of this command.

**cluster replication delay** *seconds* { **http** | **match tcp** { **host** *ip\_address* | *ip\_address mask* | **any** | **any4** | **any6** } [ { **eq** | **lt** | **gt** } **port** ] { **host** *ip\_address* | *ip\_address mask* | **any** | **any4** | **any6** } [ { **eq** | **lt** | **gt** } *port* ] }

**no cluster replication delay** *seconds* { **http** | **match tcp** { **host** *ip\_address* | *ip\_address mask* | **any** | **any4** | **any6** } [ { **eq** | **lt** | **gt** } **port** ] { **host** *ip\_address*  $\mid$  *ip\_address mask* | **any** | **any4** | **any6** } [ { **eq** | **lt** | **gt** } *port* ] }

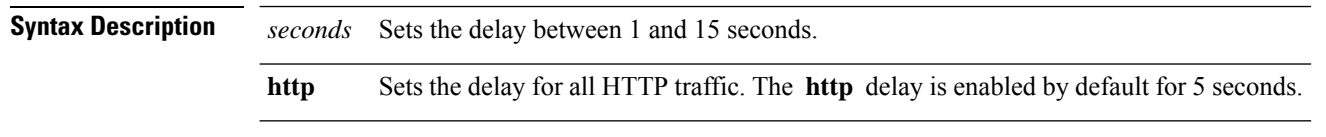

**Command Default** The **http** delay is enabled by default for 5 seconds.

### **Command Modes**

The following table shows the modes in which you can enter the command:

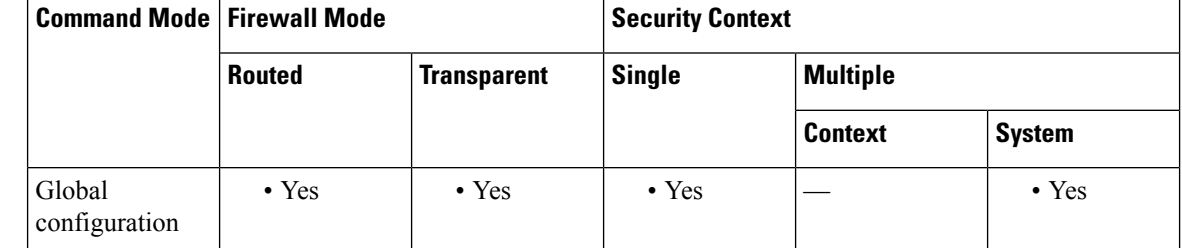

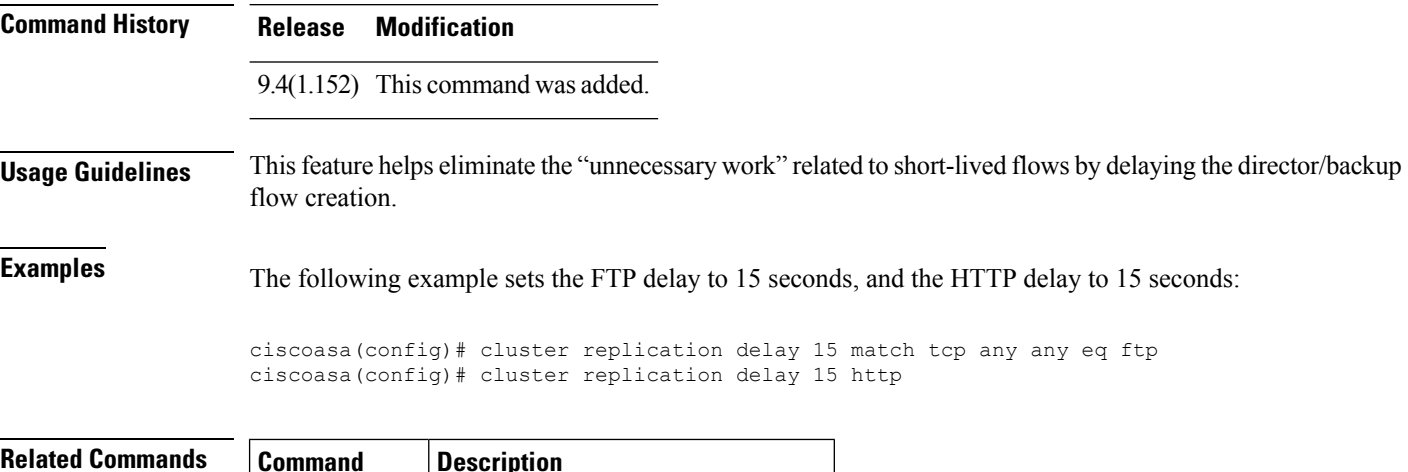

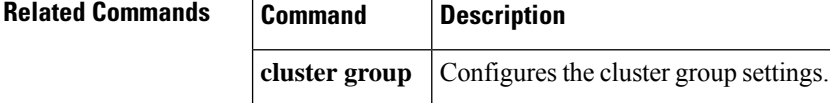

## **cn-id**

 $\mathbf I$ 

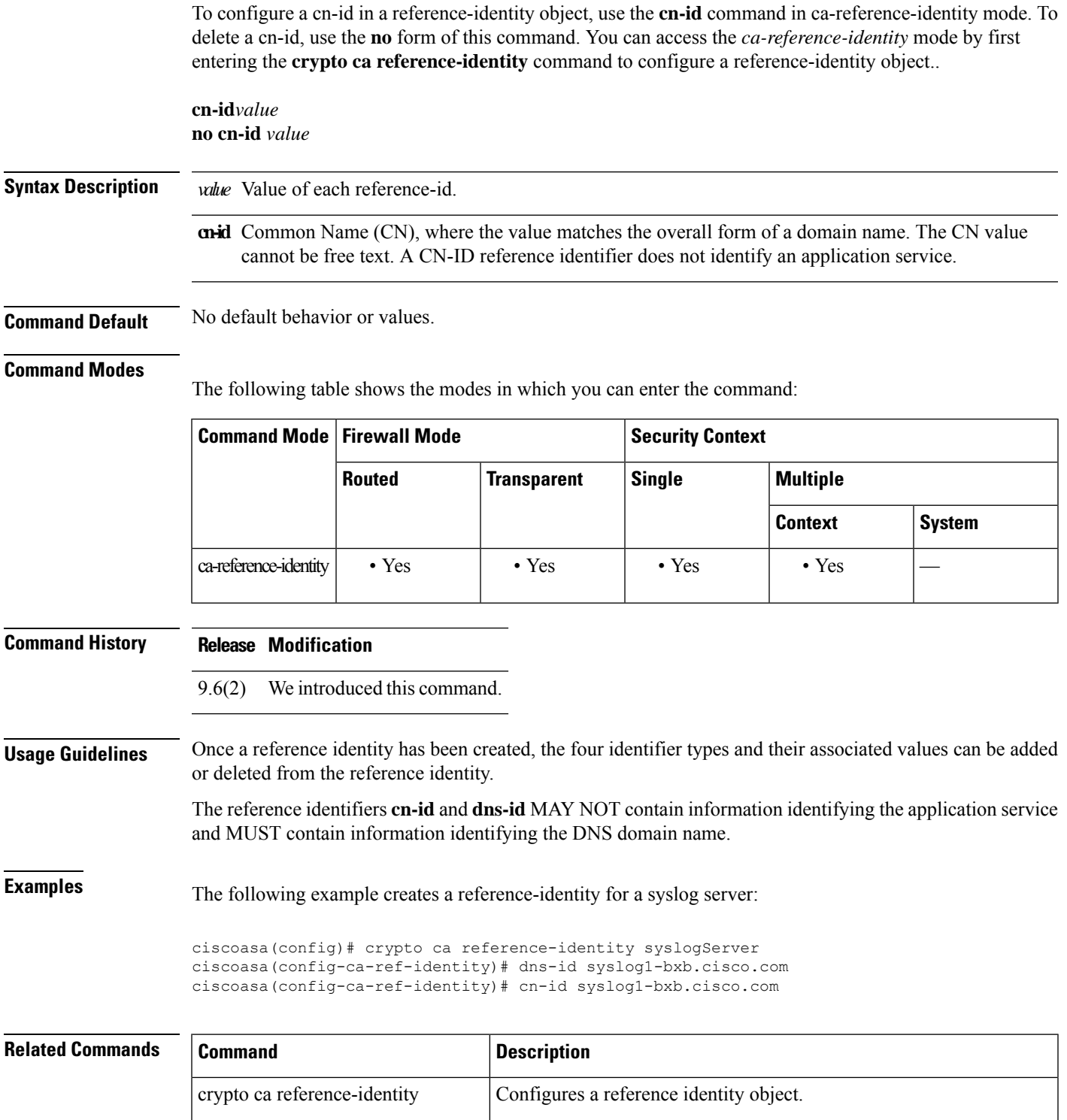

 $\mathbf{l}$ 

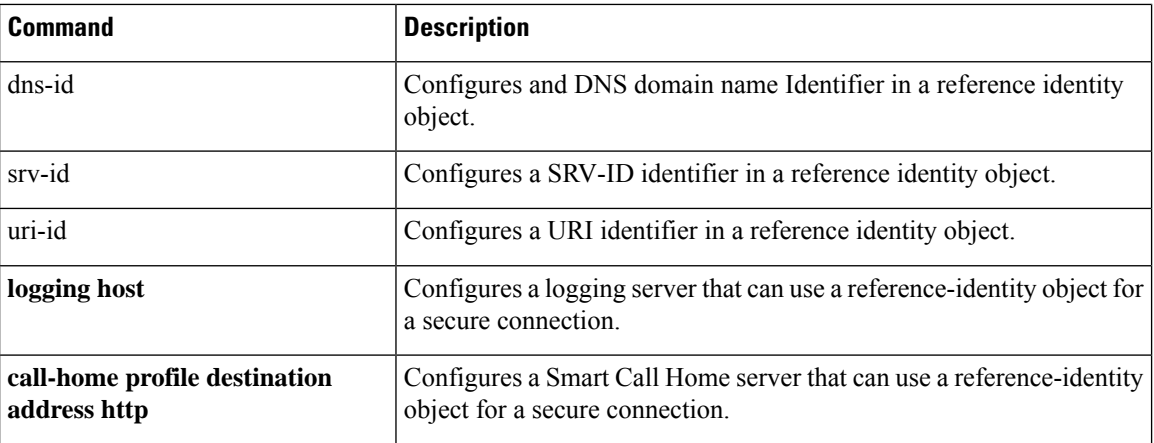

## **command-alias**

To create an alias for a command, use the **command-alias** command in global configuration mode. To remove the alias, use the **no** form of this command.

**command-alias mode** *command\_alias original\_command* **no command-alias mode** *command\_alias original\_command*

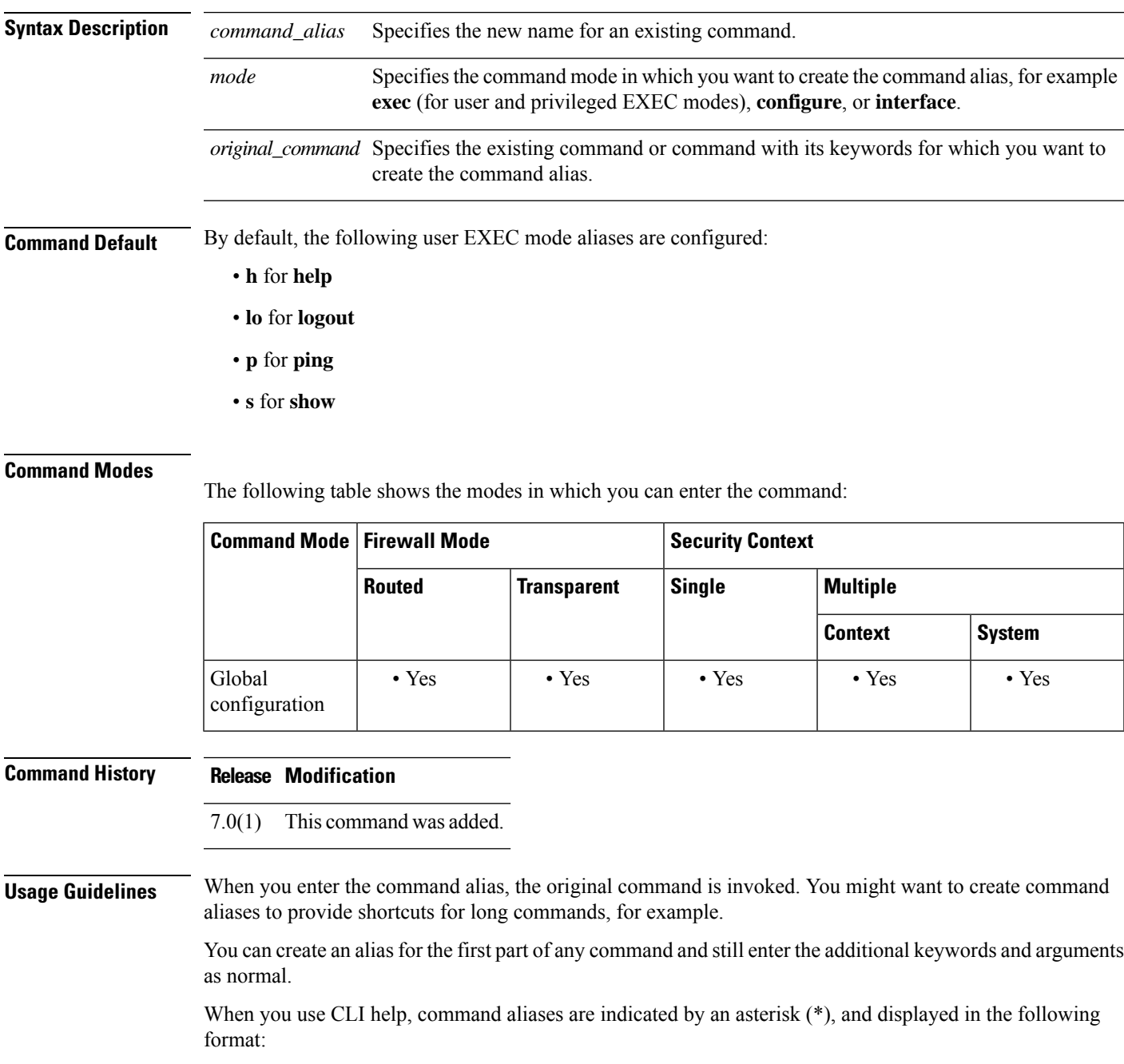

```
*command-alias=original-command
```
For example, the **lo** command alias displays along with other privileged EXEC mode commands that start with "lo," as follows:

```
ciscoasa# lo?
*lo=logout login logout
```
You can use the same alias in different modes. For example, you can use "happy" in privileged EXEC mode and configuration mode to alias different commands, as follows:

```
ciscoasa(config)# happy?
configure mode commands/options:
*happy="username employee1 password test"
exec mode commands/options:
*happy=enable
```
To list only commands and omit aliases, begin your input line with a space. Also, to circumvent command aliases, use a space before entering the command. In the following example, the alias named "happy" is not shown, because there is a space before the happy? command.

```
ciscoasa(config)# alias exec test enable
ciscoasa(config)# exit
ciscoasa# happy?
ERROR: % Unrecognized command
```
As with commands, you can use CLI help to display the arguments and keywords that can follow a command alias.

You must enter the complete command alias. Shortened aliases are not accepted. In the following example, the parser does not recognize the hap command as indicating the alias named "happy":

```
ciscoasa# hap
% Ambiguous command: "hap"
```
**Examples** The following example shows how to create a command alias named "**save**" for the **copy running-config startup-config** command:

```
ciscoasa(config)# command-alias exec save copy running-config startup-config
ciscoasa(config)# exit
ciscoasa# save
Source filename [running-config]?
Cryptochecksum: 50d131d9 8626c515 0c698f7f 613ae54e
2209 bytes copied in 0.210 secs
ciscoasa#
```
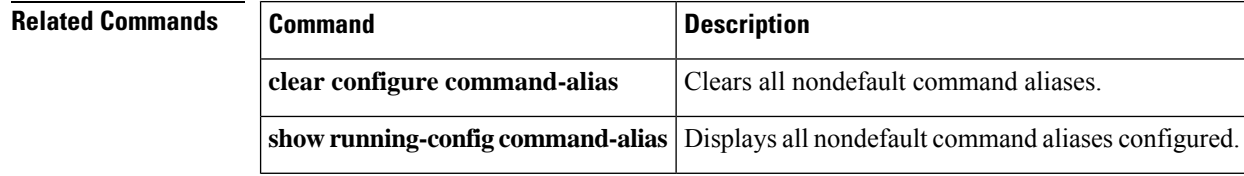

### **command-queue**

To specify the maximum number of MGCP commands that are queued while waiting for a response, use the **command-queue** command in mgcp-map configuration mode. To remove the configuration, use the **no** form of this command.

**command-queue***limit* **no command-queue** *limit*

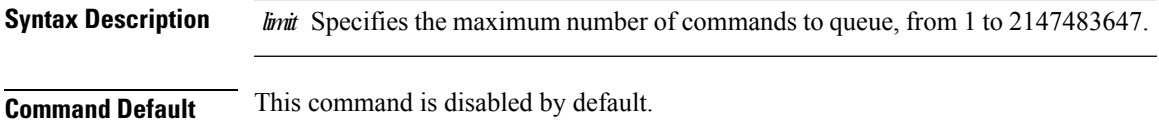

The default for the MGCP command queue is 200.

### **Command Modes**

The following table shows the modes in which you can enter the command:

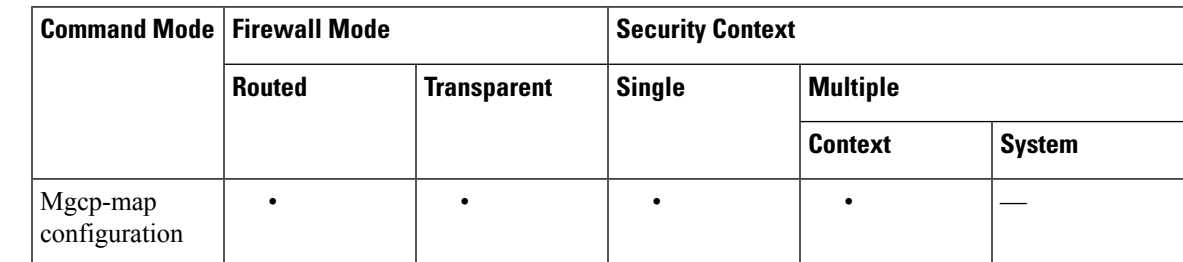

## **Command History Release Modification**

7.0(1) This command was added.

**Usage Guidelines** Use the **command-queue** command to specify the maximum number of MGCP commands that are queued while waiting for a response. The range of allowed values is from 1 to 4294967295. The default is 200. When the limit has been reached and a new command arrives, the command that has been in the queue for the longest time is removed.

**Examples** The following example limits the MGCP command queue to 150 commands:

ciscoasa(config)# **mgcp-map mgcp\_policy** ciscoasa(config-mgcp-map)#**command-queue 150**

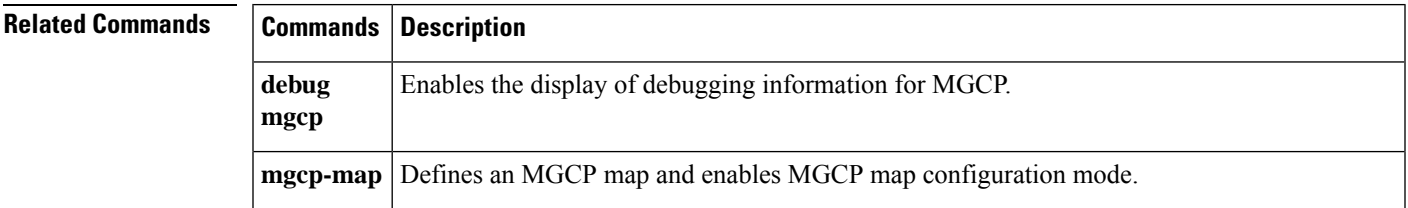

I

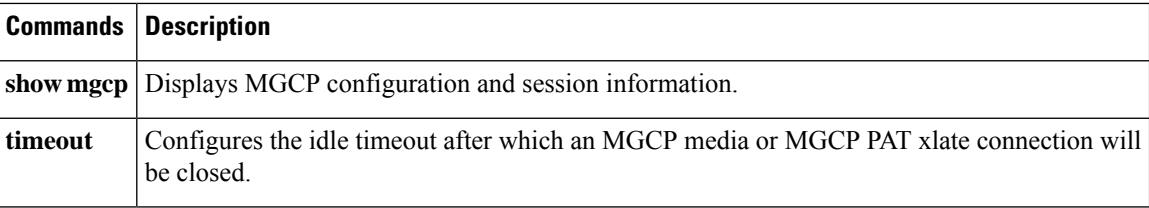

## **commercial-security**

To define an action when the Commercial Security (CIPSO) option occurs in a packet header with IP Options inspection, use the **commercial-security** command in parameters configuration mode. To disable thisfeature, use the **no** form of this command.

**commercial-security action** { **allow** | **clear** } **no commercial-security action** { **allow clear** }

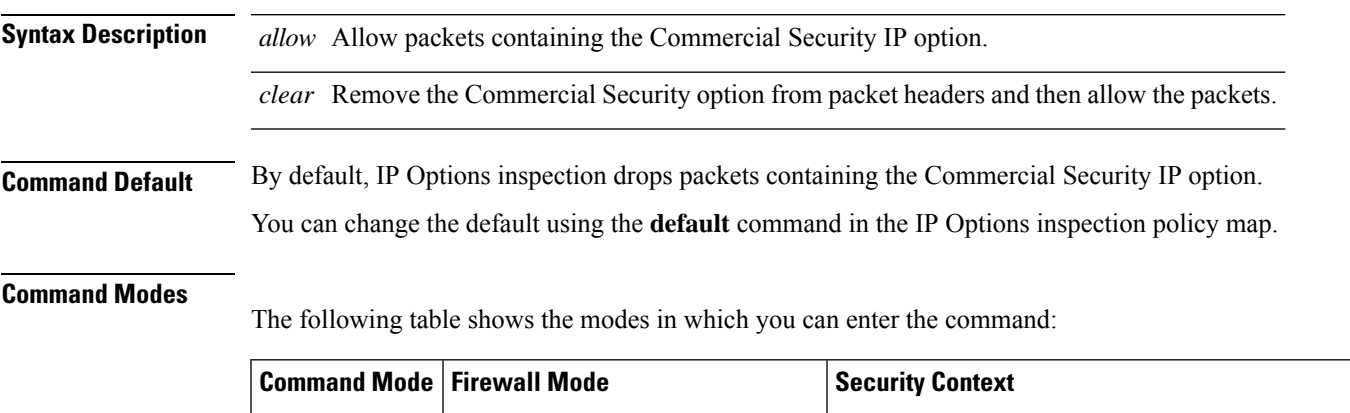

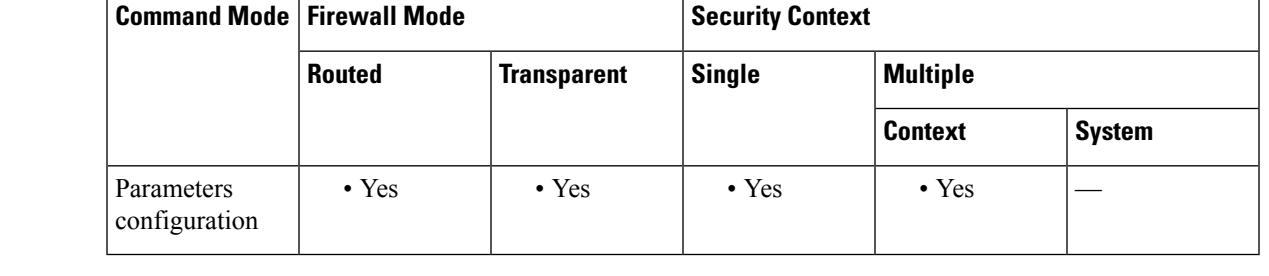

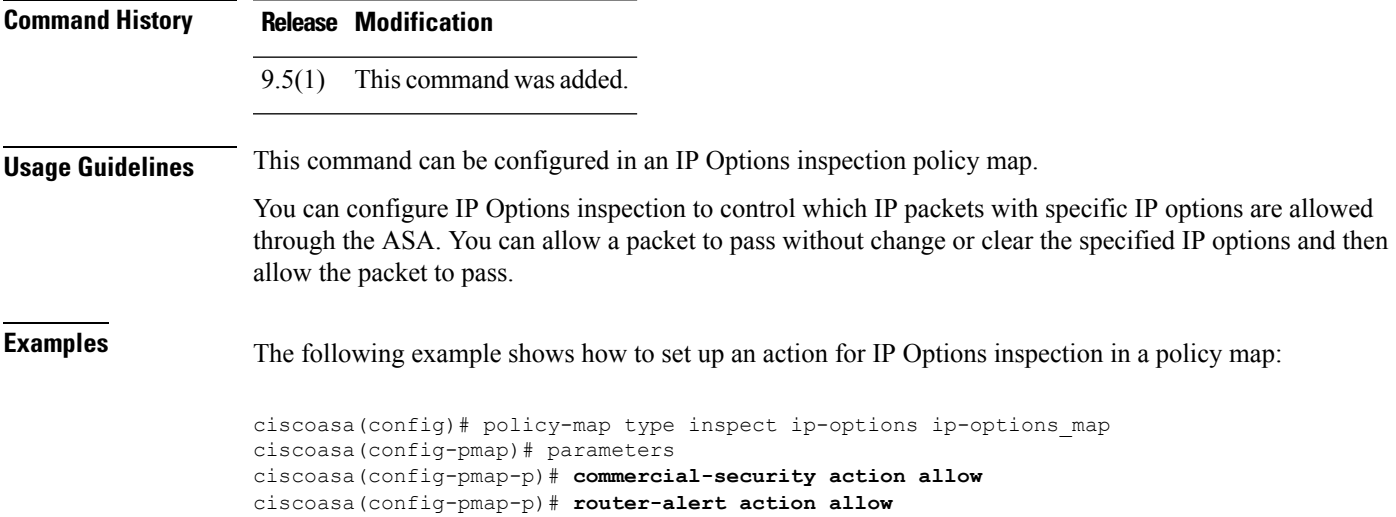

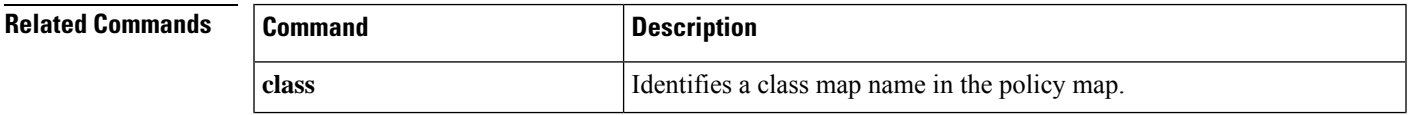

I

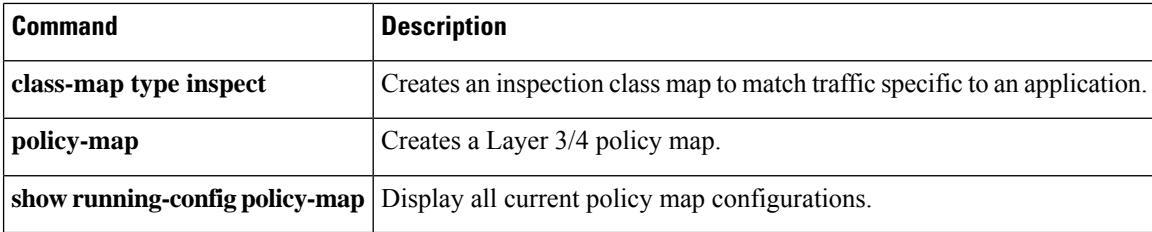

## **community-list**

To create or configure a Border Gateway Protocol (BGP) community list and to control access to it, use the community-list command in global configuration command. To delete the community list, use the no form of this command

#### **StandardCommunityLists**

**community-list** { *standard* | **standard** *list-name* } { **deny** | **permit** } [ *community-number* ] [ *AA:NN* ] [ **internet** ] [ **local-AS** ] [ **no-advertise** ] [ **no-export** ] **no community-list** { *standard* | **standard** *list-name* } **ExpandedCommunityLists community-list** { *expanded* | **expanded** *list-name* } { **deny** | **permit** } *regexp* **no community-list** { *expanded* | **expanded** *list-name* }

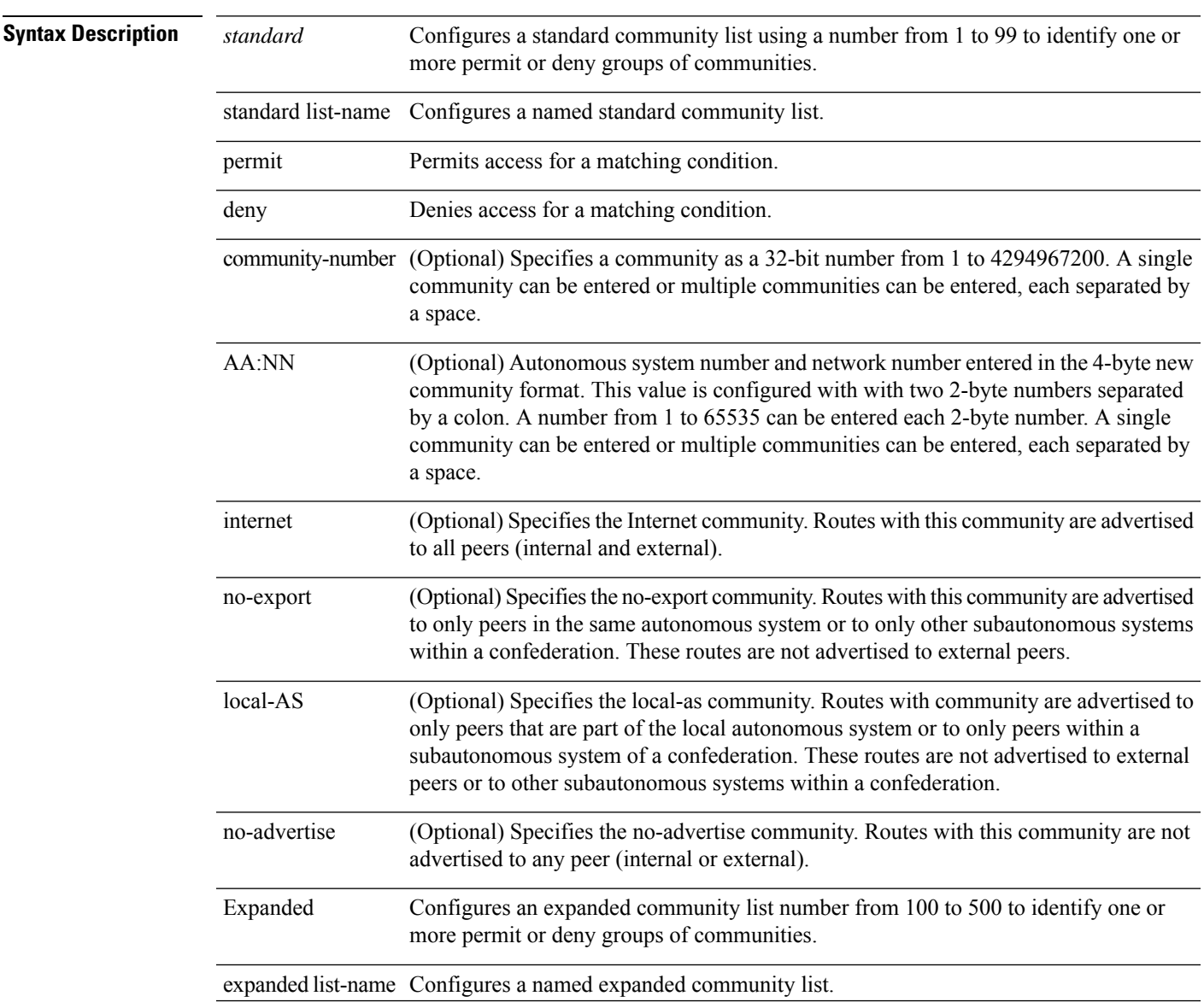

Ш

 $\mathbf{l}$ 

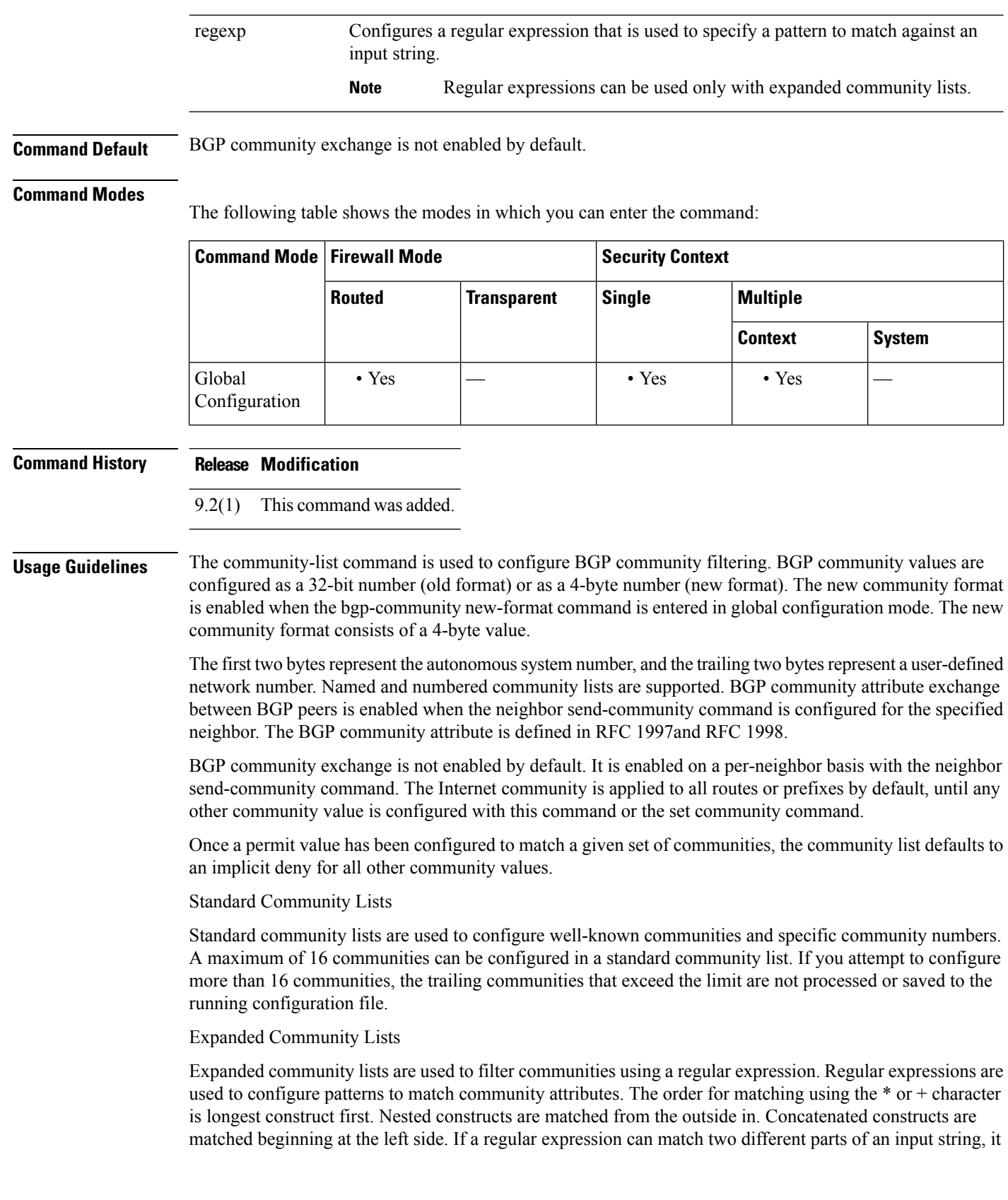

will match the earliest part first. For more information about configuring regular expressions, see the "Regular Expressions" appendix of theCisco IOS Terminal Services Configuration Guide.

Community List Processing

When multiple values are configured in the same community list statement, a logical AND condition is created. All community values must match to satisfy an AND condition. When multiple values are configured in separate community list statements, a logical OR condition is created. The first list that matches a condition is processed.

**Examples** In the following example, a standard community list is configured that permits routes that from network 10 in autonomous system 50000:

ciscoasa(config)# community-list 1 permit 50000:10

In the following example, a standard community list is configured that permits only routes from peersin the same autonomoussystem or from subautonomoussystem peersin the same confederation:

ciscoasa(config)# community-list 1 permit no-export

In the following example, a standard community list is configured to deny routes that carry communities from network 40 in autonomous system 65534 and from network 60 in autonomous system 65412. This example shows a logical AND condition; all community values must match in order for the list to be processed.

ciscoasa(config)# community-list 2 deny 65534:40 65412:60

In the following example, a named standard community list is configured that permits all routes within the local autonomous system or permits routes from network 20 in autonomous system 40000. This example shows a logical OR condition; the first match is processed.

ciscoasa(config)# community-list standard RED permit local-AS ciscoasa(config)# community-list standard RED permit 40000:20

In the following example, an expanded community list is configured that will deny routes that carry communities from any private autonomous system:

ciscoasa(config)# community-list 500 deny \_64[6-9][0-9][0-9]\_|\_65[0-9][0-9][0-9]\_

In the following example, a named expanded community list configured that denies routes from network 1 through 99 in autonomous system 50000:

ciscoasa(config)# community-list expanded BLUE deny 50000:[0-9][0-9]\_

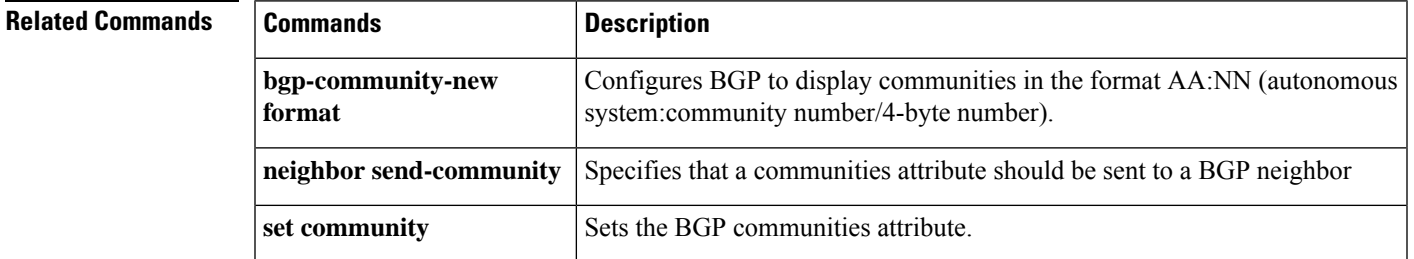

### **compatible rfc1583**

To restore the method that is used to calculate the summary route costs per RFC 1583, use the **compatible rfc1583** command in router configuration mode. To disable RFC 1583 compatibility, use the **no** form of this command.

**compatible rfc1583 no compatible rfc1583**

**Syntax Description** This command has no arguments or keywords.

**Command Default** This command is enabled by default.

#### **Command Modes**

The following table shows the modes in which you can enter the command:

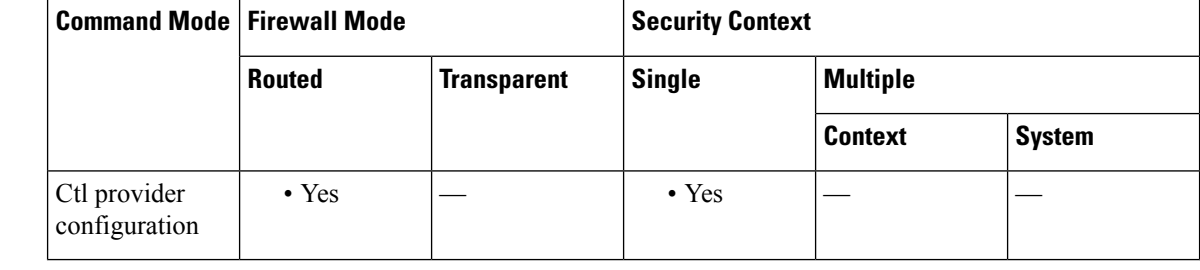

**Command History Release Modification** 7.0(1) This command was added.

**Usage Guidelines** Only the **no** form of this command appears in the configuration.

**Examples** The following example shows how to disable an RFC 1583-compatible route summary cost calculation:

ciscoasa(config-router)# **no compatible rfc1583** ciscoasa(config-router)#

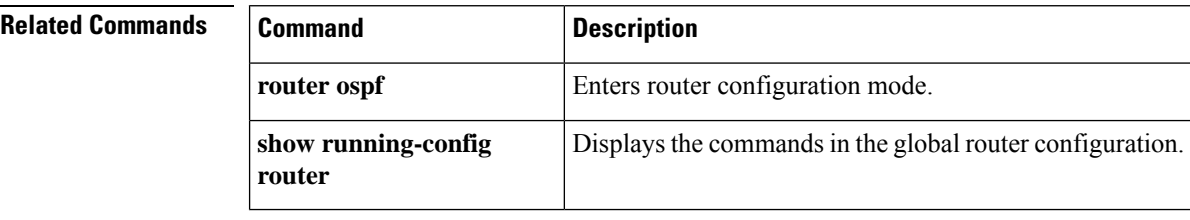
## **compression**

To enable compression for anyconnect-ssl connections and WebVPN connections, use the **compression** command in global configuration mode. To remove the command from the configuration, use the **no** form of the command.

**compression** { **all** | **anyconnect-ssl** | **http-comp** } **no compression** { **all** | **anyconnect-ssl** | **http-comp** }

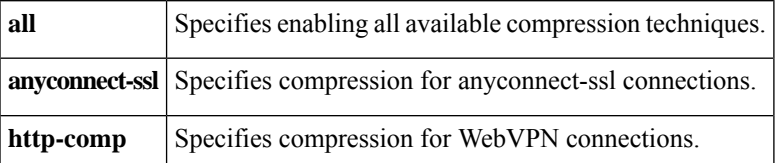

**Command Default** The default is *all* . All available box-wide compression techniques are enabled.

#### **Command Modes**

The following table shows the modes in which you can enter the command:

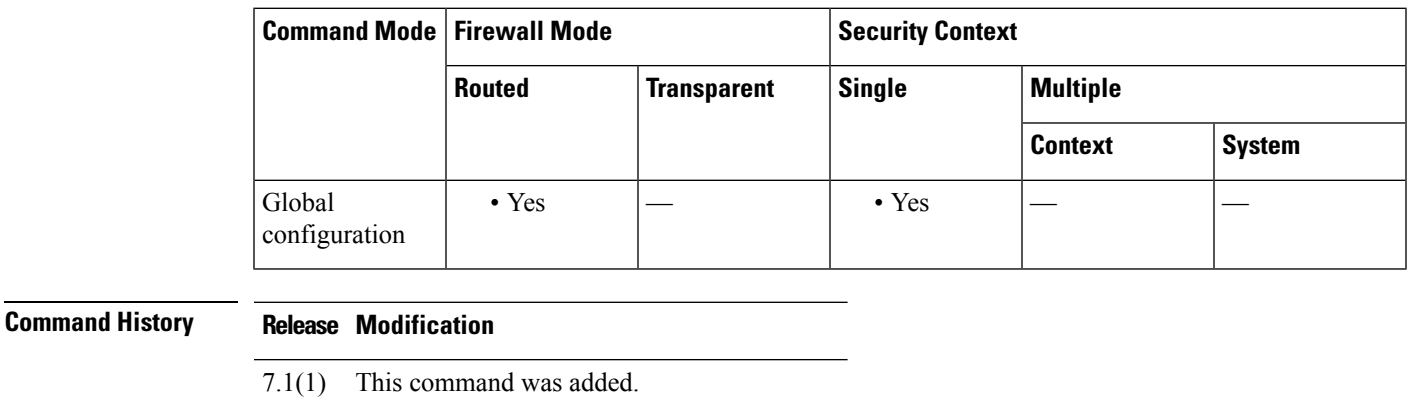

9.0(1) Support for multiple context mode was added.

**Usage Guidelines** The **compression** command configured in global configuration mode overrides the **compression** anyconnect-ssl command configured in group policy webvpn and username webvpn configuration modes.

> For example, if you enter the **anyconnect-ssl compression** command for a certain group in group policy webvpn configuration mode, and then you enter the **no compression** command in global configuration mode, you override the **anyconnect-ssl compression** command settings that you have configured for the group.

> Conversely, if you turn compression back on with the **compression** command in global configuration mode, any group settings take effect, and those settings ultimately determine the compression behavior.

If you disable compression with the **no compression** command, only new connections are affected. Active connections remain unaffected.

**Examples** In the following example, compression is turned on for any connect-ssl connections:

```
hostname(config)# compression anyconnect-ssl
```
In the following example, compression is disabled for anyconnect-ssl and WebVPN connections:

```
hostname(config)# no
compression anyconnect-ssl http-comp
```
### **Related Commands**

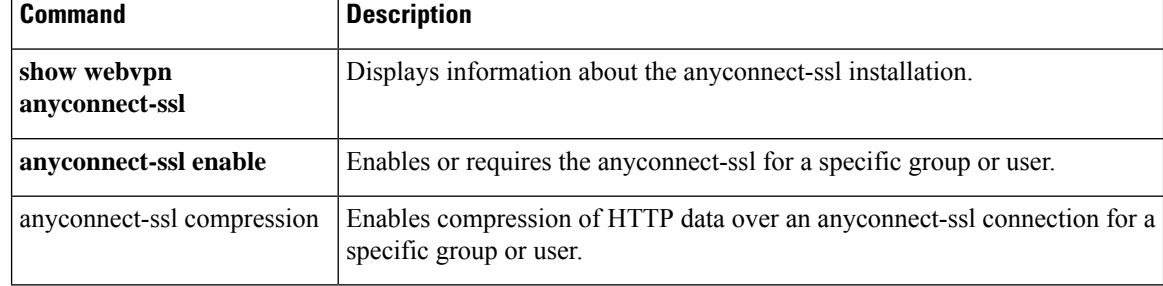

# **config-register**

To set the configuration register value that is used the next time you reload the ASA, use the **config-register** command in global configuration mode. To set the value back to the default, use the **no** form of this command.

**config-register** *hex\_value* **no config-register**

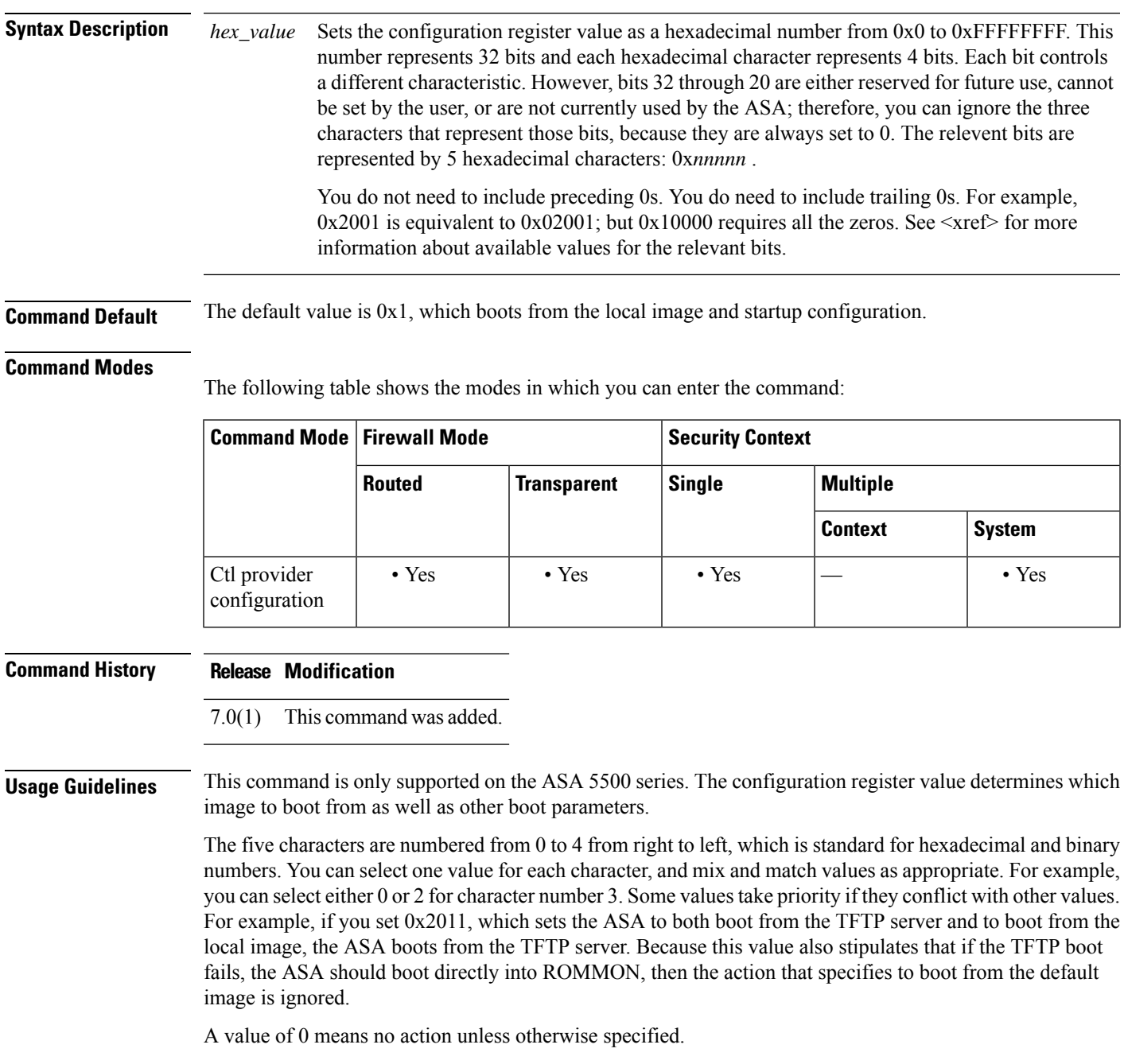

I

<xref> lists the actions associated with each hexadecimal character; choose one value for each character:

 $\mathbf l$ 

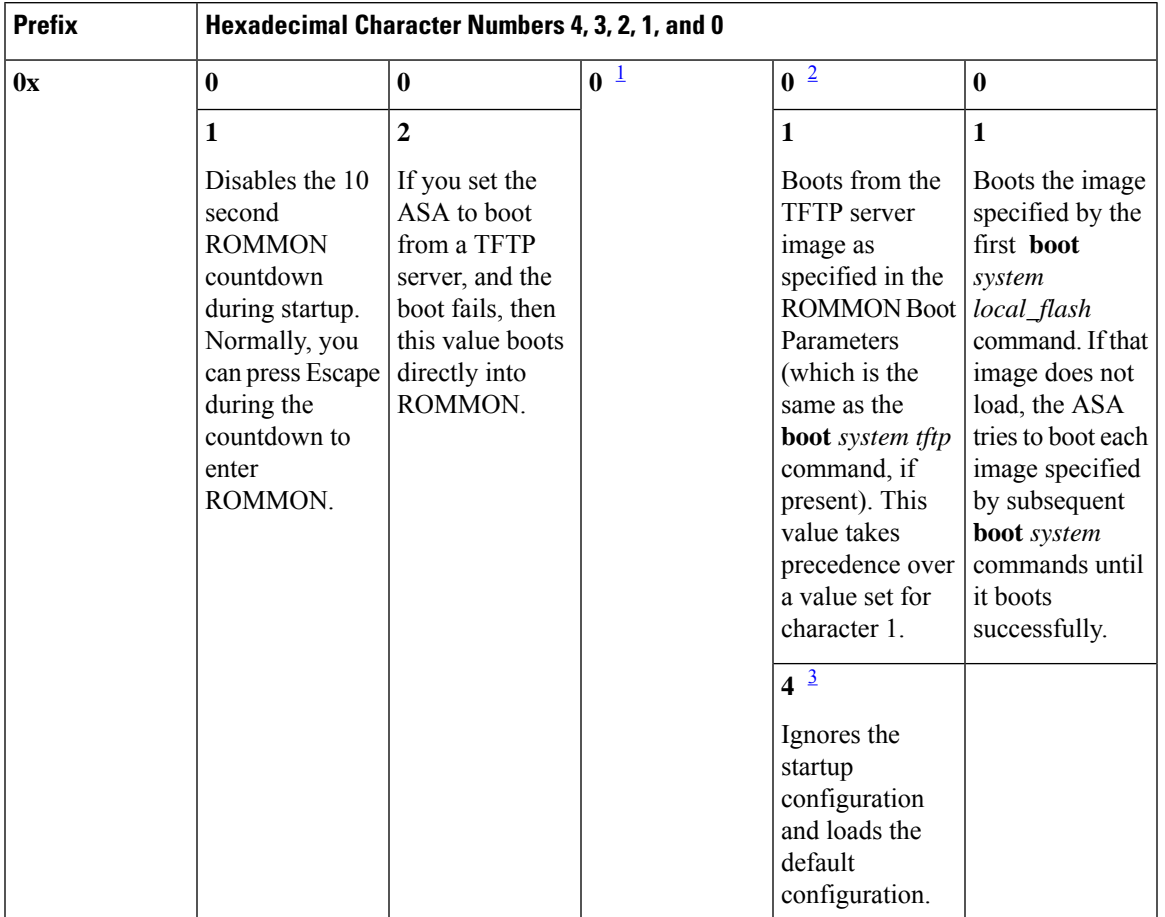

### **Table 1:**

 $\mathbf I$ 

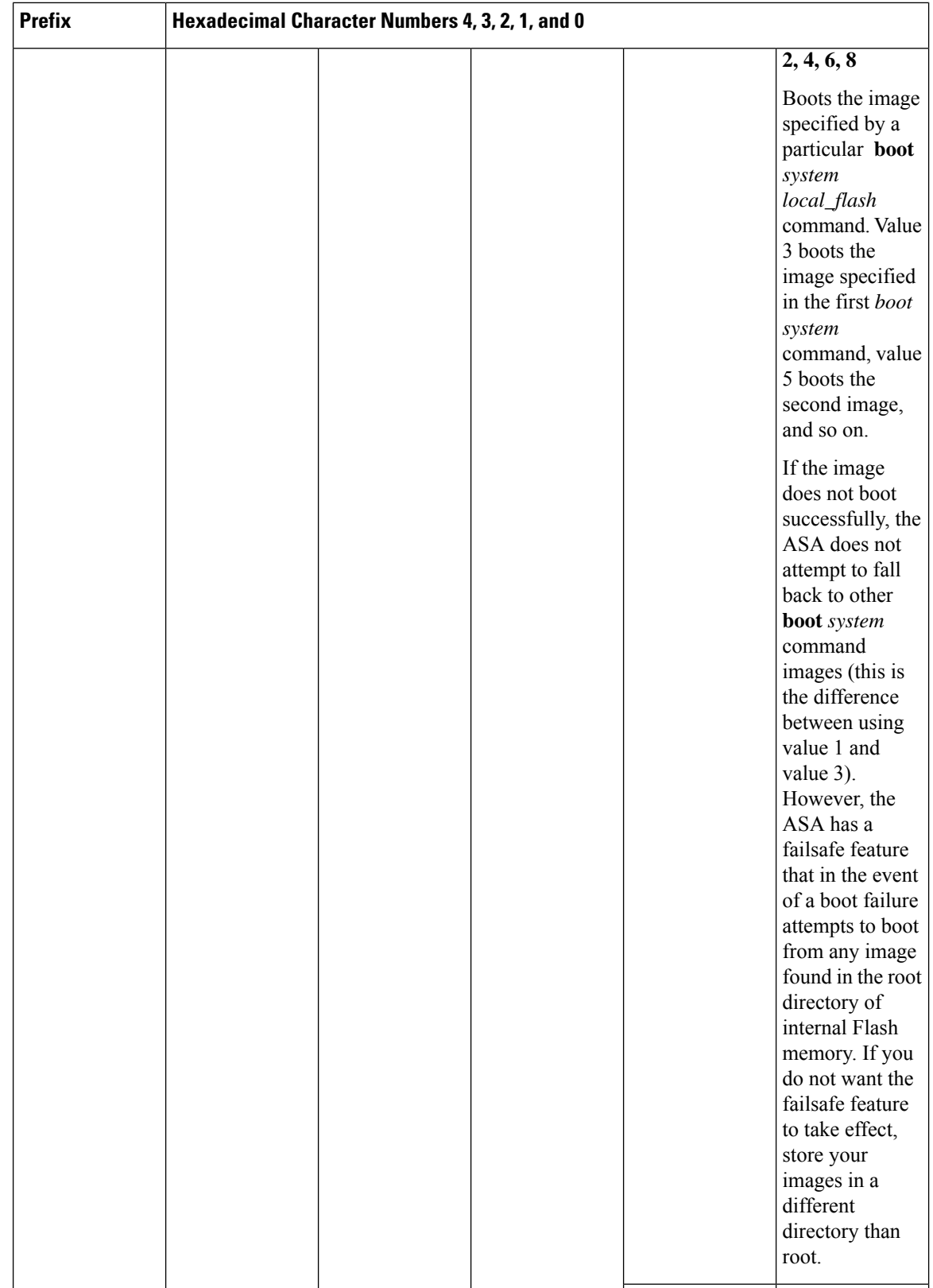

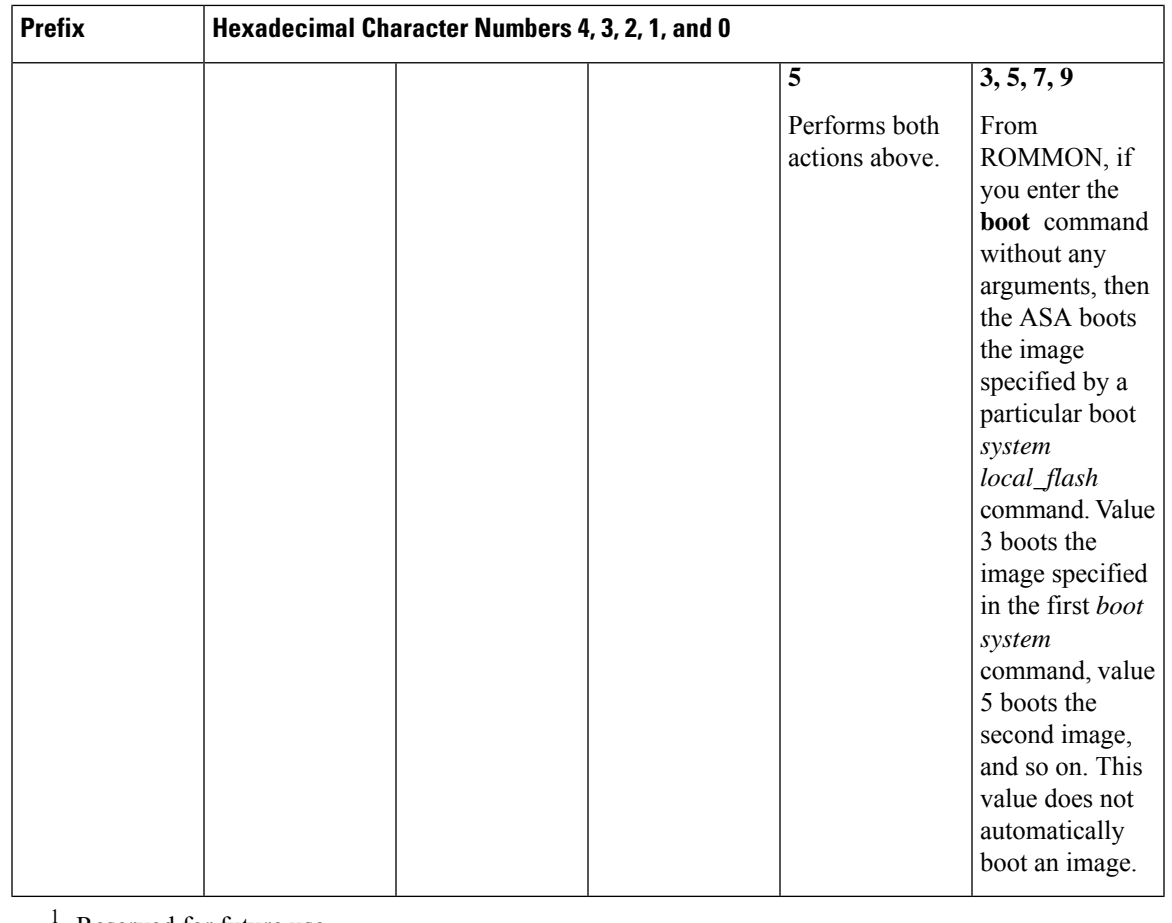

<span id="page-78-2"></span><span id="page-78-1"></span><span id="page-78-0"></span>Reserved for future use.

- <sup>2</sup> If character numbers 0 and 1 are not set to automatically boot an image, then the ASA boots directly into ROMMON.
- 3 If you disable password recovery using the **service password-recovery** command, then you cannot set the configuration register to ignore the startup configuration.

The configuration register value is not replicated to a standby unit, but the following warning is displayed when you set the configuration register on the active unit:

WARNING The configuration register is not synchronized with the standby, their values may not match.

You can also set the configuration register value in ROMMON using the **confreg** command.

**Examples** The following example sets the configuration register to boot from the default image:

ciscoasa(config)# **config-register 0x1**

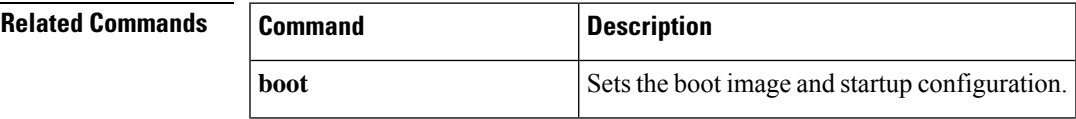

 $\mathbf{l}$ 

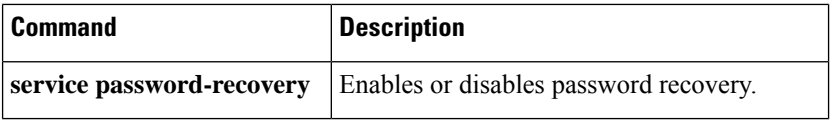

## **config-replicate-parallel**

To sync configuration changes with slave units in parallel instead of sequentially, use the **config-replicate-parallel** command in cluster configuration mode. To disable this feature, use the **no** form of this command.

**config-replicate-parallel no config-replicate-parallel**

**Syntax Description** This command has no arguments or keywords.

**Command Default** This command is enabled by default.

#### **Command Modes**

The following table shows the modes in which you can enter the command:

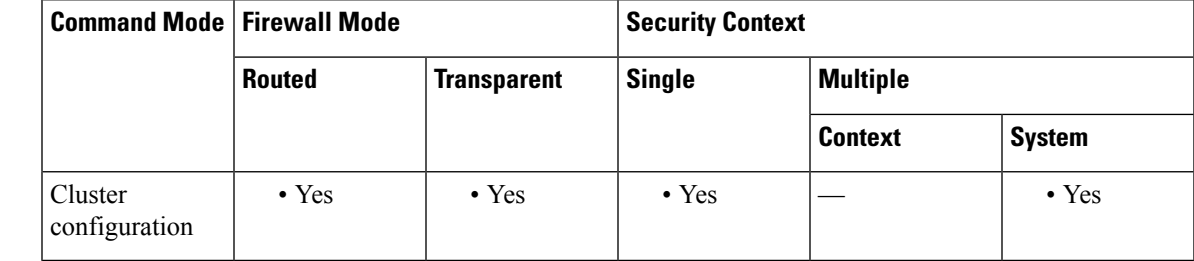

**Command History Release Modification** 9.14(1) Command added.

**Usage Guidelines** Parallel configuration syncing improves performance over sequential syncing.

**Examples** The following example disables parallel syncing:

ciscoasa(config)# cluster cluster1 ciscoasa(cfg-cluster)# no config-replicate-parallel

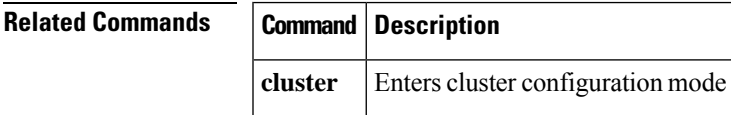

# **configure factory-default**

To restore the configuration to the factory default, use the **configure factory-default** command in global configuration mode.

**configure factory-default** [ *ip\_address* [ *mask* ] ]

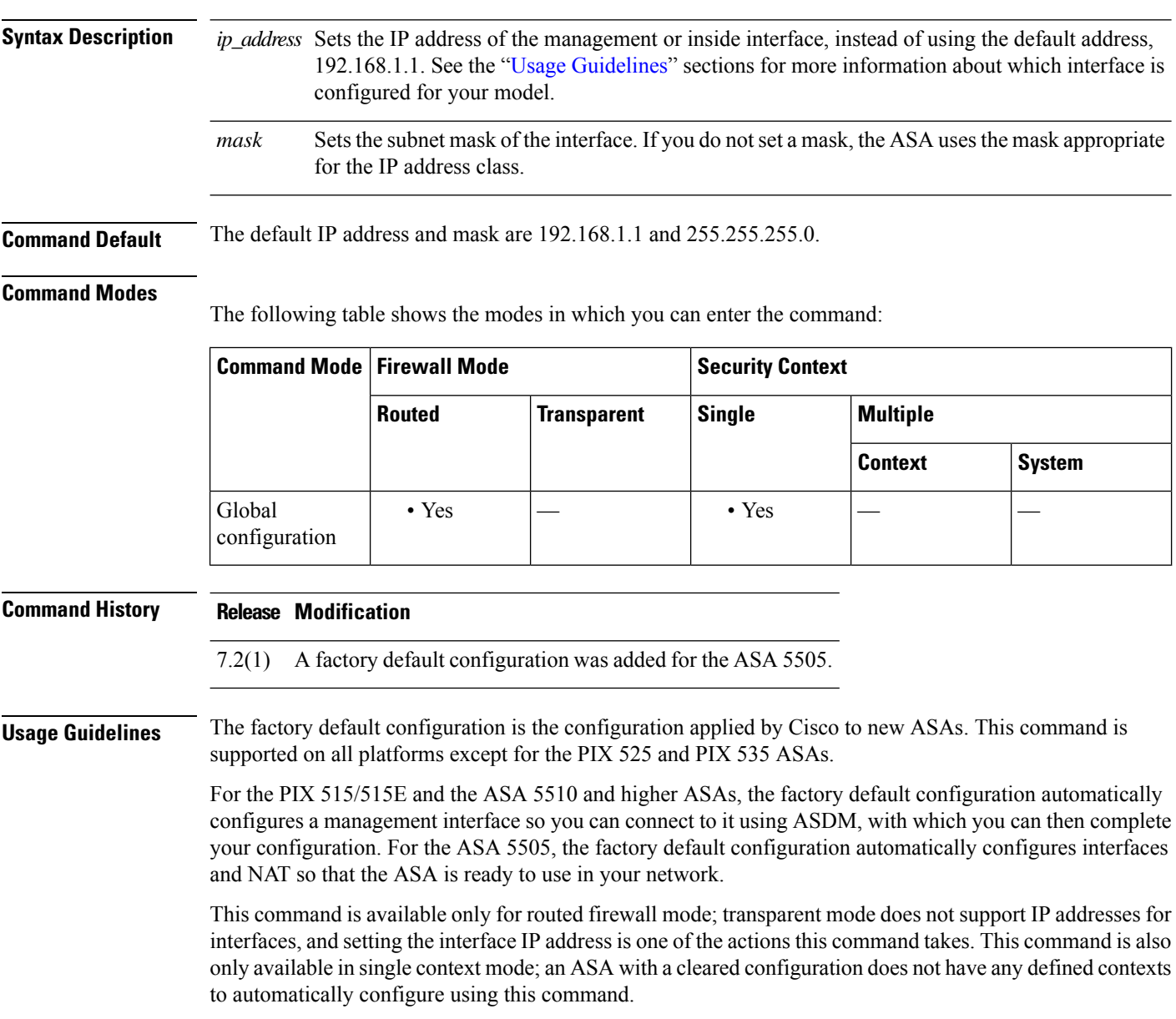

<span id="page-81-0"></span>This command clears the current running configuration and then configures several commands.

If you set the IP address in the **configure factory-default** command, then the **http** command uses the subnet that you specify. Similarly, the **dhcpd address** command range consists of addresses within the subnet that you specify.

After you restore the factory default configuration, save it to internal Flash memory using the **write memory** command. The **write memory** command savesthe running configuration to the default location for the startup configuration, even if you previously configured the **boot config** command to set a different location; when the configuration was cleared, this path was also cleared.

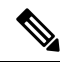

This command also clears the **boot system** command, if present, along with the rest of the configuration. The **boot system** command lets you boot from a specific image, including an image on the external Flash memory card. The next time you reload the ASA after restoring the factory configuration, it boots from the first image in internal Flash memory; if you do not have an image in internal Flash memory, the ASA does not boot. **Note**

To configure additional settings that are useful for a full configuration, see the **setup** command.

#### **ASA 5505 Configuration**

The default factory configuration for the ASA 5505 configures the following:

- An inside VLAN 1 interface that includes the Ethernet 0/1 through 0/7 switch ports. If you did not set the IP address in the **configure factory-default** command, then the VLAN 1 IP address and mask are 192.168.1.1 and 255.255.255.0.
- An outside VLAN 2 interface that includes the Ethernet 0/0 switch port. VLAN 2 derives its IP address using DHCP.
- The default route is also derived from DHCP.
- All inside IP addresses are translated when accessing the outside using interface PAT.
- By default, inside users can access the outside with an access list, and outside users are prevented from accessing the inside.
- The DHCP server is enabled on the ASA, so a PC connecting to the VLAN 1 interface receives an address between 192.168.1.2 and 192.168.1.254.
- The HTTP server is enabled for ASDM and is accessible to users on the 192.168.1.0 network.

The configuration consists of the following commands:

```
interface Ethernet 0/0
  switchport access vlan 2
  no shutdown
interface Ethernet 0/1
  switchport access vlan 1
  no shutdown
interface Ethernet 0/2
  switchport access vlan 1
  no shutdown
interface Ethernet 0/3
  switchport access vlan 1
  no shutdown
interface Ethernet 0/4
  switchport access vlan 1
  no shutdown
interface Ethernet 0/5
  switchport access vlan 1
  no shutdown
interface Ethernet 0/6
  switchport access vlan 1
```

```
no shutdown
interface Ethernet 0/7
   switchport access vlan 1
   no shutdown
interface vlan2
   nameif outside
   no shutdown
   ip address dhcp setroute
interface vlan1
  nameif inside
   ip address 192.168.1.1 255.255.255.0
   security-level 100
   no shutdown
global (outside) 1 interface
nat (inside) 1 0 0
http server enable
http 192.168.1.0 255.255.255.0 inside
dhcpd address 192.168.1.2-192.168.1.254 inside
dhcpd auto config outside
dhcpd enable inside
logging asdm informational
```
#### **ASA 5510 and Higher Configuration**

The default factory configuration for the ASA 5510 and higher configures the following:

- The management Management 0/0 interface. If you did not set the IP address in the **configure factory-default** command, then the IP address and mask are 192.168.1.1 and 255.255.255.0.
- The DHCP server is enabled on the ASA, so a PC connecting to the interface receives an address between 192.168.1.2 and 192.168.1.254.
- The HTTP server is enabled for ASDM and is accessible to users on the 192.168.1.0 network.

The configuration consists of the following commands:

```
interface management 0/0
   ip address 192.168.1.1 255.255.255.0
   nameif management
   security-level 100
   no shutdown
asdm logging informational 100
asdm history enable
http server enable
http 192.168.1.0 255.255.255.0 management
dhcpd address 192.168.1.2-192.168.1.254 management
dhcpd lease 3600
dhcpd ping_timeout 750
dhcpd enable management
```
#### **PIX 515/515E Security Appliance Configuration**

The default factory configuration for the PIX 515/515E security appliance configures the following:

- The inside Ethernet1 interface. If you did notset the IPaddressin the **configure factory-default** command, then the IP address and mask are 192.168.1.1 and 255.255.255.0.
- The DHCP server is enabled on the PIX security appliance, so a PC connecting to the interface receives an address between 192.168.1.2 and 192.168.1.254.
- The HTTP server is enabled for ASDM and is accessible to users on the 192.168.1.0 network.

The configuration consists of the following commands:

```
interface ethernet 1
   ip address 192.168.1.1 255.255.255.0
   nameif management
   security-level 100
   no shutdown
asdm logging informational 100
asdm history enable
http server enable
http 192.168.1.0 255.255.255.0 management
dhcpd address 192.168.1.2-192.168.1.254 management
dhcpd lease 3600
dhcpd ping_timeout 750
dhcpd enable management
```
**Examples** The following example resets the configuration to the factory default, assigns the IP address 10.1.1.1 to the interface, and then saves the new configuration as the startup configuration:

```
ciscoasa(config)# configure factory-default 10.1.1.1 255.255.255.0
Based on the inside IP address and mask, the DHCP address
pool size is reduced to 253 from the platform limit 256
WARNING: The boot system configuration will be cleared.
The first image found in disk0:/ will be used to boot the
system on the next reload.
Verify there is a valid image on disk0:/ or the system will
not boot.
Begin to apply factory-default configuration:
Clear all configuration
...
ciscoasa(config)#
ciscoasa(config)# copy running-config startup-config
```
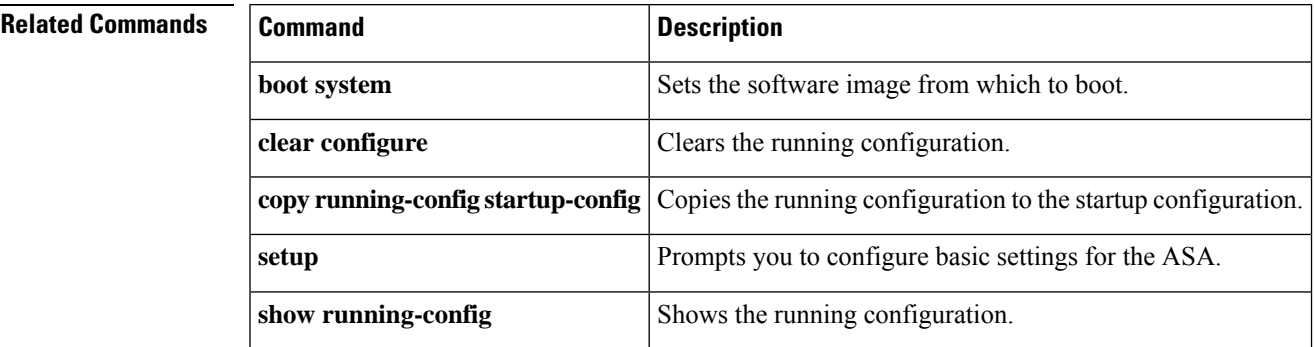

## **configure http**

To merge a configuration file from an HTTP(S) server with the running configuration, use the **configure http** command in global configuration mode.

**configure** [ **interface** *name* ] **http** [ **s** ] **://** [ *user* [ **:** *password* ] **@** ] *server* [ *: port* ] **/** [ *path* **/** ] ] *filename*

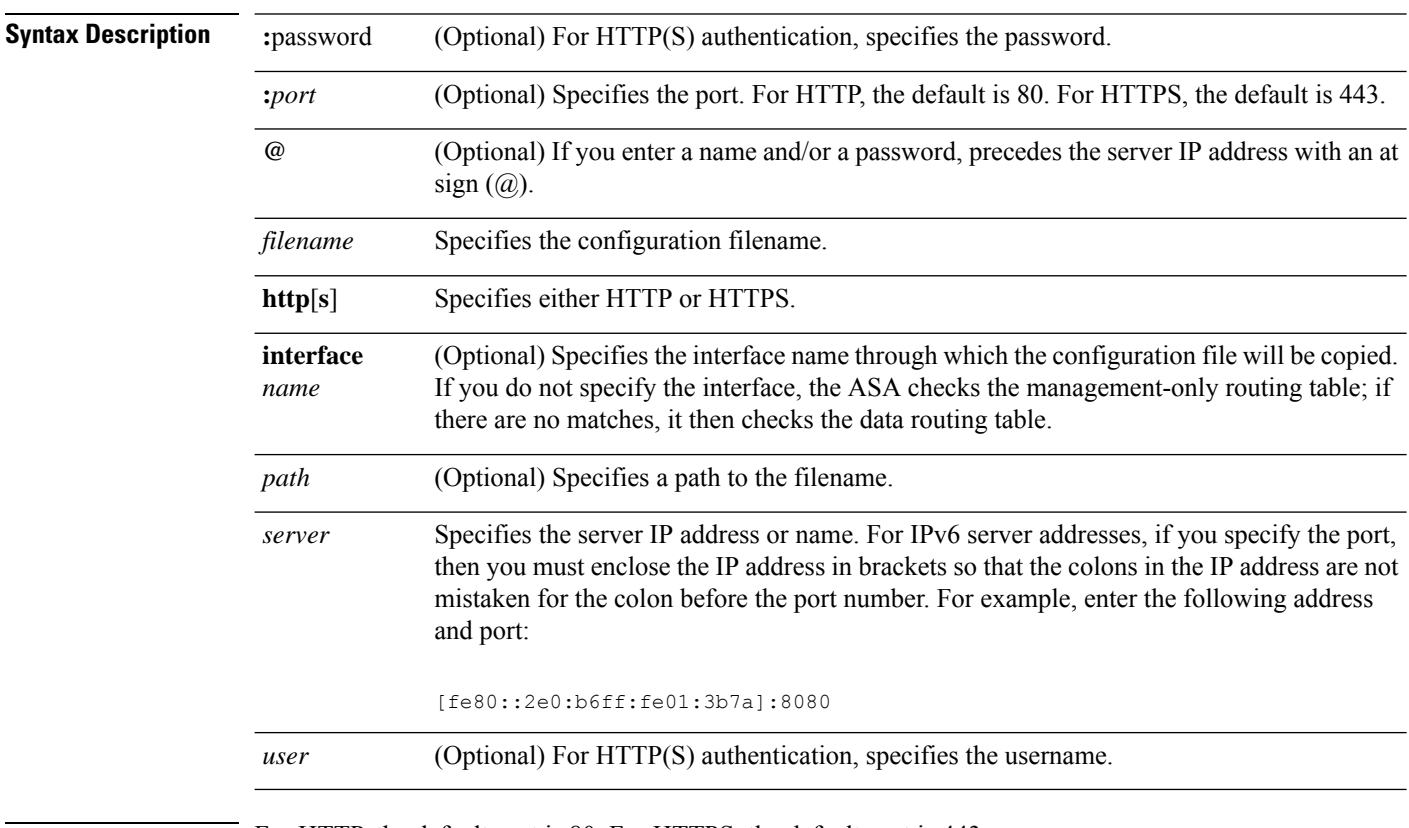

### **Command Default** For HTTP, the default port is 80. For HTTPS, the default port is 443.

#### **Command Modes**

The following table shows the modes in which you can enter the command:

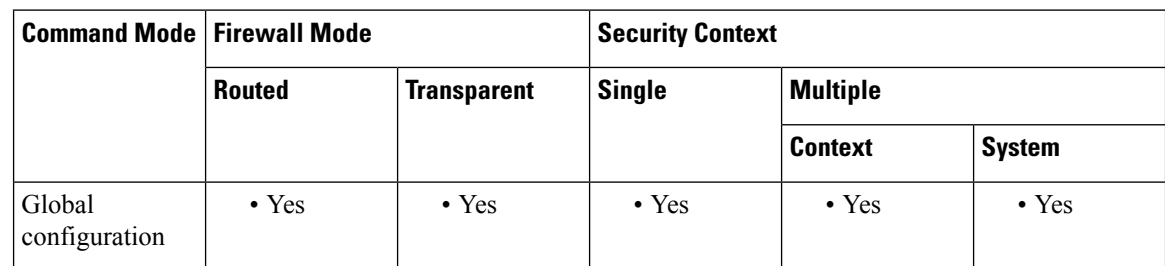

I

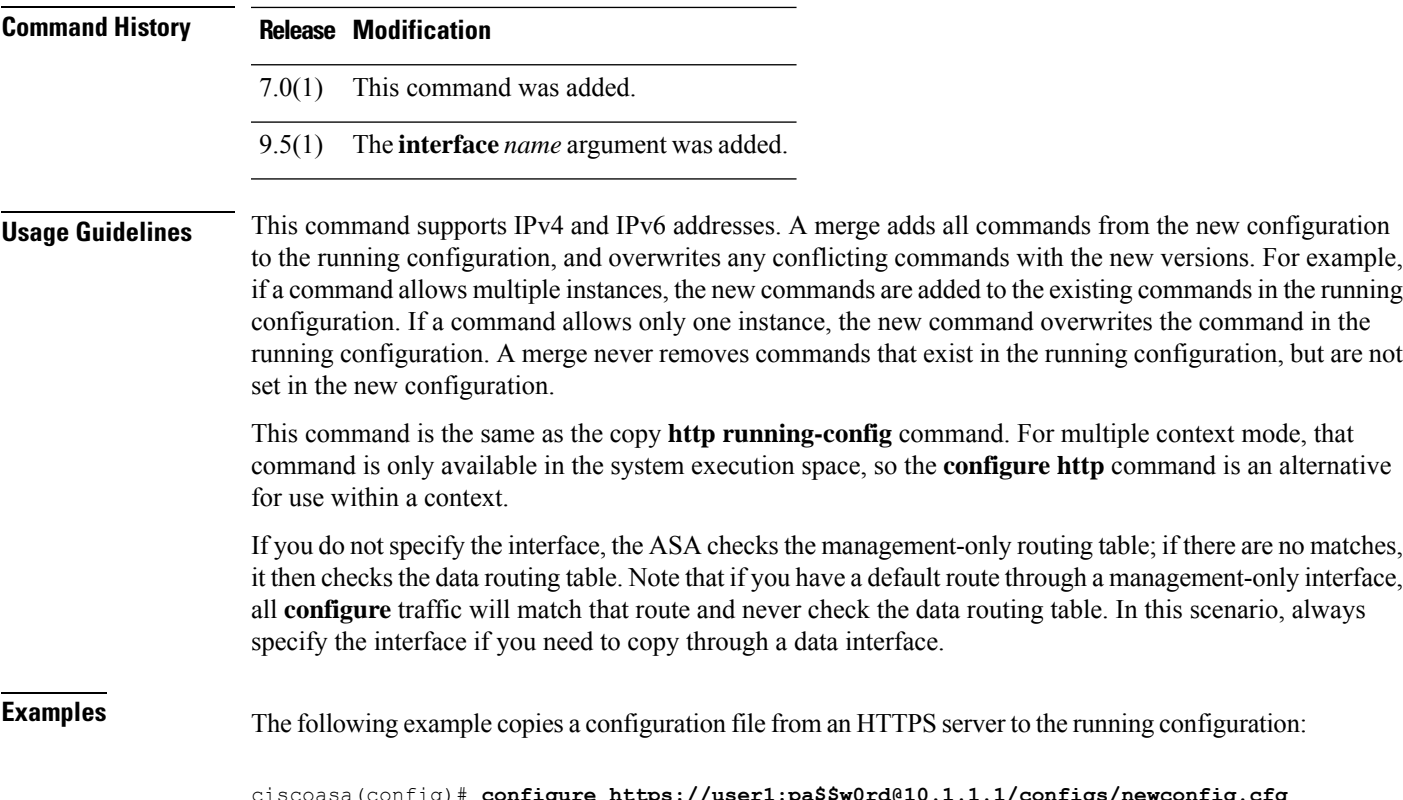

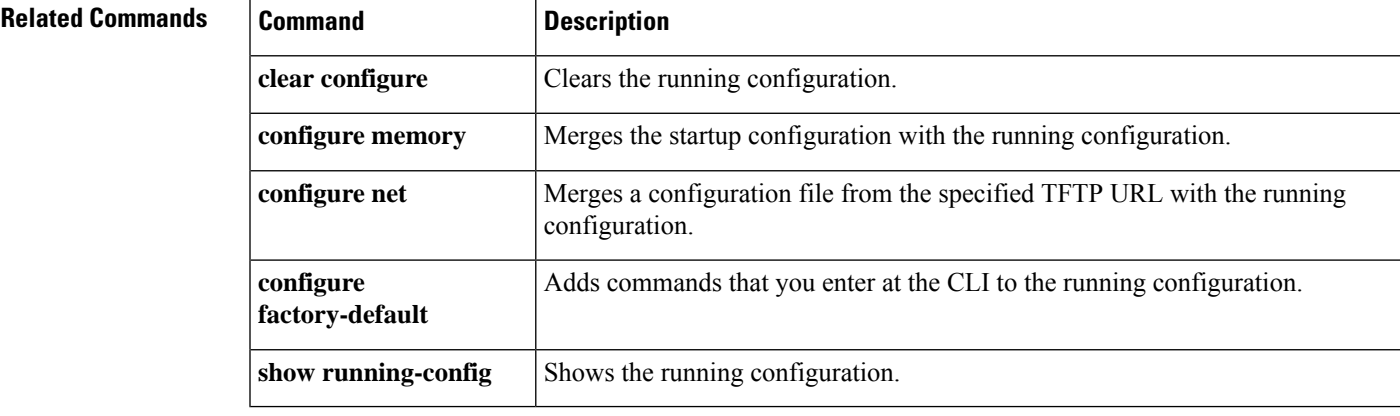

ciscoasa(config)# **configure https://user1:pa\$\$w0rd@10.1.1.1/configs/newconfig.cfg**

### **configure memory**

To merge the startup configuration with the running configuration, use the **configure memory** command in global configuration mode.

#### **configure memory**

**Syntax Description** This command has no arguments or keywords.

**Command Default** No default behavior or values.

#### **Command Modes**

The following table shows the modes in which you can enter the command:

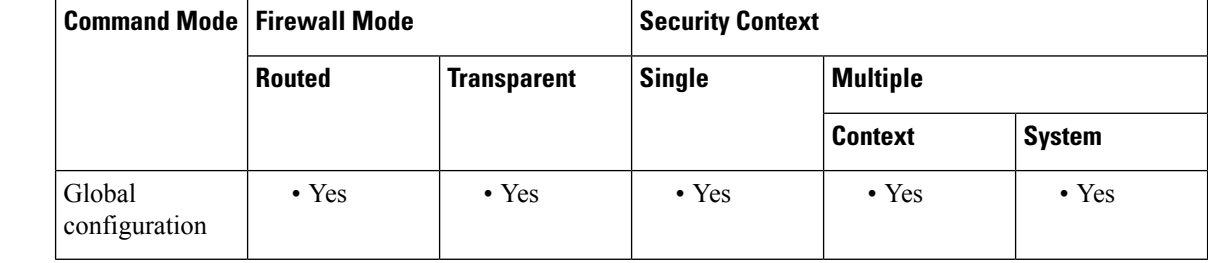

#### **Command History Release Modification**

7.0(1) This command was added.

**Usage Guidelines** A merge adds all commands from the new configuration to the running configuration, and overwrites any conflicting commands with the new versions. For example, if a command allows multiple instances, the new commands are added to the existing commands in the running configuration. If a command allows only one instance, the new command overwrites the command in the running configuration. A merge never removes commands that exist in the running configuration, but are not set in the new configuration.

> If you do not want to merge the configurations, you can clear the running configuration, which disrupts any communications through the ASA, and then enter the **configure memory** command to load the new configuration.

This command is equivalent to the **copy startup-config running-config** command.

For multiple context mode, a context startup configuration is at the location specified by the **config-url** command.

**Examples** The following example copies the startup configuration to the running configuration:

ciscoasa(config)# **configure memory**

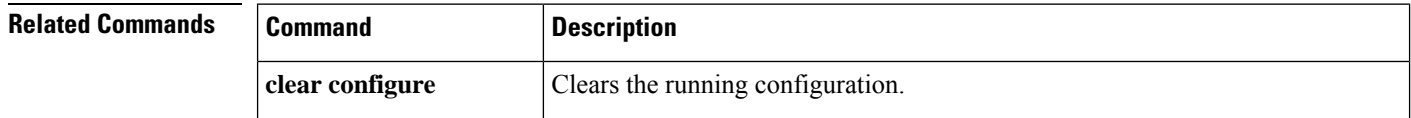

 $\blacksquare$ 

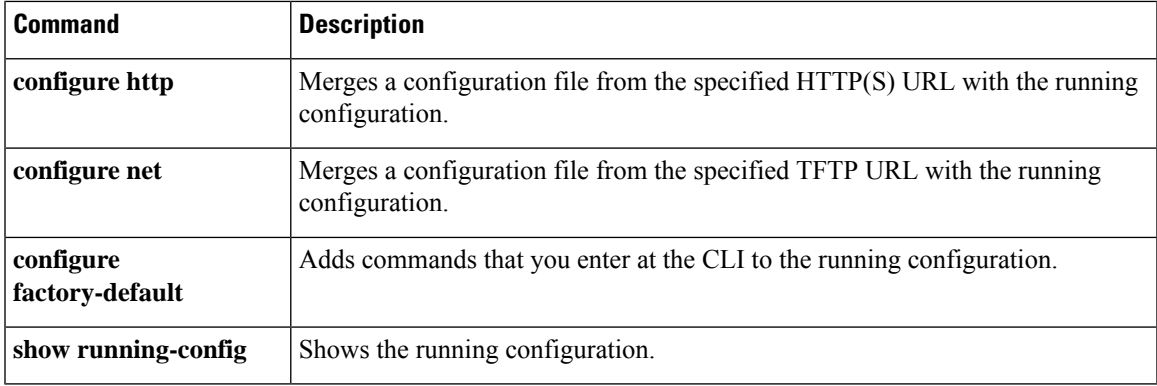

# **configure net**

To merge a configuration file from a TFTP server with the running configuration, use the **configure net** command in global configuration mode.

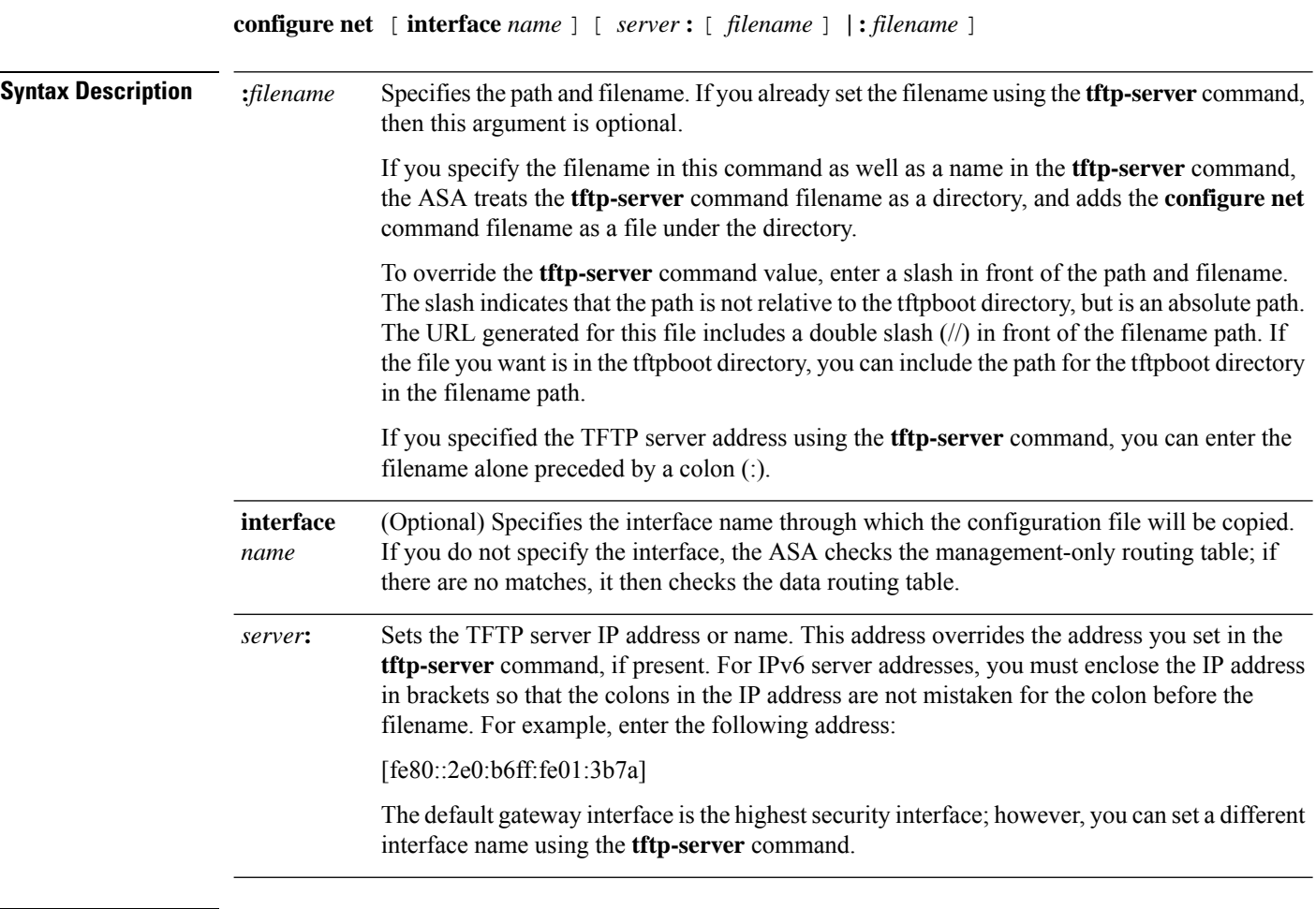

### **Command Default** No default behavior or values.

### **Command Modes**

The following table shows the modes in which you can enter the command:

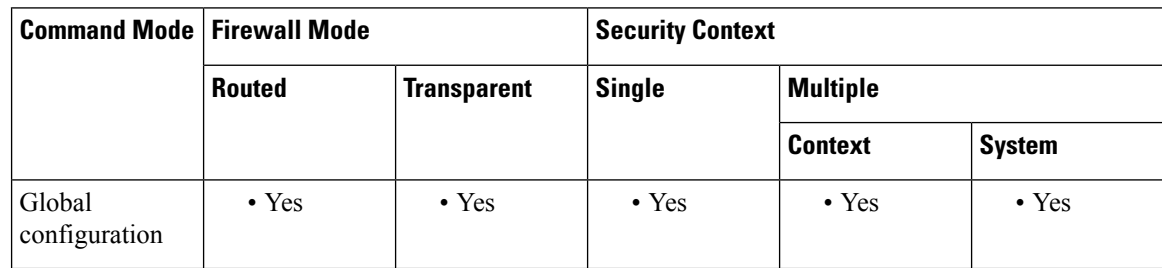

 $\mathbf{l}$ 

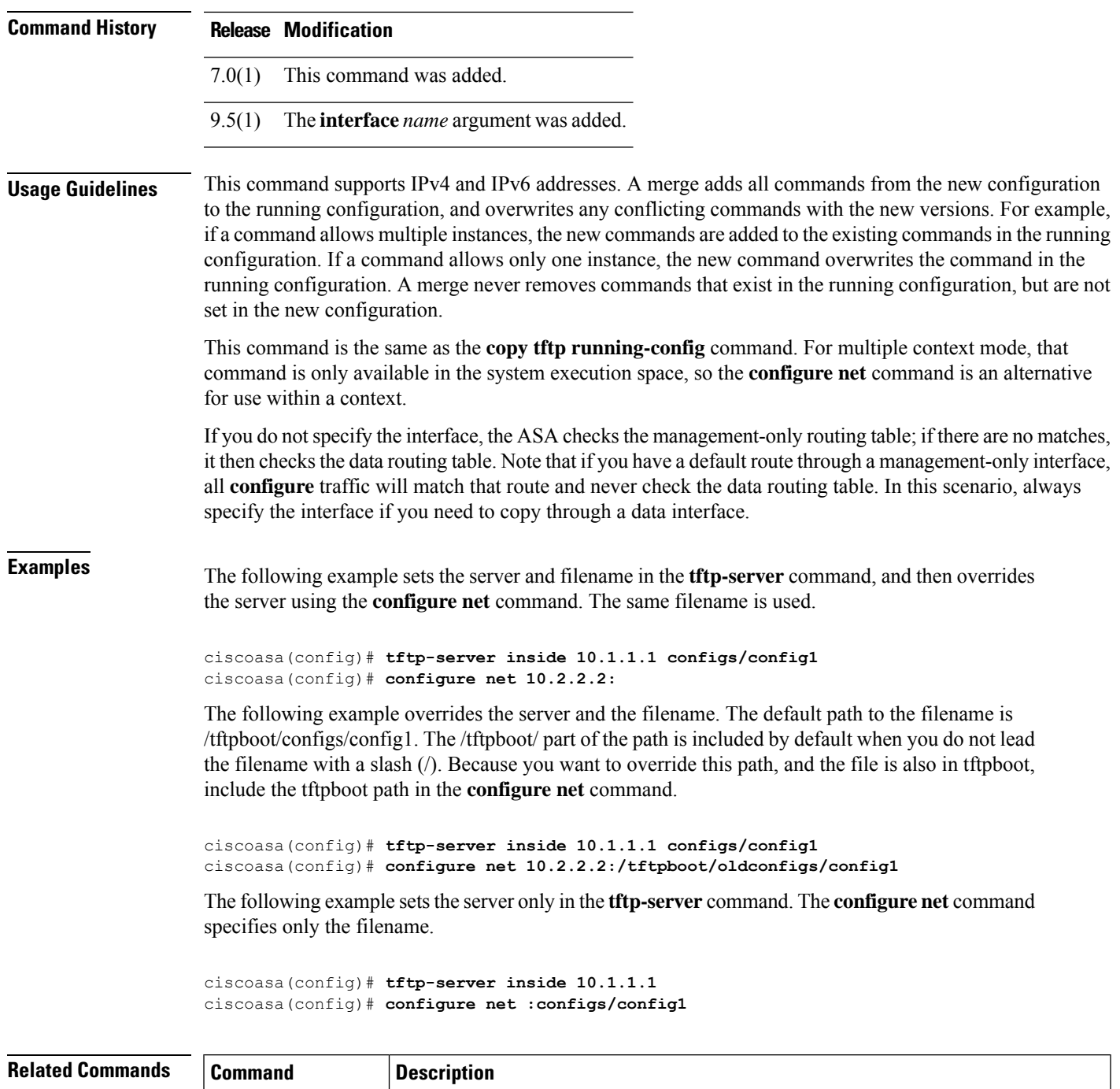

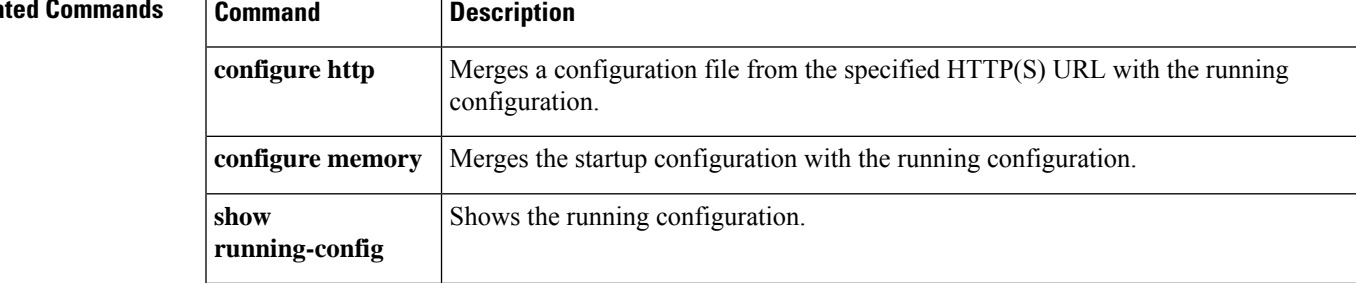

 $\mathbf{l}$ 

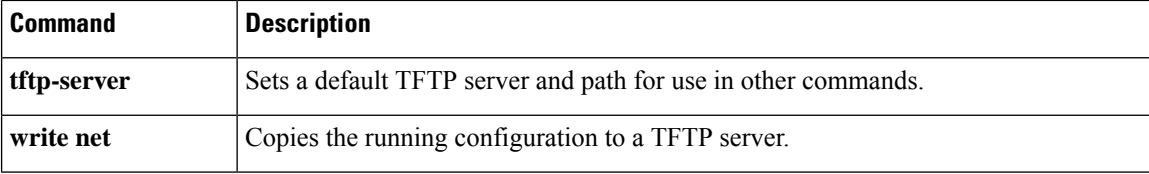

# **configure session**

To create or open a configuration session, where you can edit ACLs and objects in isolation, use the **configure session** command in privileged EXEC mode.

**configure session** *session\_name*

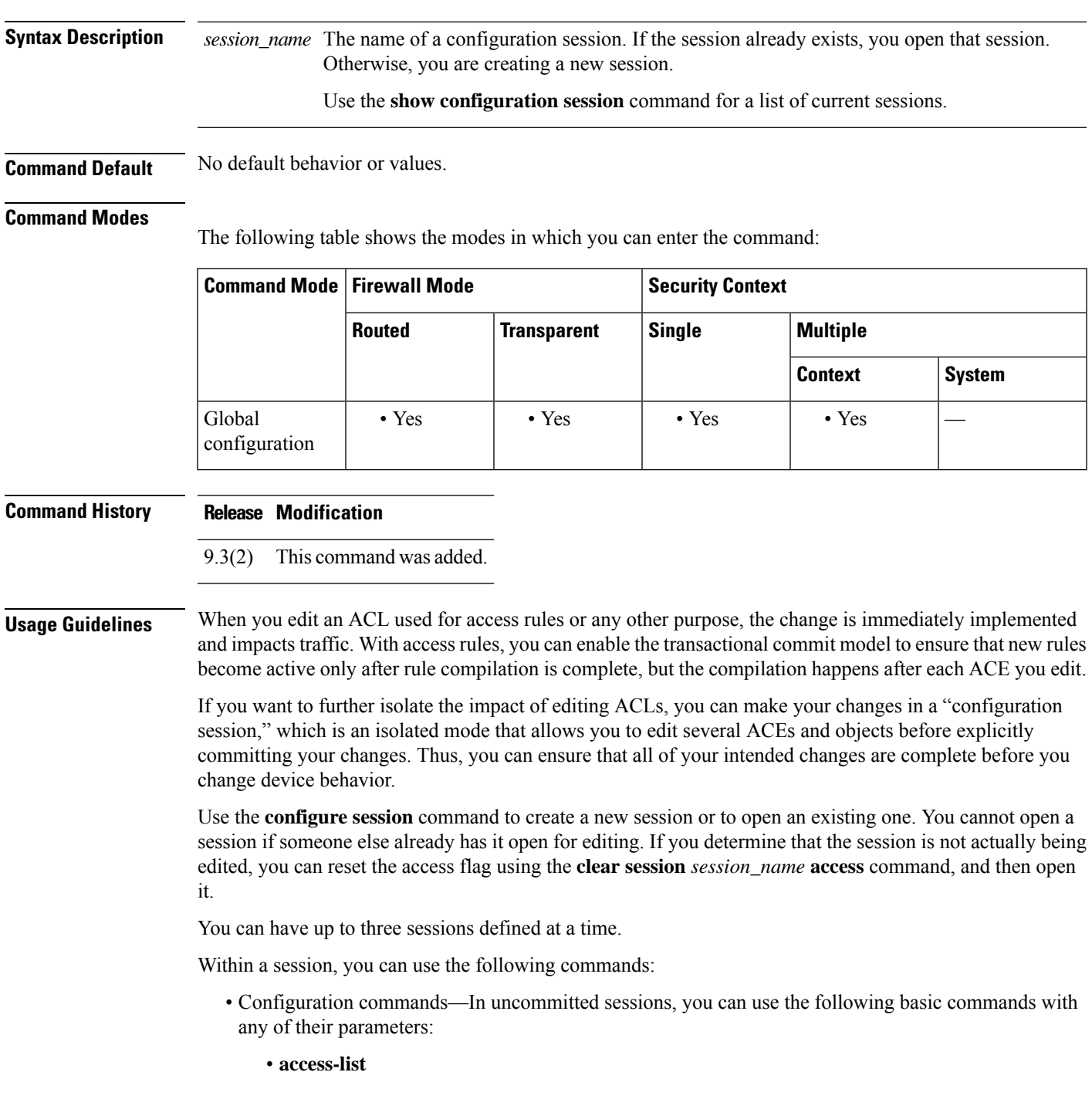

• **object**

#### • **object-group**

- Session management commands— The commands available depend on whether you have previously committed the session. Possible commands are:
	- **exit**—To simply exit the session without committing or discarding changes, so that you can return later.
	- **commit** [**noconfirm** [**revert-save** | **config-save**]]—(Uncommitted sessions only.) To commit your changes. You are asked if you want to save the session. You can save the revertsession (**revert-save**), which lets you undo your changes using the **revert** command, or the configuration session (**config-save**), which includes all of the changes made in the session (allowing you to commit the same changes again if you would like to). If you save the revert or configuration session, the changes are committed, but the session remains active. You can open the session and revert or recommit the changes. You can avoid the prompt by including the **noconfirm** option and optionally, the desired save option.
	- **abort**—(Uncommitted sessions only.) To abandon your changes and delete the session. If you want to keep the session, exit the session and use the **clear session***session\_name* **configuration**command, which empties the session without deleting it.
	- **revert**—(Committed sessions only.) To undo your changes, returning the configuration back to what it was before you committed the session, and delete the session.
	- **show configuration session** [*session\_name* ]—To show the changes made in the session.

**Examples** The following example opens my-session:

```
ciscoasa# configure session my-session access
ciscoasa(config-s)#
```
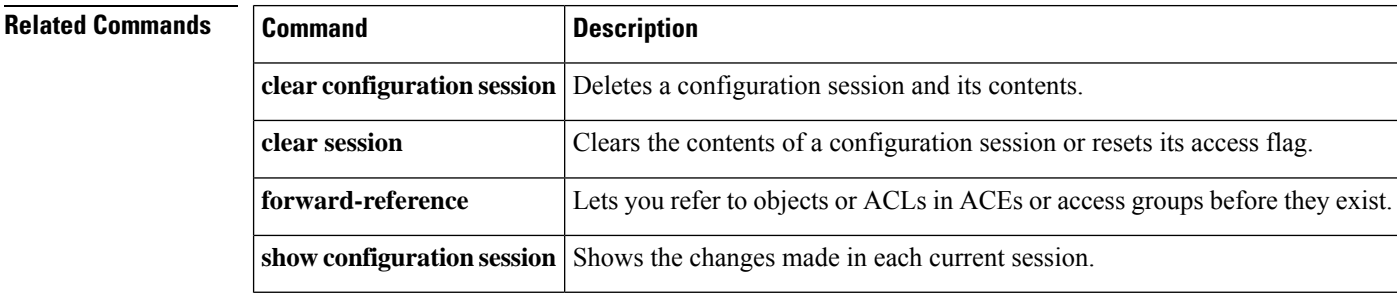

## **configure terminal**

To configure the running configuration at the command line, use the **configure terminal** command in privileged EXEC mode.

#### **configure terminal**

**Syntax Description** This command has no arguments or keywords.

**Command Default** No default behavior or values.

#### **Command Modes**

The following table shows the modes in which you can enter the command:

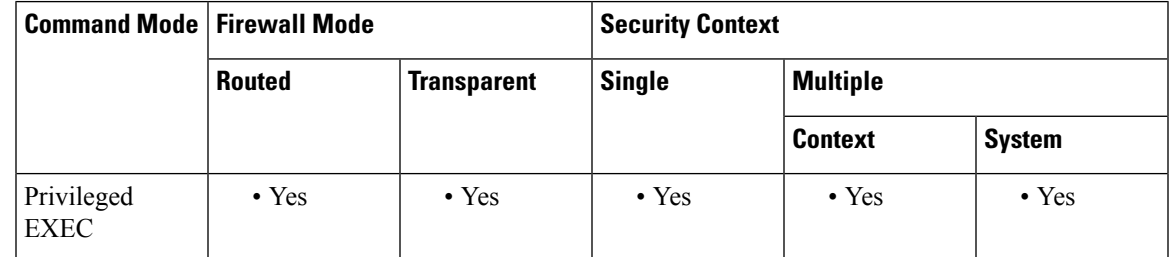

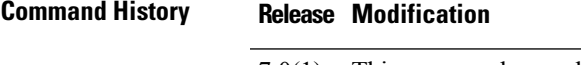

7.0(1) This command was added.

**Usage Guidelines** This command enters global configuration mode, which lets you enter commands that change the configuration.

**Examples** The following example enters global configuration mode:

ciscoasa# **configure terminal** ciscoasa(config)#

### **Related Commands Command Description**

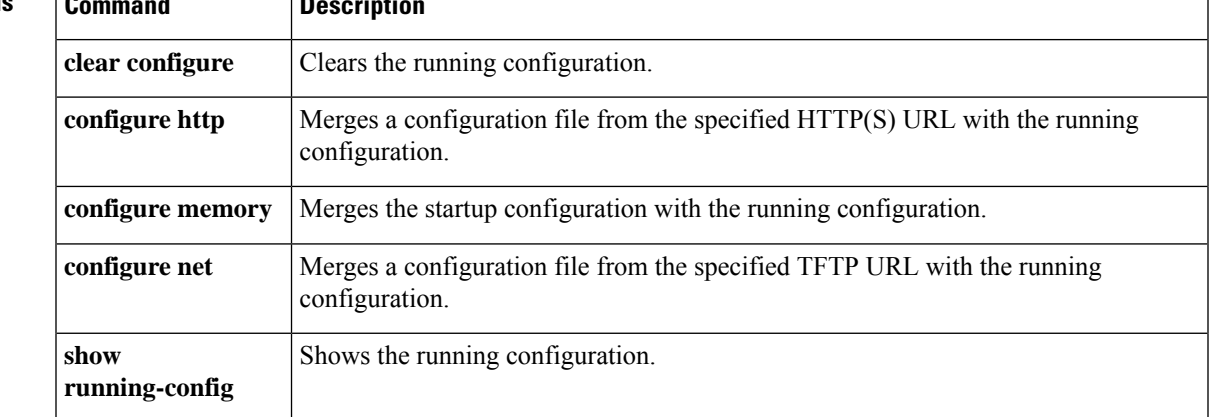

I

# **config-url**

To identify the URL from which the system downloads the context configuration, use the **config-url** command in context configuration mode.

#### **config-url***url*

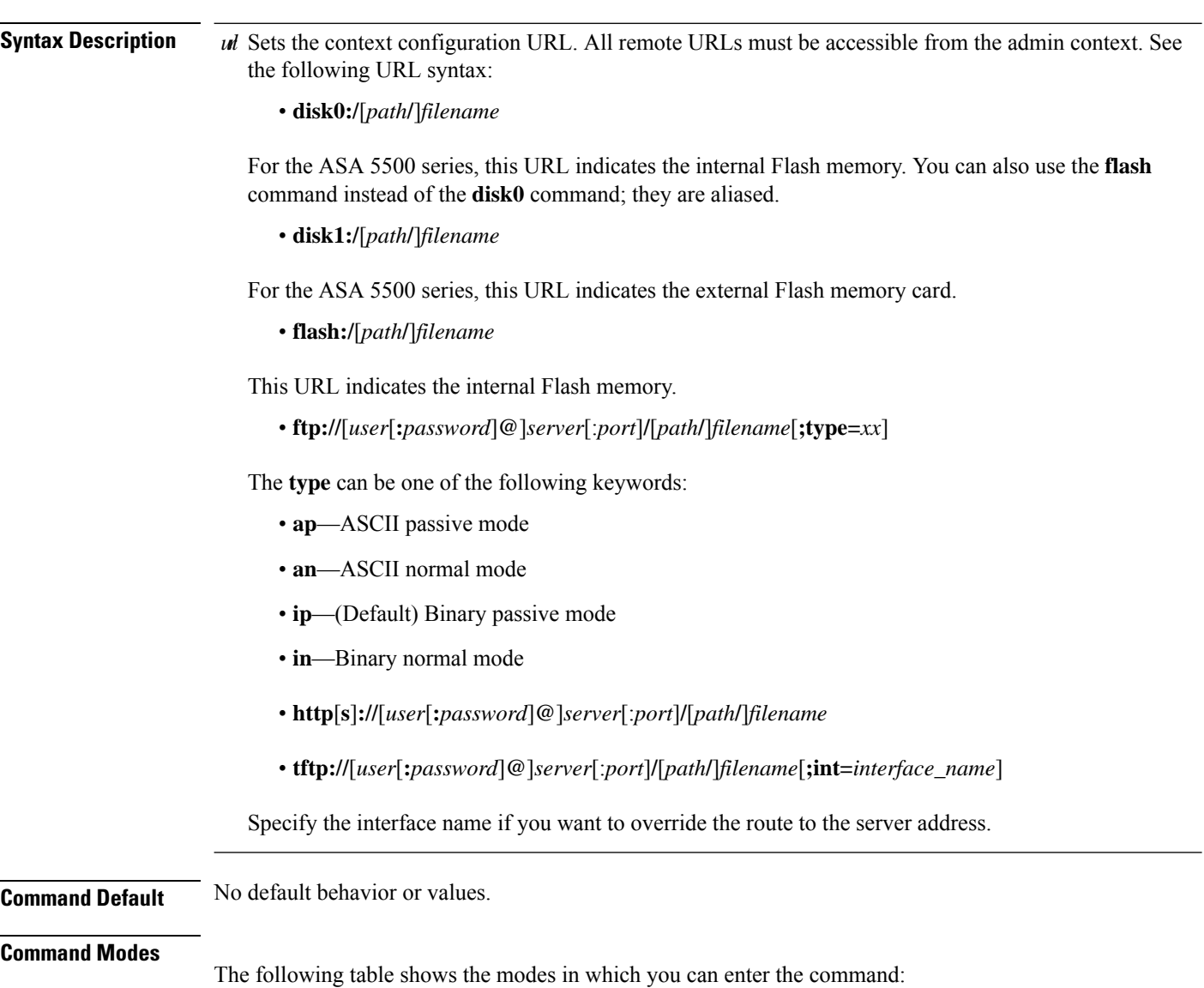

i.

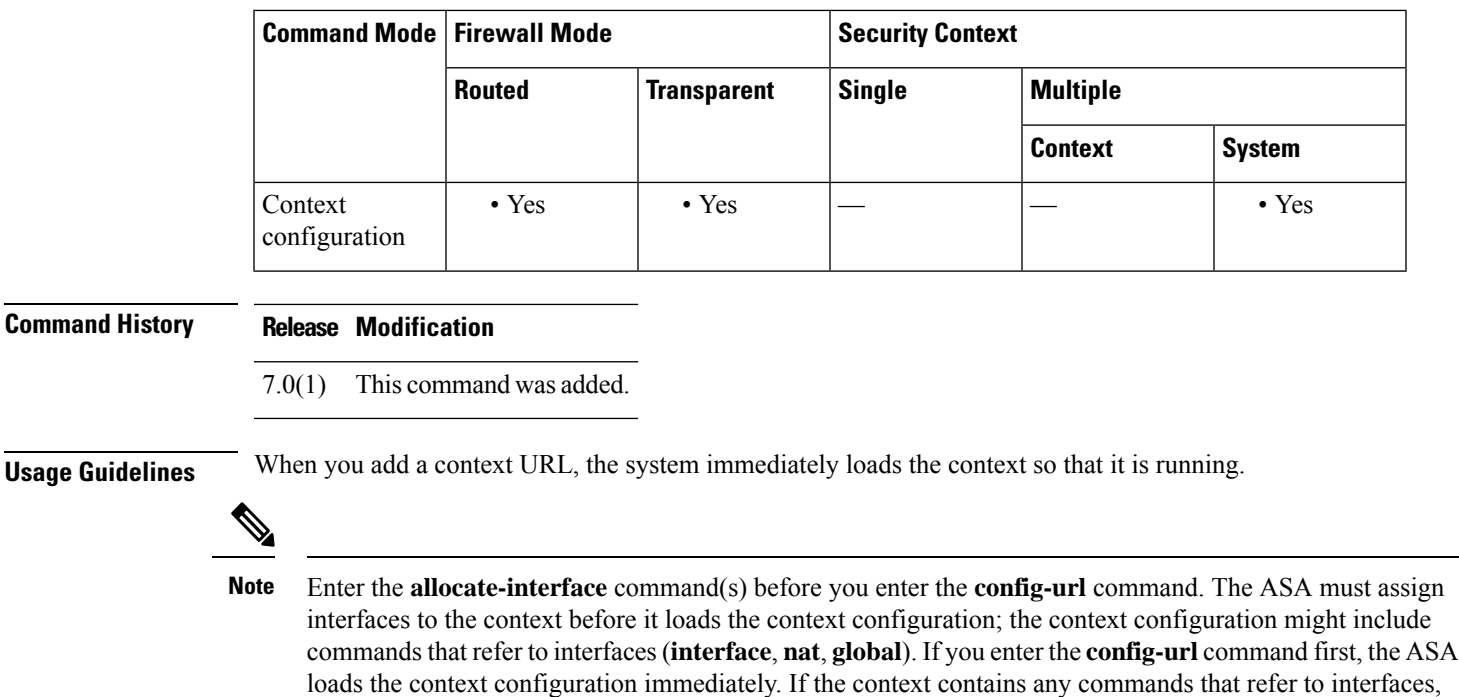

The filename does not require a file extension, although we recommend using ".cfg."

The admin context file must be stored on the internal Flash memory.

those commands fail.

If you download a context configuration from an HTTP or HTTPS server, you cannot save changes back to these servers using the **copy running-config startup-config** command. You can, however, use the **copy tftp** command to copy the running configuration to a TFTP server.

If the system cannot retrieve the context configuration file because the server is unavailable, or the file does not yet exist, the system creates a blank context that is ready for you to configure with the command-line interface.

To change the URL, reenter the **config-url** command with a new URL.

The ASA merges the new configuration with the current running configuration. Reentering the same URL also merges the saved configuration with the running configuration. A merge adds any new commands from the new configuration to the running configuration. If the configurations are the same, no changes occur. If commands conflict or if commands affect the running of the context, then the effect of the merge depends on the command. You might get errors, or you might have unexpected results. If the running configuration is blank (for example, if the server was unavailable and the configuration was never downloaded), then the new configuration is used. If you do not want to merge the configurations, you can clear the running configuration, which disrupts any communications through the context, and then reload the configuration from the new URL.

**Examples** The following example sets the admin context to "administrator," creates a context called "administrator" on the internal Flash memory, and then adds two contexts from an FTP server:

```
ciscoasa(config)# admin-context administrator
ciscoasa(config)# context
administrator
ciscoasa(config-ctx)# allocate-interface gigabitethernet0/0.1
```

```
ciscoasa(config-ctx)# allocate-interface gigabitethernet0/1.1
ciscoasa(config-ctx)# config-url
flash:/admin.cfg
ciscoasa(config-ctx)# context
test
ciscoasa(config-ctx)# allocate-interface gigabitethernet0/0.100 int1
ciscoasa(config-ctx)# allocate-interface gigabitethernet0/0.102 int2
ciscoasa(config-ctx)# allocate-interface gigabitethernet0/0.110-gigabitethernet0/0.115
int3-int8
ciscoasa(config-ctx)# config-url
ftp://user1:passw0rd@10.1.1.1/configlets/test.cfg
ciscoasa(config-ctx)# context
sample
ciscoasa(config-ctx)# allocate-interface gigabitethernet0/1.200 int1
ciscoasa(config-ctx)# allocate-interface gigabitethernet0/1.212 int2
ciscoasa(config-ctx)# allocate-interface gigabitethernet0/1.230-gigabitethernet0/1.235
int3-int8
ciscoasa(config-ctx)# config-url
 ftp://user1:passw0rd@10.1.1.1/configlets/sample.cfg
```
### **Related Commands Command Description**

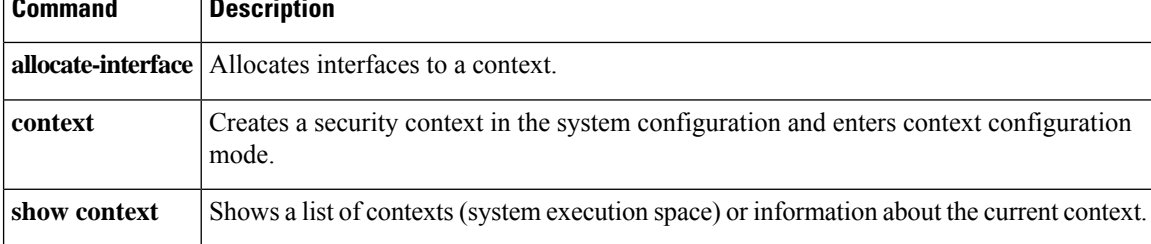

### **connect fxos**

To connect to FXOS from the ASA CLI on a Firepower 1000 or 2100, enter the **connect fxos** command in privileged EXEC mode.

**connect fxos** [ **admin** ]

**Syntax Description** admin (Optional) For the Firepower 1000 or the Firepower 2100 in Appliance mode, specify admin for admin-level access. Without this option, users have read-only access. Note that no configuration commands are available even in admin mode.

This keyword is not available for the Firepower 2100 in Platform mode.

**Command Default** No default behavior or values.

#### **Command Modes**

The following table shows the modes in which you can enter the command:

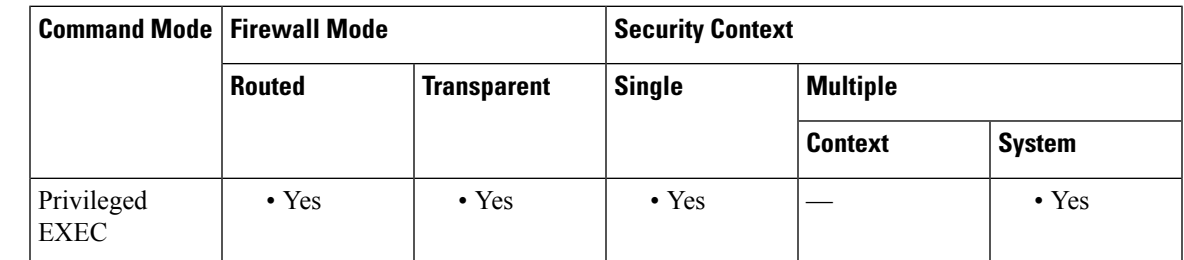

#### **Command History Release Modification**

9.8(2) We added this command.

9.13(1) Added the **admin**keyword.

### **Usage Guidelines Firepower 1000 and 2100 in Appliance Mode**

The Firepower 1000 and 2100 Appliance mode console port connects you to the ASA CLI (unlike the Firepower 2100Platform mode console, which connects you to theFXOS CLI).From the ASA CLI, you can then connect to the FXOS CLI using Telnet for troubleshooting purposes.

You are not prompted for user credentials. The current ASA username is passed through to FXOS, and no additional login is required. To return to the ASA CLI, enter **exit** or type **Ctrl-Shift-6**, **x**.

Within FXOS, you can view user activity using the **scope security/show audit-logs** command.

#### **Firepower 2100 in Platform Mode**

If you SSH or Telnet to the ASA, connect to the FXOS CLI using this command. You are prompted to authenticate for FXOS; use the default username: **admin** and password: **Admin123**. To return to the ASA CLI, enter **exit** or type **Ctrl-Shift-6**, **x**.

If your initial connection istoFXOS(for example on the console port), you can use the **connect asa** command to connect to the ASA CLI. Do not use the **connect** commands to return to the original connection CLI; you must exit the connection instead.

**Examples** The following connects to the FXOS CLI on the Firepower 1000 or 2100 in Appliance mode:

```
ciscoasa# connect fxos admin
Connecting to fxos.
Connected to fxos. Escape character sequence is 'CTRL-^X'.
firepower#
firepower# exit
Connection with FXOS terminated.
Type help or '?' for a list of available commands.
ciscoasa#
```
The following connects to the FXOS CLI on the Firepower 2100 in Platform mode:

```
ciscoasa# connect fxos
Connecting to fxos.
Connected to fxos. Escape character sequence is 'CTRL-^X'.
FXOS 2.2(2.32) kp2110
kp2110 login: admin
Password: Admin123
Last login: Sat Jan 23 16:20:16 UTC 2017 on pts/1
Successful login attempts for user 'admin' : 4
Cisco Firepower Extensible Operating System (FX-OS) Software
[\ldots]kp2110#
kp2110# exit
Remote card closed command session. Press any key to continue.
Connection with fxos terminated.
Type help or '?' for a list of available commands.
ciscoasa#
```
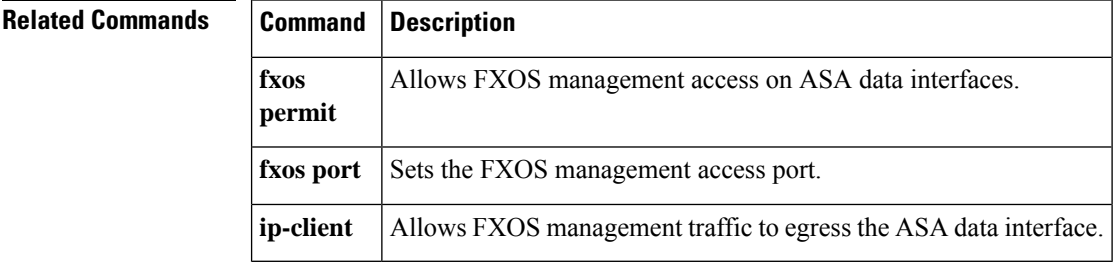

### **conn data-rate**

To view the connections on the device that are passing heavy loads of data, use the **conn data-rate** command in privileged exec mode. This command displays per-flow data rate along with the existing connection information. To disable the collection of connections by data-rate, use the **no** form of the command.

**conn data-rate no conn data-rate**

**Syntax Description** This command has no arguments or keywords.

**Command Default** This feature is disabled by default.

#### **Command Modes**

The following table shows the modes in which you can enter the command:

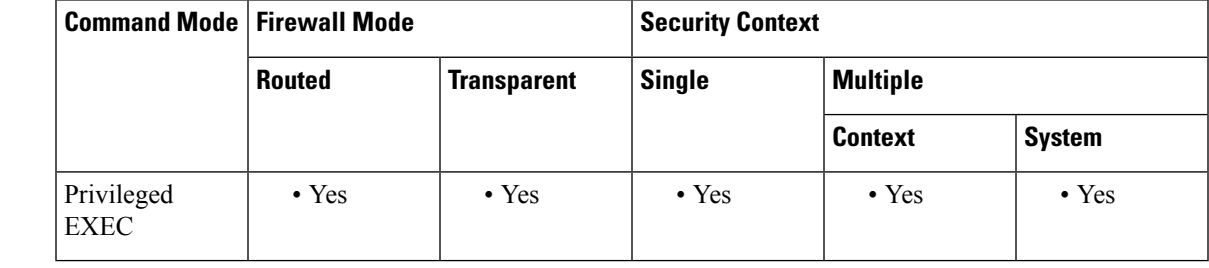

**Command History Release Modification** 9.14(1) This command was added. **Usage Guidelines** The **conn data-rate** command is most useful to determine which connections, and users, might be contributing the most to the overall load on the device. When enabled, the conn data-rate feature tracks two statistics for all connections: • The current (1-second) data rate in the forward and reverse direction of a connection. • The maximum 1-second data rate in the forward and reverse direction of a connection. **Examples** The following example shows how to enable the connection data rate collection: ciscoasa(config)#conn data-rate ciscoasa(config)#

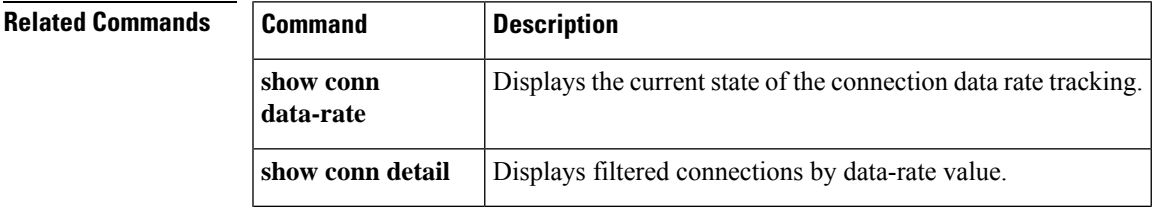

I

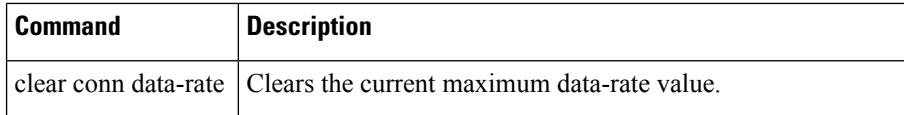

٠

# **conn-rebalance**

To enable connection rebalancing between members of a cluster, use the **conn-rebalance** command in cluster group configuration mode. To disable connection rebalancing, use the **no** form of this command.

**conn-rebalance** [ **frequency** *seconds* ] **no conn-rebalance** [ **frequency** *seconds* ]

**Syntax Description** frequency *seconds* (Optional) Specifies how often the load information is exchanged, between 1 and 360 seconds. The default is 5 seconds.

**Command Default** Connection rebalancing is disabled by default. If enabled, the default frequency is 5 seconds

### **Command Modes**

The following table shows the modes in which you can enter the command:

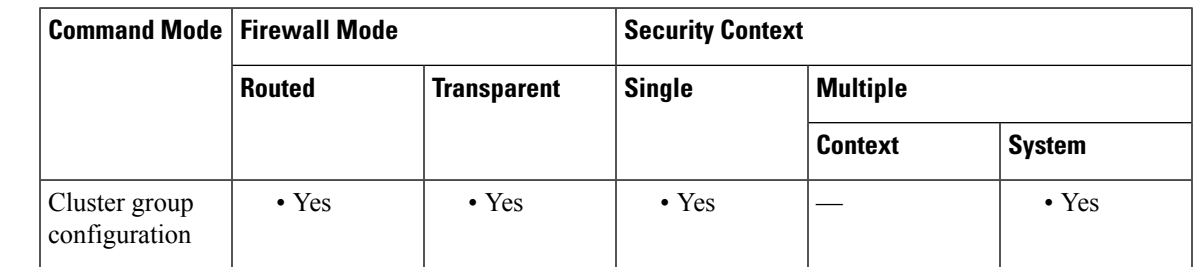

### **Command History Release Modification**

9.0(1) This command was added.

**Usage Guidelines** If the load balancing capabilities of the upstream or downstream routers result in unbalanced flow distribution, you can configure overloaded units to redirect new flows to other units. No existing flows will be moved to other units. If enabled, ASAs exchange load information periodically, and offload new connectionsfrom more loaded devices to less loaded devices.

> This command is not part of the bootstrap configuration, and is replicated from the master unit to the slave units.

### **Examples** The following example sets the connection rebalance frequency to 60 seconds:

ciscoasa(cfg-cluster)# **conn-rebalance frequency 60**

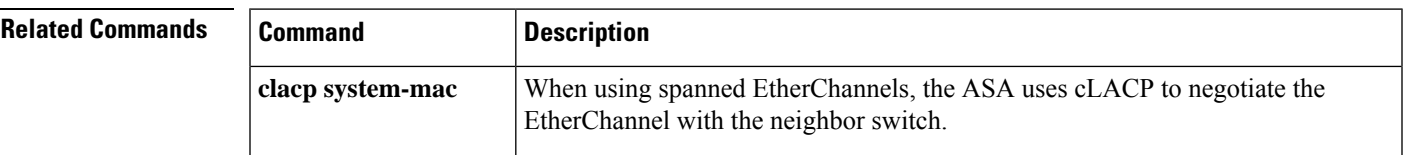

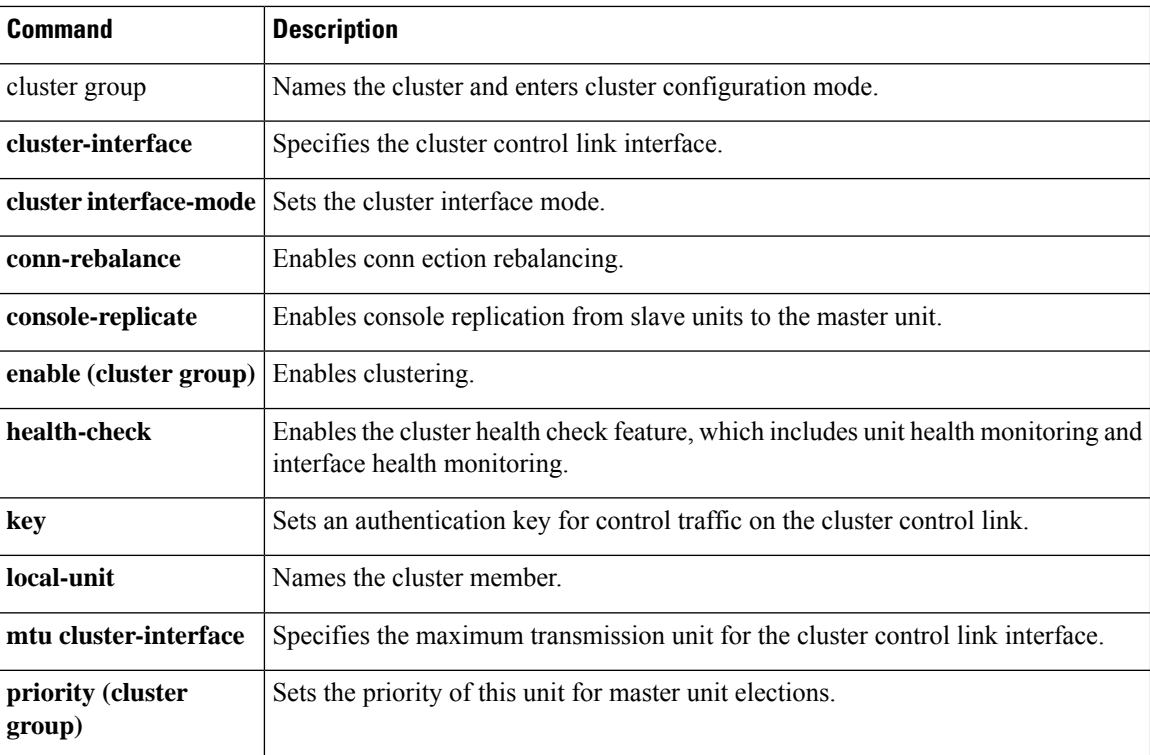

٠

# **console-replicate**

To enable console replication from slave units to the master unit in an ASA cluster, use the **console-replicate** command in cluster group configuration mode. To disable console replication, use the**no** form of this command.

**console-replicate noconsole-replicate**

**Syntax Description** This command has no arguments or keywords.

**Command Default** Console replication is disabled by default.

#### **Command Modes**

The following table shows the modes in which you can enter the command:

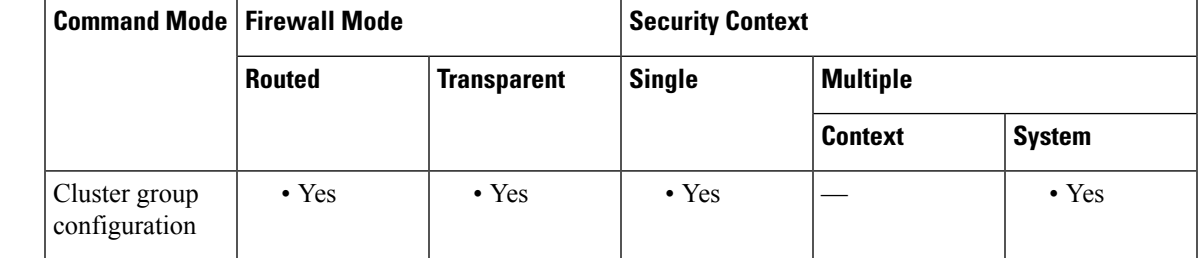

#### **Command History Release Modification**

9.0(1) This command was added.

**Usage Guidelines** The ASA prints out some messages directly to the console for certain critical events. If you enable console replication, slave units send the console messages to the master unit so you only need to monitor one console port for the cluster.

> This command is not part of the bootstrap configuration, and is replicated from the master unit to the slave units.

**Examples** The following example enables console replication:

```
ciscoasa(config)# cluster group cluster1
ciscoasa(cfg-cluster)# console-replicate
```
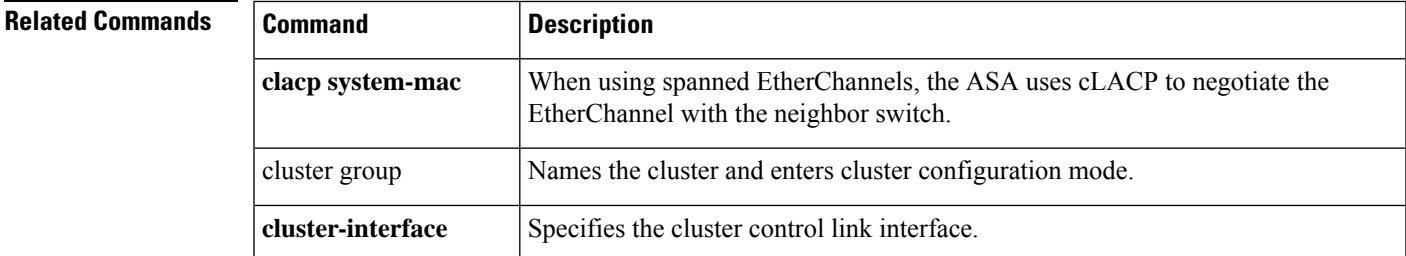

I

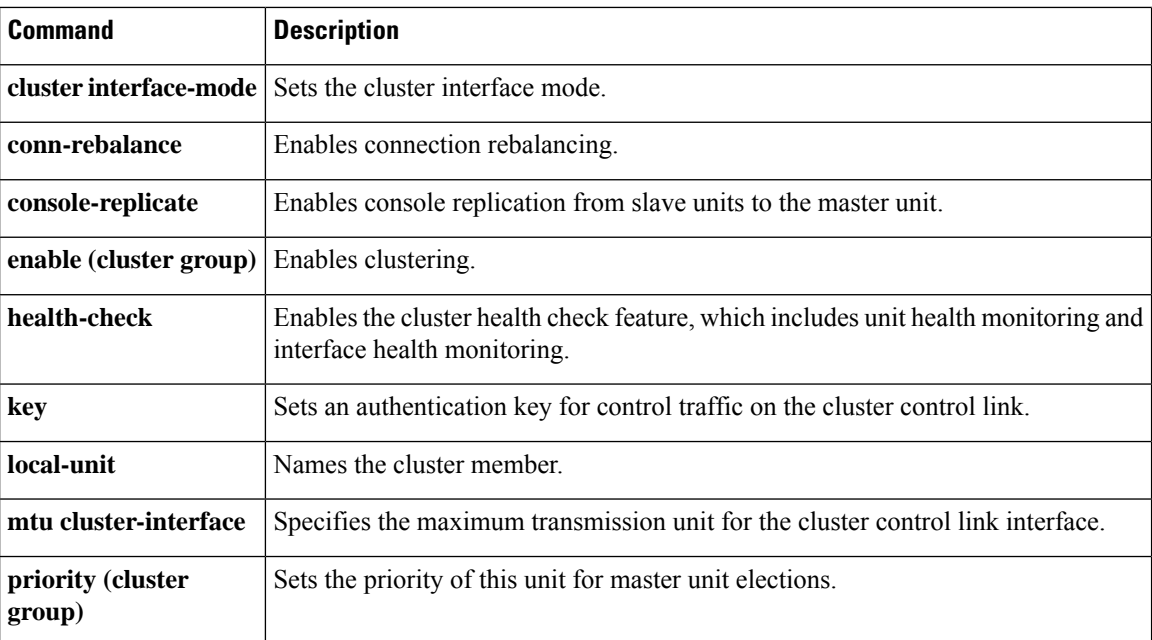

i.

# **console timeout**

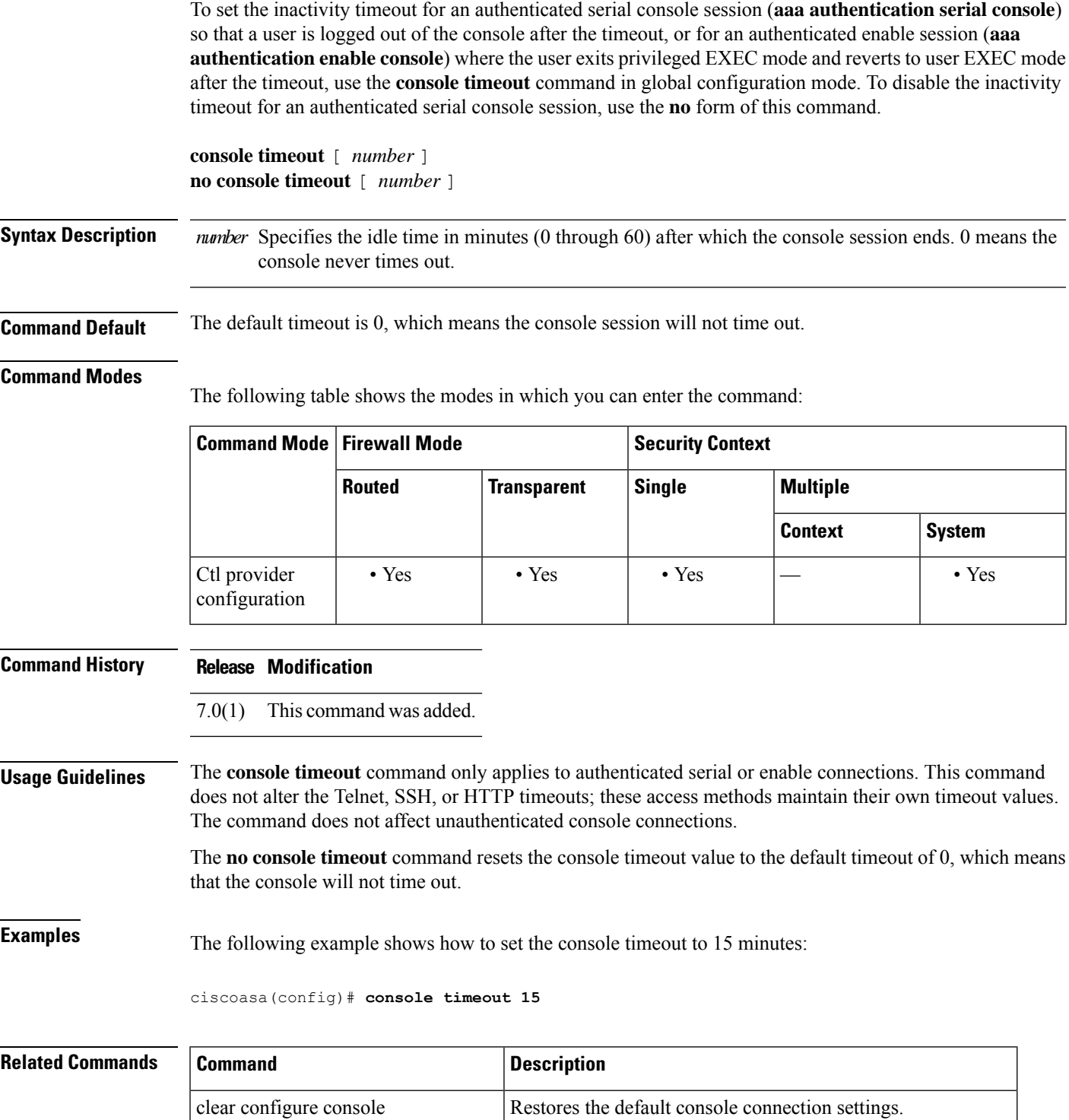

clear configure timeout Restores the default idle time durations in the configuration.

 $\mathbf{l}$ 

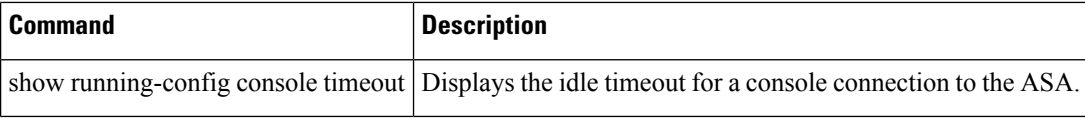

×
$\mathbf I$ 

# **content-length**

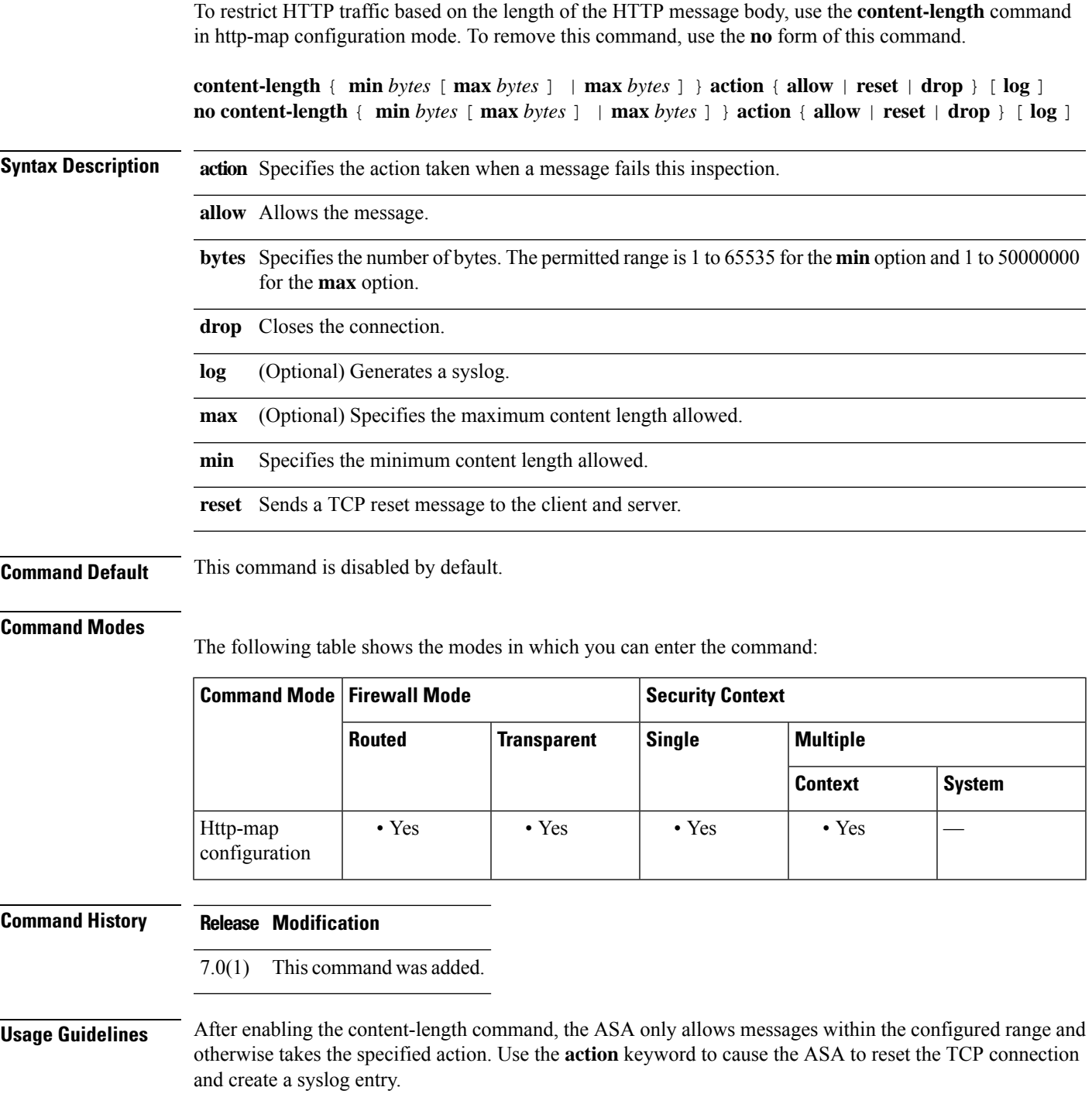

**Examples** The following example restricts HTTP traffic to messages 100 bytes or larger and not exceeding 2000 bytes. If a message is outside this range, the ASA resets the TCP connection and creates a syslog entry.

```
ciscoasa(config)# http-map inbound_http
ciscoasa(config-http-map)# content-length min 100 max 2000 action reset log
ciscoasa(config-http-map)# exit
```
### **Related Commands Commands Description**

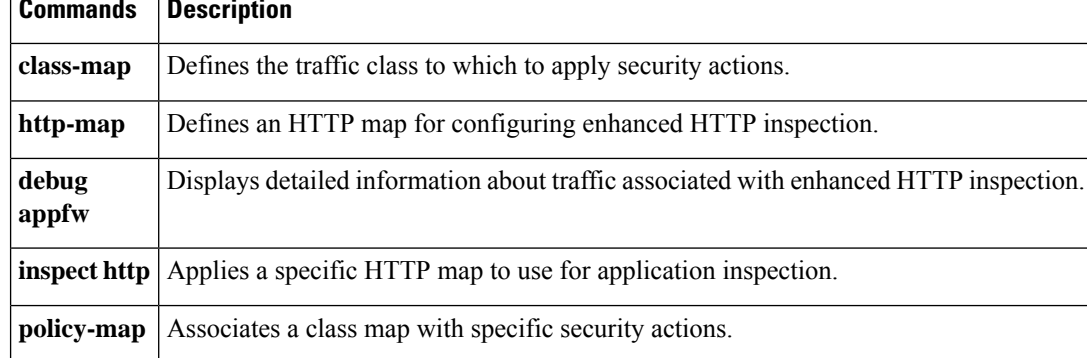

### **context**

 $\blacksquare$ 

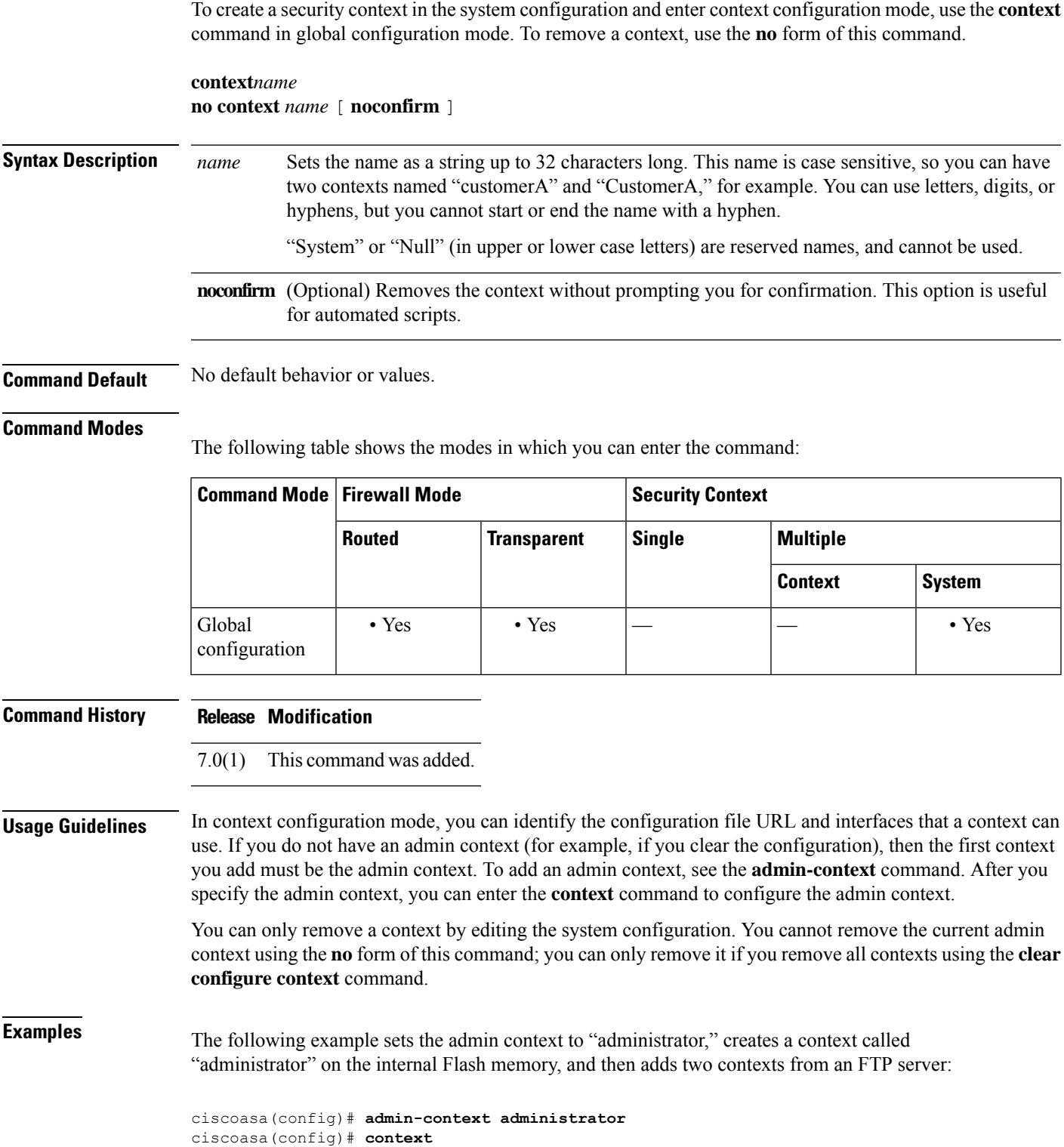

```
administrator
ciscoasa(config-ctx)# allocate-interface gigabitethernet0/0.1
ciscoasa(config-ctx)# allocate-interface gigabitethernet0/1.1
ciscoasa(config-ctx)# config-url
flash:/admin.cfg
ciscoasa(config-ctx)# context
test
ciscoasa(config-ctx)# allocate-interface gigabitethernet0/0.100 int1
ciscoasa(config-ctx)# allocate-interface gigabitethernet0/0.102 int2
ciscoasa(config-ctx)# allocate-interface gigabitethernet0/0.110-gigabitethernet0/0.115
int3-int8
ciscoasa(config-ctx)# config-url
ftp://user1:passw0rd@10.1.1.1/configlets/test.cfg
ciscoasa(config-ctx)# context
sample
ciscoasa(config-ctx)# allocate-interface gigabitethernet0/1.200 int1
ciscoasa(config-ctx)# allocate-interface gigabitethernet0/1.212 int2
ciscoasa(config-ctx)# allocate-interface gigabitethernet0/1.230-gigabitethernet0/1.235
int3-int8
ciscoasa(config-ctx)# config-url
ftp://user1:passw0rd@10.1.1.1/configlets/sample.cfg
```
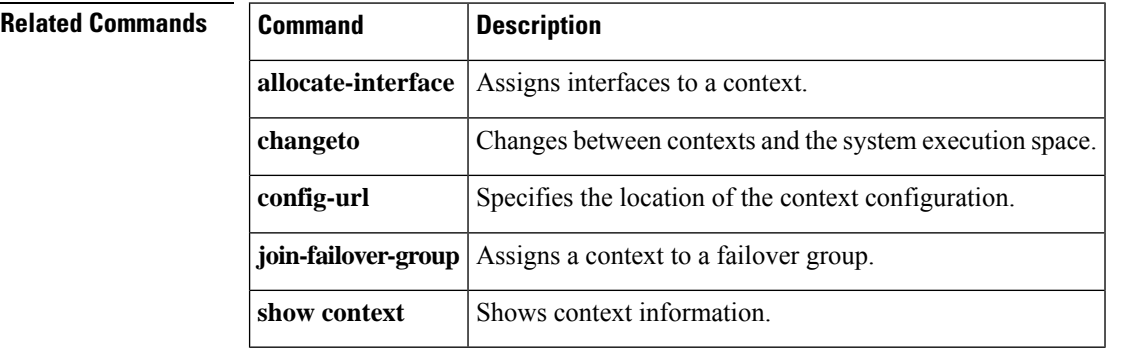

### **copy**

 $\overline{\phantom{a}}$ 

To copy a file to or from the ASA flash memory, use the **copy** c ommand in privileged EXEC mode.

**copy** [ **/noconfirm** | **/noverify** ] [ *interface\_name* ] [ **/pcap** ] { *url* | **running-config** | **startup-config** }{ **running-config** | **startup-config** | *url* }

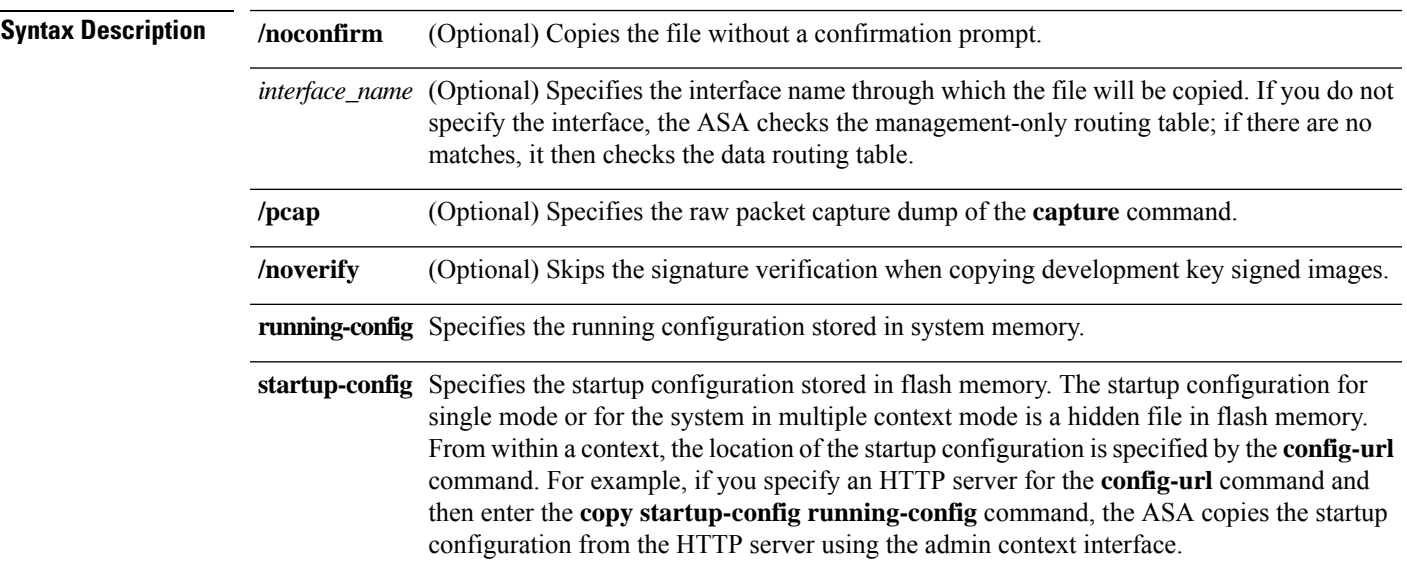

*url*

Specifies the source or destination file to be copied between local and remote locations. (You cannot copy from a remote server to another remote server.) In a context, you can copy the running or startup configuration to a TFTP or FTP server using the context interfaces, but you cannot copy from a server to the running or startup configuration. See the **startup-config** keyword for other options. To download from a TFTP server to the running context configuration, use the **configure net** command. Some URLs are only available as the source or as the destination. See the CLI help for exact usage. Use the following URL syntax for this command:

- **cache:**/[[*path***/**]*filename*]—Indicates the cache memory in the file system.
- **capture:**/[[*context\_name***/**]*buffer\_name*]—Indicates the output in the capture buffer.
- **cluster\_trace:**—Indicates the cluster trace file system.
- **cluster:/**[[*path***/**]*filename*]—Indicates the cluster file system.
- **disk0:/**[[*path***/**]*filename*] or **flash:/**[[*path***/**]*filename*]—Both **flash** and **disk0** indicate the internal Flash memory. Can use either option.
- **disk1:/**[[*path***/**]*filename*]—Indicates external memory.
- smb:/[[path/]filename]—Indicates a UNIX server local file system. Use Server Message Block file-system protocol in LAN managers and similar network systems to package data and exchange information with other systems.
- **ftp://**[[*user*[**:***password*]**@**]*server*[:*port*]**/**[*path***/**]*filename*[**;type=***xx*]]—The **type** can be one of these keywords: **ap** (ASCII passive mode), **an** (ASCII normal mode), **ip** (Default—Binary passive mode), **in** (Binary normal mode).
- **http**[**s**]**://**[[*user*[**:***password*]**@**]*server*[**:***port*]**/**[*path***/**]*filename*]
- **scp://**[[*user* [**:***password* ]**@**]*server* [**/***path* ]**/***filename* [**;int=***interface\_name* ]]—The **;int=***interface* option bypasses the route lookup and always uses the specified interface to reach the Secure Copy (SCP) server.
- **system:/**[[*path***/**]*filename*]—Represents the system memory.
- **system:text**—Represents the main ASA process as text that you can copy from the ASA for analysis.
- **tftp://**[[*user*[**:***password*]**@**]*server*[**:***port*]**/**[*path***/**]*filename*[**;int=***interface\_name*]]

The pathname cannot contain spaces. If a pathname has spaces, set the path in the **tftp-server** command instead of in the **copy tftp**command. The **;int=***interface* option bypassesthe route lookup and always uses the specified interface to reach the TFTP server.

**Command Default** No default behaviors or values.

#### **Command Modes**

The following table shows the modes in which you can enter the command:

 $\mathbf{l}$ 

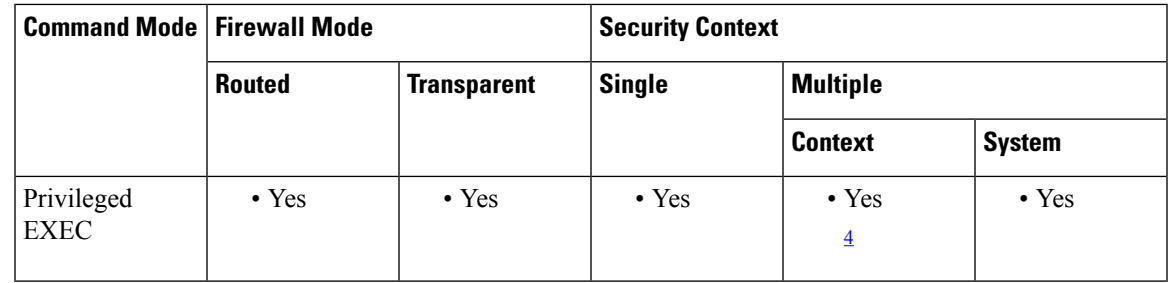

<span id="page-114-0"></span><sup>4</sup> Within a context, you can only copy the running-config or startup-config to an external URL.

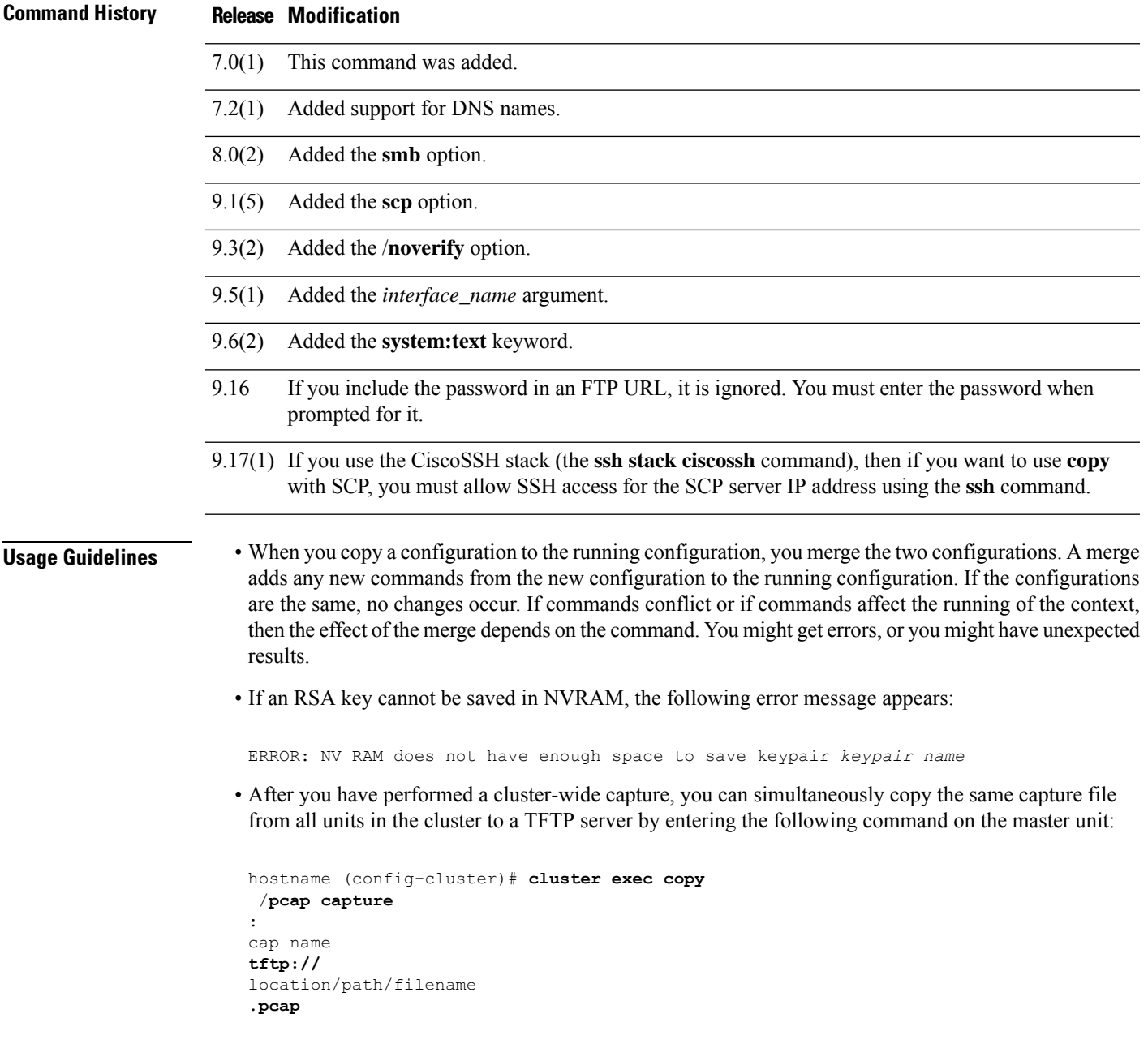

Multiple PCAP files, one from each unit, are copied to the TFTP server. The destination capture file name is automatically attached with the unit name, such as filename\_A.pcap, filename\_B.pcap, where A and B are cluster unit names.

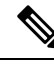

A different destination name gets generated if you add the unit name at the end of the filename. **Note**

You can also copy the packet capture to a disk. However, ensure that the capture name is less than 63 characters for the copy operation to succeed.

- If you do not specify the interface, the ASA checks the management-only routing table; if there are no matches, it then checks the data routing table. Note that if you have a default route through a management-only interface, all **copy** traffic will match that route and never check the data routing table. In this scenario, always specify the interface if you need to copy through a data interface.
- If you use the CiscoSSH stack (the **ssh stack ciscossh** command), then if you want to use **copy** with SCP, you must allow SSH access for the SCP server IP address using the **ssh** command.
- For FTP transfers, starting with 9.16 and some older point releases, the password is ignored if you include it in the URL. You must always enter the FTP password when prompted for it by the command.

**Examples** The following example shows how to copy a file from the disk to a TFTP server in the system execution space:

> ciscoasa(config)# **copy disk0:my\_context/my\_context.cfg tftp://10.7.0.80/my\_context/my\_context.cfg**

The following example shows how to copy a file from one location on the disk to another location on the disk. The name of the destination file can be either the name of the source file or a different name.

```
ciscoasa(config)# copy disk0:my_context.cfg disk:my_context/my_context.cfg
```
The following example shows how to copy an ASDM file from a TFTP server to the internal flash memory:

ciscoasa(config)# **copy tftp://10.7.0.80/asdm700.bin disk0:asdm700.bin**

The following example shows how to copy the running configuration in a context to a TFTP server:

ciscoasa(config)# **copy running-config tftp://10.7.0.80/my\_context/my\_context.cfg**

The **copy** command supports DNS names as well as IP addresses, as shown in this version of the preceding example:

ciscoasa(config)# **copy running-config tftp://www.example.com/my\_context/my\_context.cfg**

The following example shows the prompts that are provided when you enter the **copy capture** command without specifying the full path:

```
ciscoasa(config)# copy capture:abc tftp
Address or name of remote host [209.165.200.224]?
```

```
Source file name [username/cdisk]?
copying capture to tftp://209.165.200.224/username/cdisk:
[yes|no|again]? y
!!!!!!!!!!!!!
```
You can specify the full path as follows:

ciscoasa(config)# **copy capture:abc tftp:209.165.200.224/tftpboot/abc.cap**

If the TFTP server is already configured, the location or filename can be unspecified as follows:

```
ciscoasa
(co
nfig)# tftp-server outside 209.165.200.224 tftp/cdisk
ciscoasa
(config)#
copy capture:abc tftp:/tftp/abc.cap
```
The following example shows how to copy a development key signed image without verifying it:

```
ciscoasa(config)# copy /noverify lfbff.SSA exa_lfbff.SSA
Source filename [lfbff.SSA]?
Destination filename [exa_lfbff.SSA]?
Copy in progress...CCCCCCCCCCCCCCCCCCCCCCCCCCCCCCCCCCCCCCCCCCCCCCC
CCCCCCCCCCCCCCCCCCCCCCCCCCCCCCCCCCCCCCCCCCCCCCCCCCCCCCCCCCCCCCCCCC
CCCCCCCCCCCCCCCCCCCCCCCCCCCCCCCCCCCCCC
Writing file disk0:/exa_lfbff.SSA...
!!!!!!!!!!!!!!!!!!!!!!!!!!!!!!!!!!!!!!!!!!!!!!!!!!!!!!!
!!!!!!!!!!!!!!!!!!!!!!!!!!!!!!!!!!!!!!!!!!!!!!!!!!!!!!!!
!!!!!!!!!!!!!!!!!!!!!!!!!!!!!!!!!!!!!!!!!!!!!!!!!!!!!!!!
!!!!!!!!!!!!!!!!!!!!!!!!!!!!!!!!!!!!!!!!!!!!!!!!!!!!!!!!!
!!!!!!!!!!!!!!!!!!!!!!!!!!!!!!!!!!!!!!!!!!!!!!!!!!!!!!!!!
!!!!!!!!!!!!!!!!!!!!!!!!!!!!!!!!!!!!!!!!!!!!!!!!!!!!!!!!!
!!!!!!!!!!!!!!!!!!!!!!!!!!!!!!!!!!!!!!!!!!!!!!!!!!!!!!!!!
!!!!!!!!!!!!!!!!!!!!!!!!!!!!!!!!!!!!!
Digital Signature was not verified
124125968 bytes copied in 61.740 secs (2034851 bytes/sec)
```
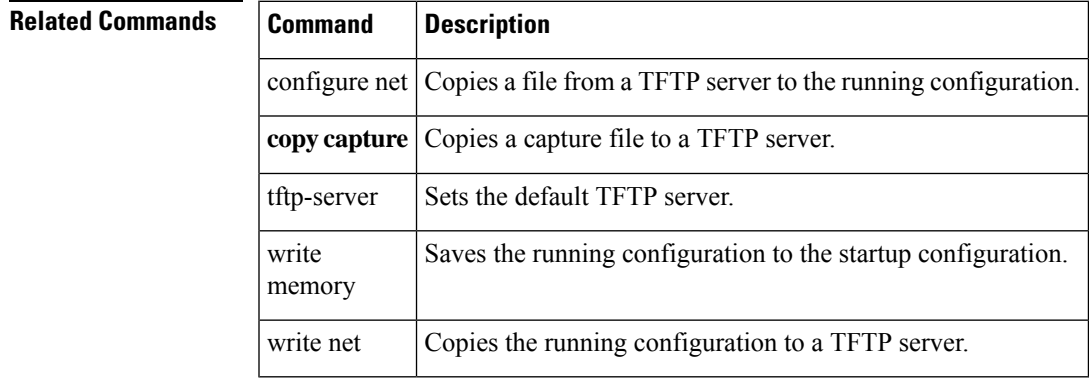

### **cpu hog granular-detection**

To provide real-time hog detection and set the CPU hog threshold in a short period of time, use the cpu hog granular-detection command in privileged EXEC mode.

**cpu hog granular-detection** [ **count** *number* ] [ **threshold** *value* ]

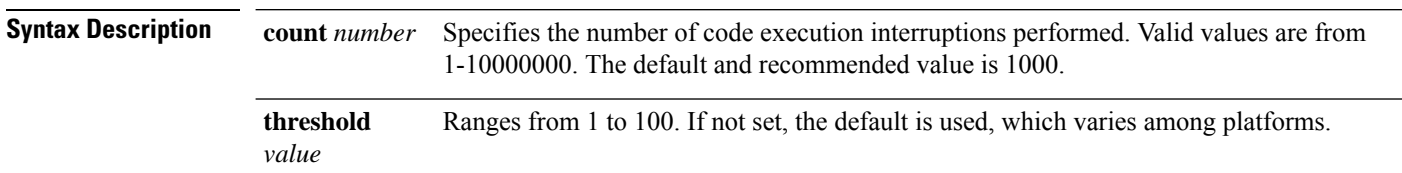

**Command Default** No default behavior or values.

#### **Command Modes**

The following table shows the modes in which you can enter the command:

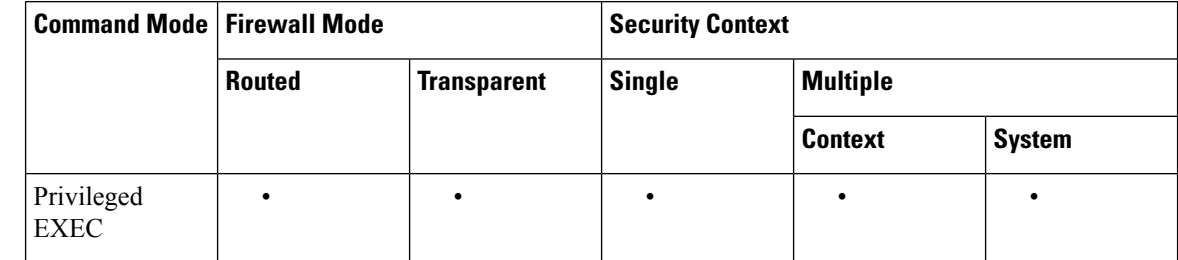

### **Command History Release Modification**

9.2(1) This command was added.

### **Usage Guidelines** The **cpu hog granular-detection** command interrupts the current code execution every 10 milliseconds, and the total number of interruptions is the count. The interruption checks for CPU hogging. If there is any, it is logged. This command reduces the granularity of CPU hog detection in the data path.

Each scheduler-based hog is associated with up to 5 interrupt-based hog entries; each entry could have up to 3 tracebacks. The interrupt-based hog cannot be overwritten; if there is no space, the new one is discarded. The scheduler-based hog is still reused according to the LRU policy, and its associated interrupt-based hog is cleared by then.

Note Performance may be affected on the ASA 5585-X with small UDP packets.

**Examples** The following example show how to trigger CPU hog detection:

ciscoasa# **cpu hog granular-detection count 1000 threshold 10** Average time spent on 1000 detections is 10 seconds, and it may take longer

```
under heavy traffic.
Please leave time for it to finish and use show process cpu-hog to check results.
```
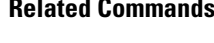

 $\overline{\phantom{a}}$ 

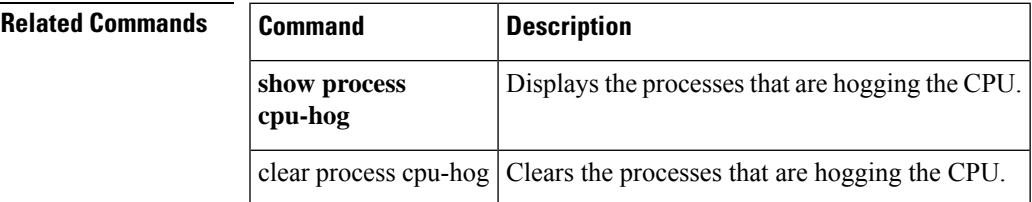

# **cpu profile activate**

To start CPU profiling, use the cpu profile activate command in privileged EXEC mode.

**cpuprofile-activate** *n-samples* [ **sample-process** *process-name* ] [ **trigger-cpu-usage** *cpu %* [ *process-name* ] ]

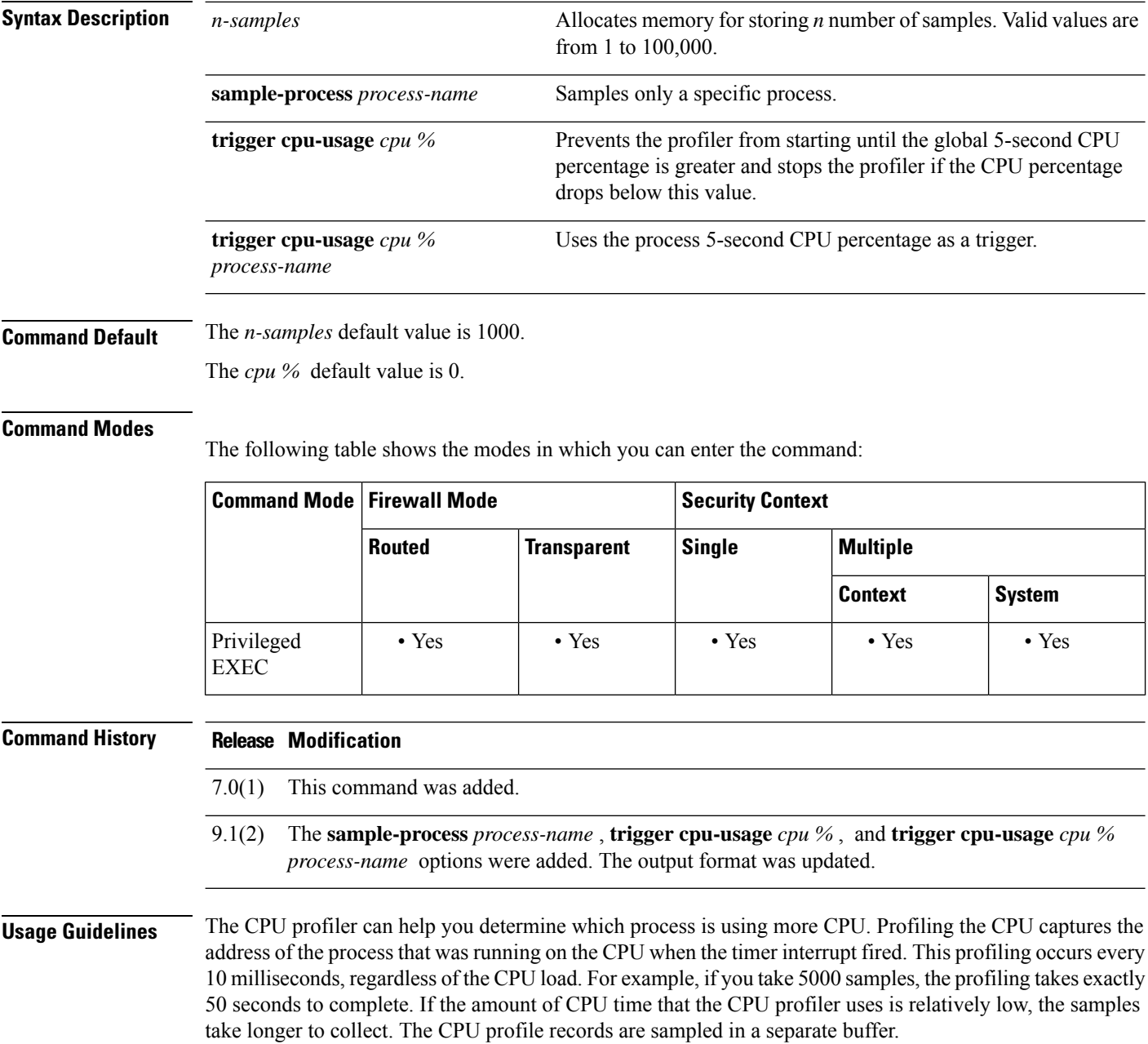

Use the **show cpu profile** command in conjunction with the **cpu profile activate** command to display information that you can collect and that the TAC can use for troubleshooting CPU issues. The **show cpu profile dump** command output is in hexadecimal format.

If the CPU profiler is waiting for a starting condition to occur, the **show cpu profile** command displays the following output:

CPU profiling started: 12:45:57.209 UTC Wed Nov 14 2012 CPU Profiling waiting on starting condition. Core 0: 0 out of 10 samples collected. Core 1: 0 out of 10 samples collected. Core 2: 0 out of 10 samples collected. Core 3: 0 out of 10 samples collected. CP 0 out of 10 samples collected.

**Examples** The following example activates the profiler and instructs it to store 1000 samples.

#### hostname# **cpu profile activate** Activated CPU profiling for 1000 samples. Use "show cpu profile" to display the progress or "show cpu profile dump" to interrupt profiling and display the incomplete results.

The following examples show the status of the profiing (in-progress and completed):

```
hostname# show cpu profile
CPU profiling started: 13:45:10.400 PST Fri Nov 16 2012
CPU profiling currently in progress:
Core 0: 209 out of 1000 samples collected.
Use "show cpu profile dump" to see the results after it is complete
or to interrupt profiling and display the incomplete results.
hostname# show cpu profile dump
Cisco Adaptive Security Appliance Software Version 9.1(2)
Hardware: ASA5555
CPU profiling started: 09:13:32.079 UTC Wed Jan 30 2013
No CPU profiling process specified.
No CPU profiling trigger specified.
cores: 2
Process virtual address map:
 ---------------------------
...
---------------------------
End of process map
Samples for core 0 - stopped
{0x00000000007eadb6,0x000000000211ee7e} ...
```
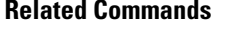

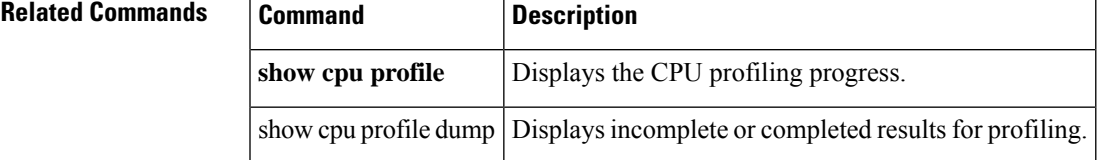

## **coredump enable**

To enable the coredump feature, enter the coredump **enable** command. To disable the command, use the no form of this command.

**coredump enable** [ **filesystem disk** *n :* [ **size** [ **default** | *size* ] ] **no coredump enable** [ **filesystem disk** *n :* [ **size** [ **default** | *size* ] ]

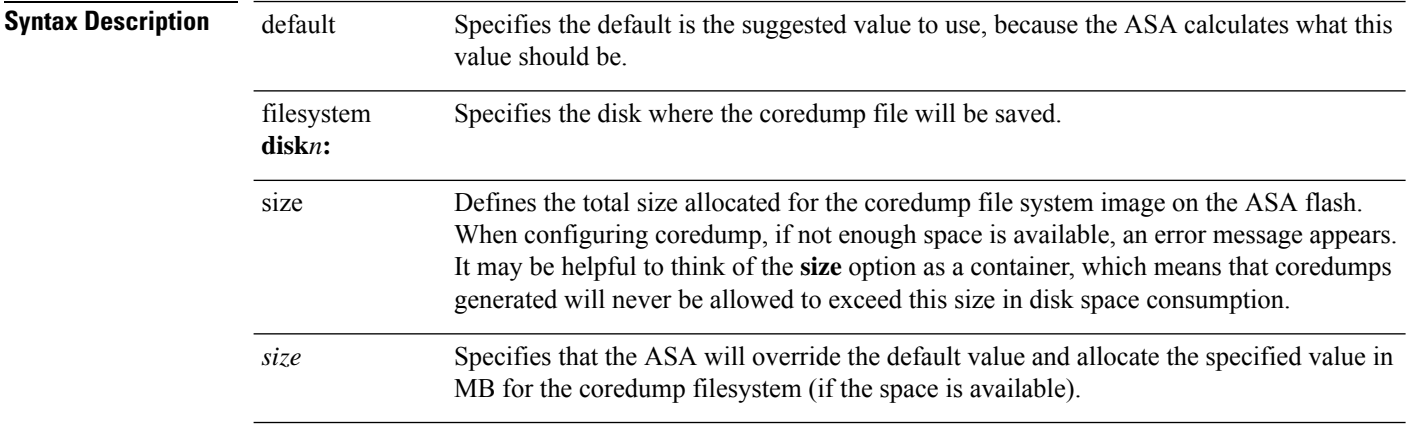

**Command Default** By default, coredumps are not enabled.

### **Command Modes**

The following table shows the modes in which you can enter the command:

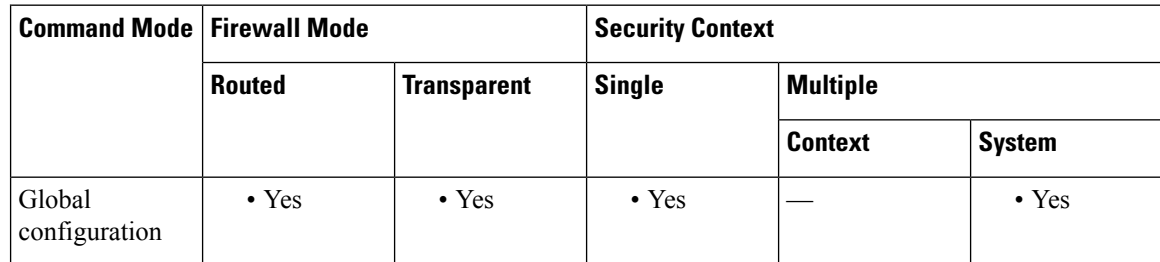

# $\frac{\sqrt{2}}{2}$

**Note** For ASAs that are operating on 4100/9300 platforms, use the bootstrap CLI mode for working with coredumps.

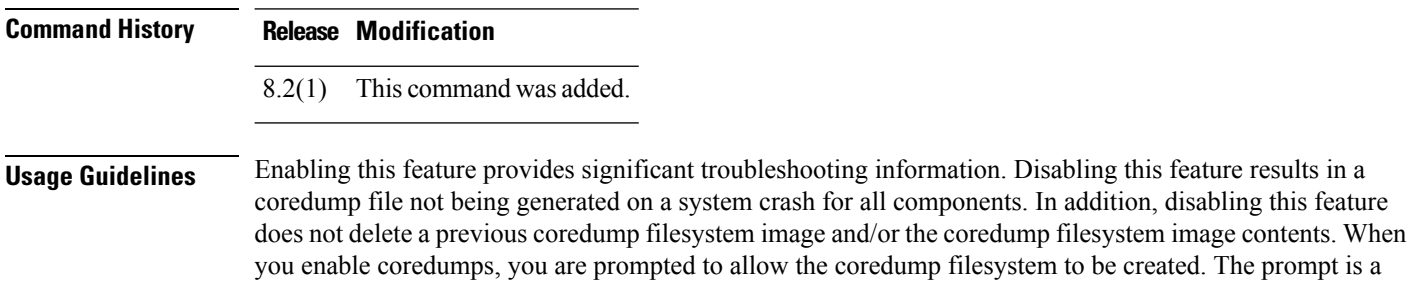

confirmation and includes the size (in MB) of the coredump filesystem to be created. It is important that you save your configuration after enabling or disabling coredumps.

Before enabling coredumps, you must be aware of the disk space that is currently available on your ASA device. Enable coredumps only if your ASA has sufficient disk space. The amount of disk space allocated for coredumps is currently based on the ASA platform and its typical memory configuration, such as:

- 60 MB for ASA5505, ASA5510, ASA552
- 100 MB for ASA5540
- 200 MB for ASA5550, ASA5580
- 300 MB for ASA5585

If the default coredump is too large to be stored in the available flash memory, ASA throws an error.

When coredumps are enabled, the following file elements get created. You should never manipulate these file elements explicitly.

- coredumpfsys Directory that includes coredump images
- coredumpfsysimage.bin Coredump filesystem image used to manage coredumps
- coredumpinfo Directory that includes the coredump log

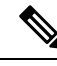

**Note** Disabling coredumps has no effect on crashinfo file generation.

Cisco TAC may request that you enable the coredump feature to troubleshoot application or system crashes on the ASA.

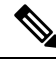

Make sure that you archive the coredump files, because it is possible a subsequent coredump may result in previous coredump(s) being removed to fit the current coredump. Coredump files are located on the configured filesystem (for example, "disk0:/coredumpfsys" or "disk1:/coredumpfsys") and can be removed from the ASA. **Note**

To enable coredump, perform the following steps:

- **1.** Make sure that you are in the /root directory. To verify your directory location on the console, enter the **pwd** command.
- **2.** If necessary, change the directory by entering either the **cd disk0:**/ or **cd disk1:/** command.
- **3.** Enter the **coredump enable** command.

When using the **coredump** command to troubleshoot crashes on the ASA, it is possible that no coredump file is saved after a crash. This can occur when the coredump feature has been enabled and a coredump filesystem with preallocated disk space has been created. This condition usually appears while troubleshooting crashes that occur after a few weeks on busy ASAs that have allocated a large amount of RAM.

In the output of the **show coredump** command, something similar to the following appears:

Coredump Aborted as the complete coredump could not be written to flash

Filesystem full on 'disk0', current coredump size <size> bytes too big for allocated filesystem

To alleviate this issue, you need to have a coredump filesystem card that is large enough to contain the full memory and allocate corresponding space to the coredump filesystem.

**Examples** Each bang (!) in these examples represents 1 MB of the coredump filesystem being written.

The following example uses default values and **disk0:** to create the coredump filesystem.

```
hostname(config)# coredump enable
Warning: Enabling coredump on an ASA5505 platform will delay the
reload of the system in the event of software forced reload.
The exact time depends on the size of the coredump generated.
Proceed with coredump filesystem allocation of 60 MB on 'disk0:'
(Note this may take a while) [confirm]
Making coredump file system
image!!!!!!!!!!!!!!!!!!!!!!!!!!!!!!!!!!!!!!!!!!!!!!!!!!!!!!!!!!!!
```
The following example shows how to specify the filesystem and size by creating a 120-MB coredump filesystem on **disk1:**

```
hostname(config)# coredump enable filesystem disk1: size 120
WARNING: Enabling coredump on an ASA5540 platform will delay
the reload of the system in the event of software forced reload.
The exact time depends on the size of the coredump generated.
Proceed with coredump filesystem allocation of 120 MB
on 'disk1:' (Note this may take a while) ? [confirm]
Making coredump file system image
!!!!!!!!!!!!!!!!!!!!!!!!!!!!!!!!!!!!!!!!!!
!!!!!!!!!!!!!!!!!!!!!!!!!!!!!!!!!!!!!!!!!!!
!!!!!!!!!!!!!!!!!!!!!!!!!!!!!!!!!!!
```
The following example shows how to resize the coredump filesystem from 120 MB to 100 MB:

```
Note
```
The contents of the 120-MB coredump filesystem are not preserved, so make sure that you archive previous coredumps before doing this.

```
hostname(config)# coredump enable filesystem disk1: size 100
WARNING: Enabling coredump on an ASA5540 platform will delay
the reload of the system in the event of software forced reload.
The exact time depends on the size of the coredump generated.
Proceeding with resizing to 100 MB results in
deletion of current 120 MB coredump filesystem and
its contents on 'disk1:', proceed ? [confirm]
Making coredump file system
image!!!!!!!!!!!!!!!!!!!!!!!!!!!!!!!!!!!!!
!!!!!!!!!!!!!!!!!!!!!!!!!!!!!!!!!!!!!!!!!!!
!!!!!!!!!!!!!!!!!!!!
```
The following example enables coredump initially on **disk0:**, then on **disk1:**. Also note the use of the **default** keyword.

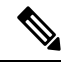

We do not allow two active coredump filesystems, so you must delete the previous coredump filesystem before proceeding. **Note**

```
hostname(config)# coredump enable filesystem disk1: size default
WARNING: Enabling coredump on an ASA5540 platform will delay
the reload of the system in the event of software forced reload.
The exact time depends on the size of the coredump generated.
Coredump is currently configured on 'disk0:', upon successful
configuration on 'disk1:', the coredump filesystem will be
deleted on 'disk0:', proceed ? [confirm]
Proceed with coredump filesystem allocation of 100 MB
on 'disk1:' (Note this may take a while) ? [confirm]
Making coredump file system
image!!!!!!!!!!!!!!!!!!!!!!!!!!!!!!!!!!!!
!!!!!!!!!!!!!!!!!!!!!!!!!!!!!!!!!!!!!!!!!!
!!!!!!!!!!!!!!!!!!!!!!
```
The following example shows how to disable the coredump filesystem. However, the current coredump filesystem image and its contents are not affected.

hostname(config)# no coredump enable

To reenable coredumps, reenter the command you originally used to configure the coredump filesystem.

The following examples disable and reenable coredumps:

• Using default values:

```
hostname(config)# coredump enable
hostname(config)# no coredump enable
hostname(config)# coredump enable
```
• Using explicit values:

```
hostname(config)# coredump enable filesystem disk1: size 200
hostname(config)# no coredump enable
hostname(config)# coredump enable filesystem disk1: size 200
```
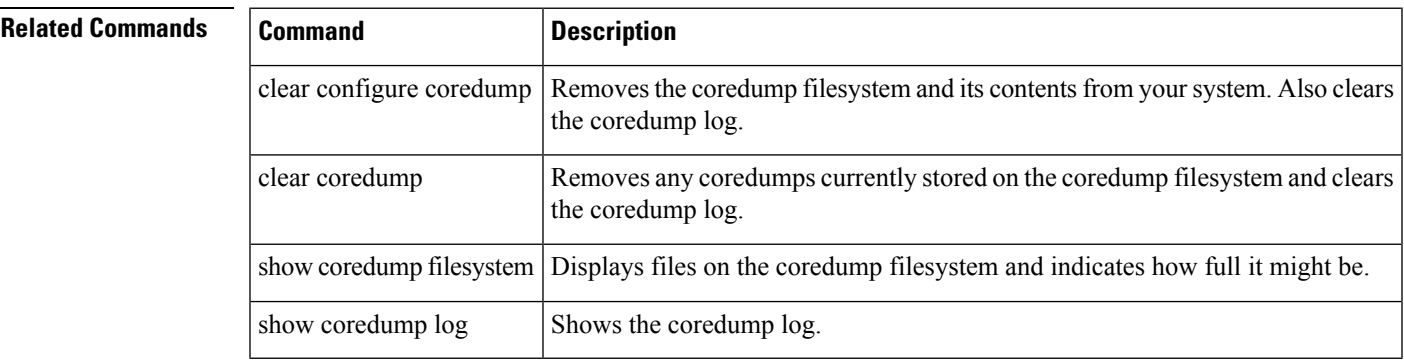

## **crashinfo console disable**

To suppress crash information from being output to the console, use the crashinfo console disable command in global configuration mode.

**crashinfo console disable no crashinfo console disable**

**Syntax Description** disable Suppresses console output in the event of a crash.

**Command Default** No default behavior or values.

#### **Command Modes**

The following table shows the modes in which you can enter the command:

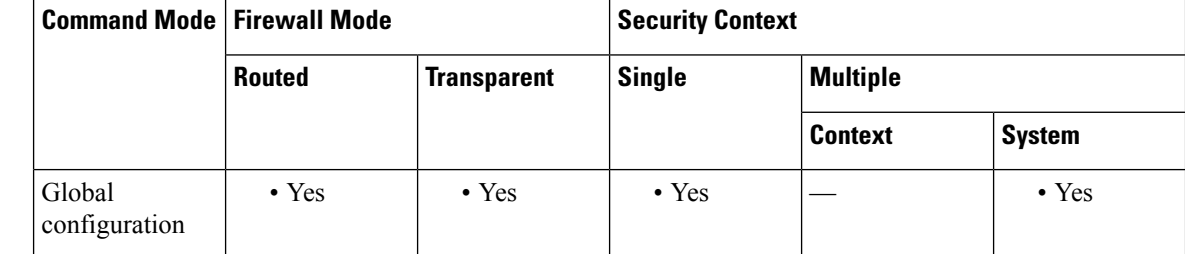

### **Command History Release Modification**

7.0(4) This command was added.

**Usage Guidelines** This command lets you suppress crash information from being output to the console. The crash information may contain sensitive information that is not appropriate for viewing by all users connected to the device. In conjunction with this command, you should also ensure crash information is written to flash, which can be examined after the device reboots. This command affects output for crash information and checkheaps, which is saved to flash and should be sufficient for troubleshooting.

**Examples** The following example shows how to suppress crash information from being output to the console:

hostname(config)# crashinfo console disable

**Related Commands** 

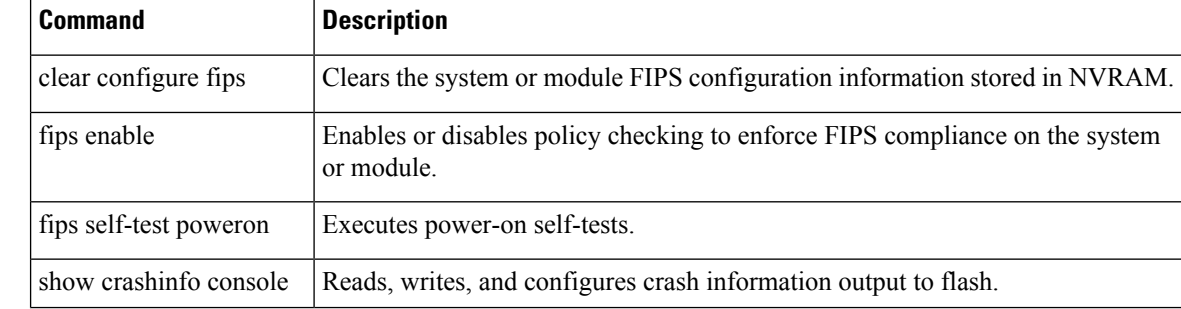

 $\mathbf{l}$ 

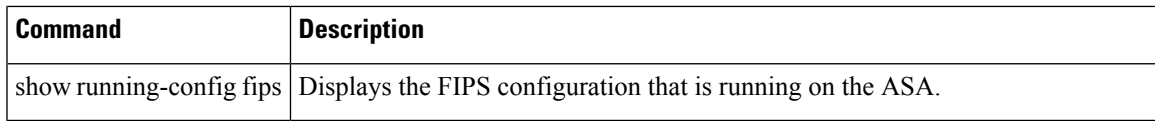

## **crashinfo force**

To force the ASA to crash, use the **crashinfo force** command in privileged EXEC mode. **crashinfo force** [ **page-fault** | **watchdog** | **dump** [ **process** *name* ] ] **Syntax Description page-fault** (Optional) Forces a crash of the ASA as a result of a page fault. **watchdog** (Optional) Forces a crash of the ASA as a result of watchdogging. **dump** (Optional) Collects the main ASA process ("lina") core dump and then crashes the system. (Optional) Collects the specified process core dump and then crashes the system. To view **process***name* available processes, use the **show kernel process** command. If the given process is for a non-killable process, then the ASA issues an appropriate error message and does not kill the process. **Command Default** The ASA saves the crash information file to flash memory by default. **Command Modes** The following table shows the modes in which you can enter the command: **Command Mode | Firewall Mode | <b>Security** Context **Routed Transparent Single Multiple Context System** Privileged • Yes • Yes • Yes – • Yes – • Yes EXEC **Command History Release Modification** 7.0(1) This command was added. **Usage Guidelines** You can use the **crashinfo force** command to test the crash output generation. In the crash output, there is nothing that differentiates a real crash from a crash resulting from the **crashinfo forcepage-fault** or **crashinfo force watchdog** command (because these are real crashes). The ASA reloads after the crash dump is complete.  $\sqrt{N}$ **Caution** Do not use the **crashinfo force** command in a production environment. The **crashinfo force** command crashes the ASA and forces it to reload. **Examples** The following example shows the warning that displays when you enter the **crashinfo** force page-fault command:

ciscoasa# **crashinfo force page-fault**

WARNING: This command will force the XXX to crash and reboot. Do you wish to proceed? [confirm]:

If you enter a carriage return (by pressing the Return or Enter key on your keyboard), "Y," or "y," the ASA crashes and reloads; any of these responses are interpreted as confirmation. Any other character is interpreted as a no, and the ASA returns to the command-line prompt.

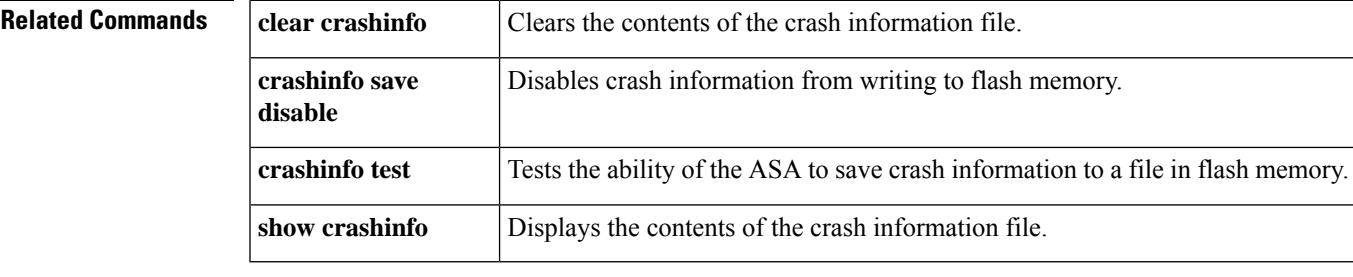

### **crashinfo save disable**

To disable crash information from writing to flash memory, use the **crashinfo save** command in global configuration mode. To allow the crash information to be written to flash memory and return to the default behavior, use the **no** form of this command.

**crashinfo save disable no crashinfo save disable**

**Syntax Description** This command has no arguments or keywords.

**Command Default** The ASA saves the crash information file to flash memory by default.

#### **Command Modes**

The following table shows the modes in which you can enter the command:

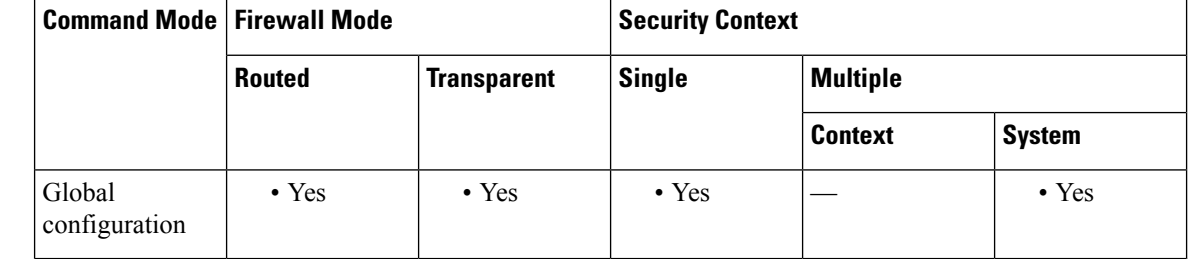

### **Command History Release Modification**

The **crashinfo save enable** command was deprecated. Use the**no crashinfo savedisable** command instead. 7.0(1)

**Usage Guidelines** Crash information writes to flash memory first, and then to the console.

 $\mathscr{D}$ **Note**

If the ASA crashes during startup, the crash information file is not saved. The ASA must be fully initialized and running first before it can save crash information to flash memory.

Use the no crashinfo save disable command to reenable saving the crash information to flash memory.

**Examples** The following example shows how to disable crash information from writing to flash memory:

ciscoasa(config)# **crashinfo save disable**

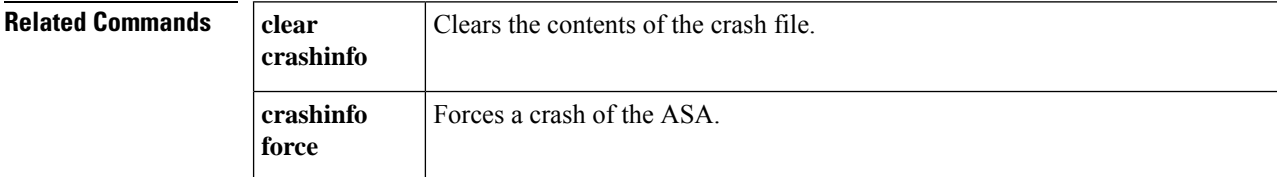

 $\blacksquare$ 

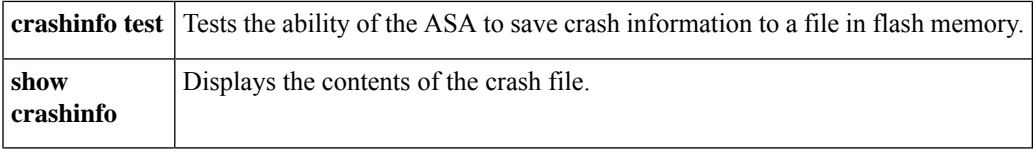

## **crashinfo test**

To test the ability of the ASA to save crash information to a file in flash memory, use the **crashinfo test** command in privileged EXEC mode.

### **crashinfo test**

**Syntax Description** This command has no arguments or keywords.

**Command Default** No default behavior or values.

### **Command Modes**

The following table shows the modes in which you can enter the command:

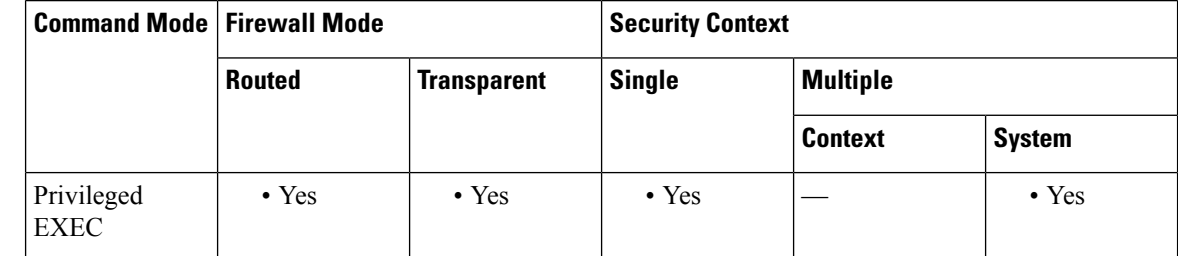

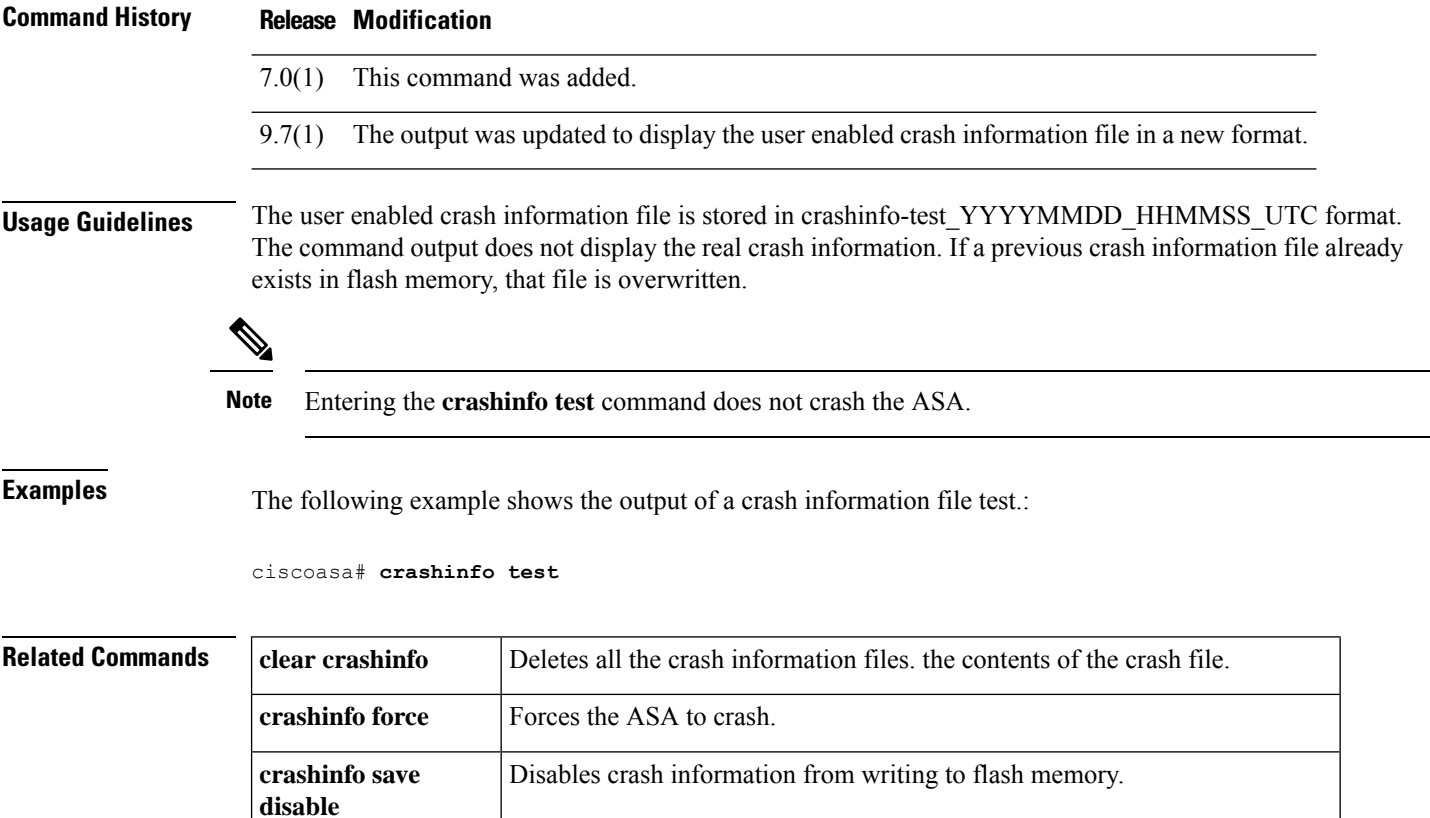

 $\blacksquare$ 

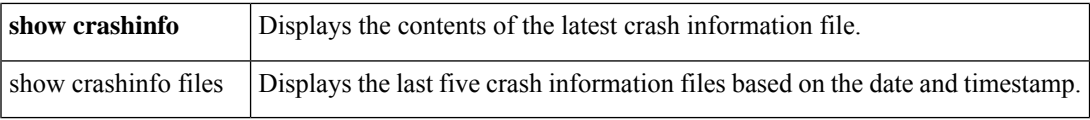

### **crl (Deprecated)**

To specify CRL configuration options, use the **crl** command in crypto ca trustpoint configuration mode.

**crl** { **required** | **optional** | **nocheck** }

**Syntax Description nocheck** Directs the ASA not to perform CRL checking.

**optional** The ASA can still accept the peer certificate if the required CRL is not available.

**required** The required CRL must be available for a peer certificate to be validated.

**Command Default** The default value is **nocheck**.

#### **Command Modes**

The following table shows the modes in which you can enter the command:

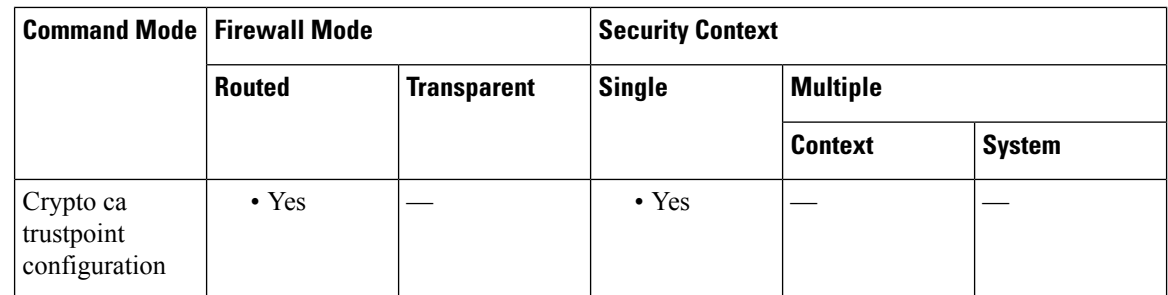

### **Command History Release Modification**

- 7.0(1) This command was added.
- This command was deprecated. The following forms of the **revocation-check** command replace it. 7.2(1)
	- **revocation-check crl none** replaces **crl optional**
	- **revocation-check crl** replaces **crl required**
	- **revocation-check none** replaces **crl nocheck**

9.13(1) This command was removed.

**Examples** The following example enters crypto ca trustpoint configuration mode for a trustpoint central, and requires that a CRL be available for a peer certificate to be validated for this trustpoint:

```
ciscoasa(config)# crypto ca trustpoint central
ciscoasa(ca-trustpoint)# crl required
ciscoasa(ca-trustpoint)#
```
 $\mathbf l$ 

### **Related Commands**

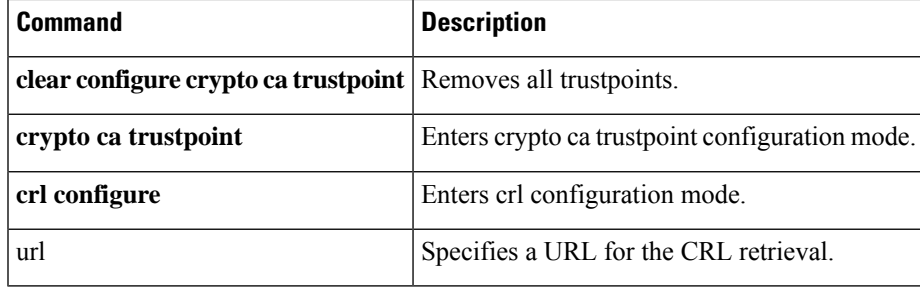

## **crl cache-time**

To configure the amount of time (minutes) that a trustpool CRL can remain in the CRL cache before the ASA refreshes it, use the **crl cache-time** command in ca-trustpool configuration mode. To accept the default value of 60 minutes, use the **no** form of this command.

**crl cache-time no crl cache-time**

**Syntax Description cache-time** Value in minutes (1-1440).

**Command Default** The default value is **60**.

### **Command Modes**

The following table shows the modes in which you can enter the command:

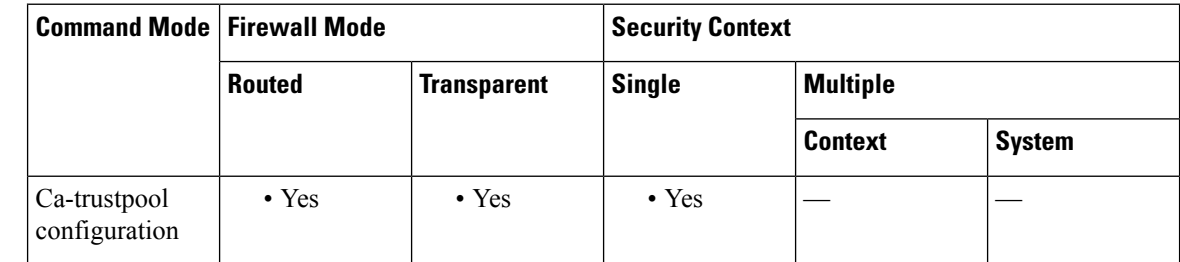

### **Command History Release Modification**

9.0(1) This command was added.

**Usage Guidelines** This command is consistent with the version of this command supported in the trustpoint configuration mode.

### **Examples**

ciscoasa(ca-trustpool)# **crl cache-time 30**

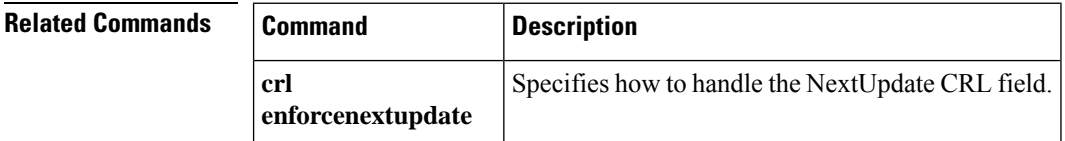

 $\mathbf l$ 

# **crl configure**

To enter CRL configuration mode, use the **crl configure** command in crypto ca trustpoint configuration mode.

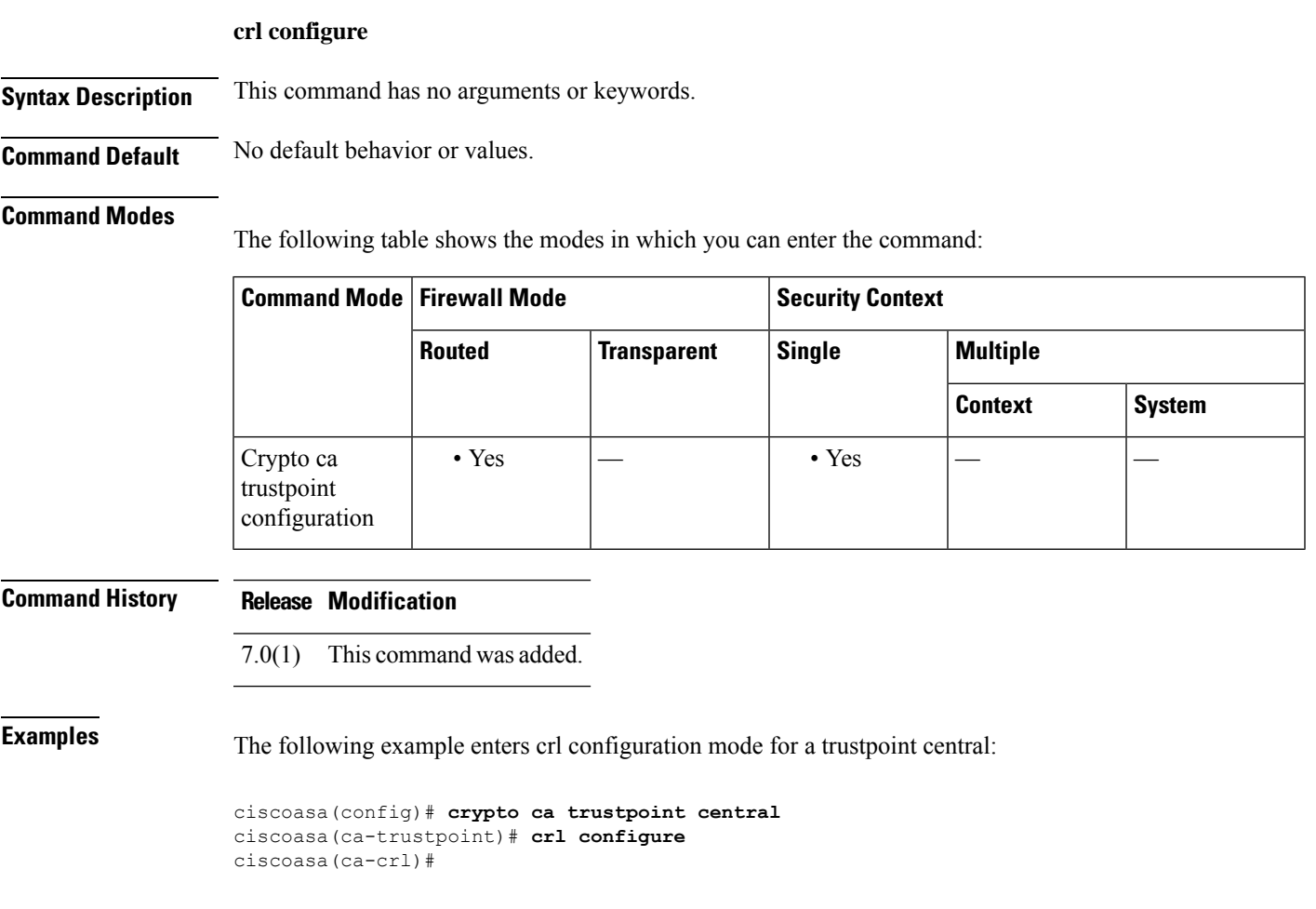

## **crl enforcenextupdate**

To specify how to handle the NextUpdate CRL field, use the **crl enforcenextupdate** command in ca-trustpool configuration mode. If enabled, CRLs are required to have a NextUpdate field that has not yet lapsed. To not enforce this restriction, use the **no** form of this command:

**crl enforcenextupdate no crl enforcenextupdate**

**Syntax Description** This command has no arguments or keywords.

**Command Default** The default is enabled.

### **Command Modes**

The following table shows the modes in which you can enter the command:

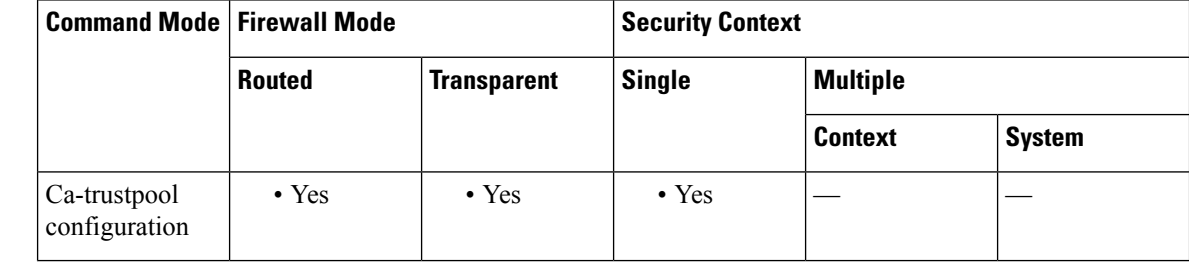

### **Command History Release Modification**

9.0(1) This command was added.

**Usage Guidelines** If enabled, CRLs are required to have a NextUpdate field that has not yet elapsed. This command is consistent with the version of this command supported in the trustpoint configuration mode.

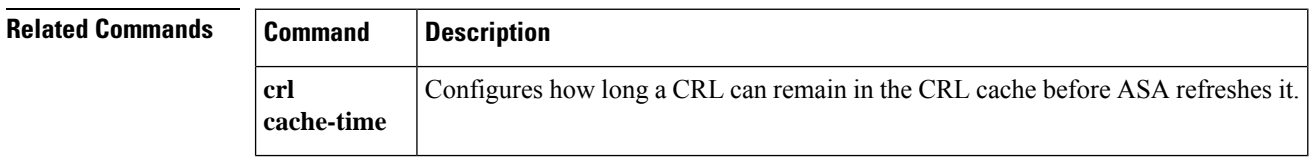